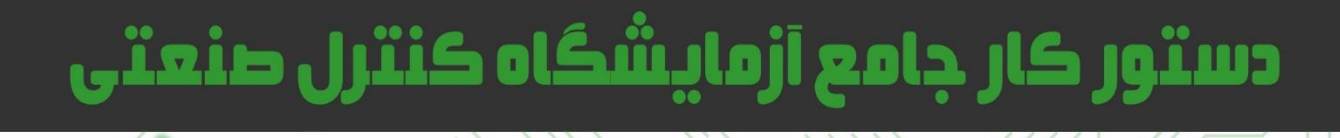

دستور ڪار ويژه دانشجو

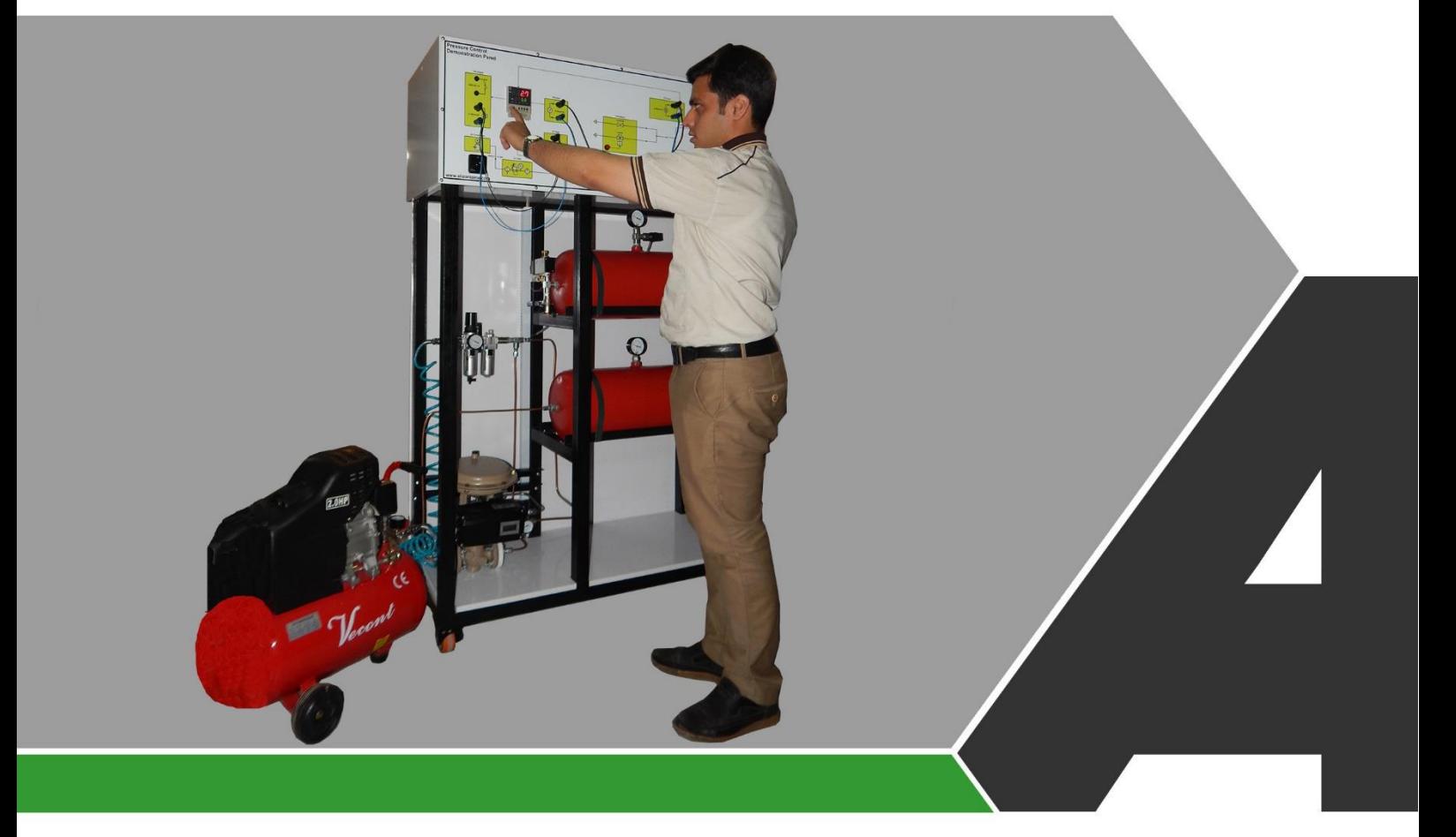

نوآوری و فناوری برای توسعه

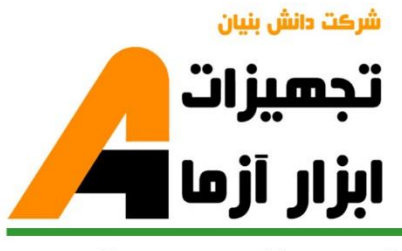

## نوآورځ و فناورځ براځ توسعه

# تجهيزات آزمايشځ aboratory Equipment.

.<br>و خراسان رضود, مشهد, بزرگراه آسیایی, جاده شهرك صنعتی طوس شهرك<br>V فناورد هاد نوین غذایی, ساختمان پژوهش, طبقه اول, شركت تجهیزات ابزار آزما

nfo@abzarazma.com

www.abzarazma.ir

+98 51 35420099 (3line)

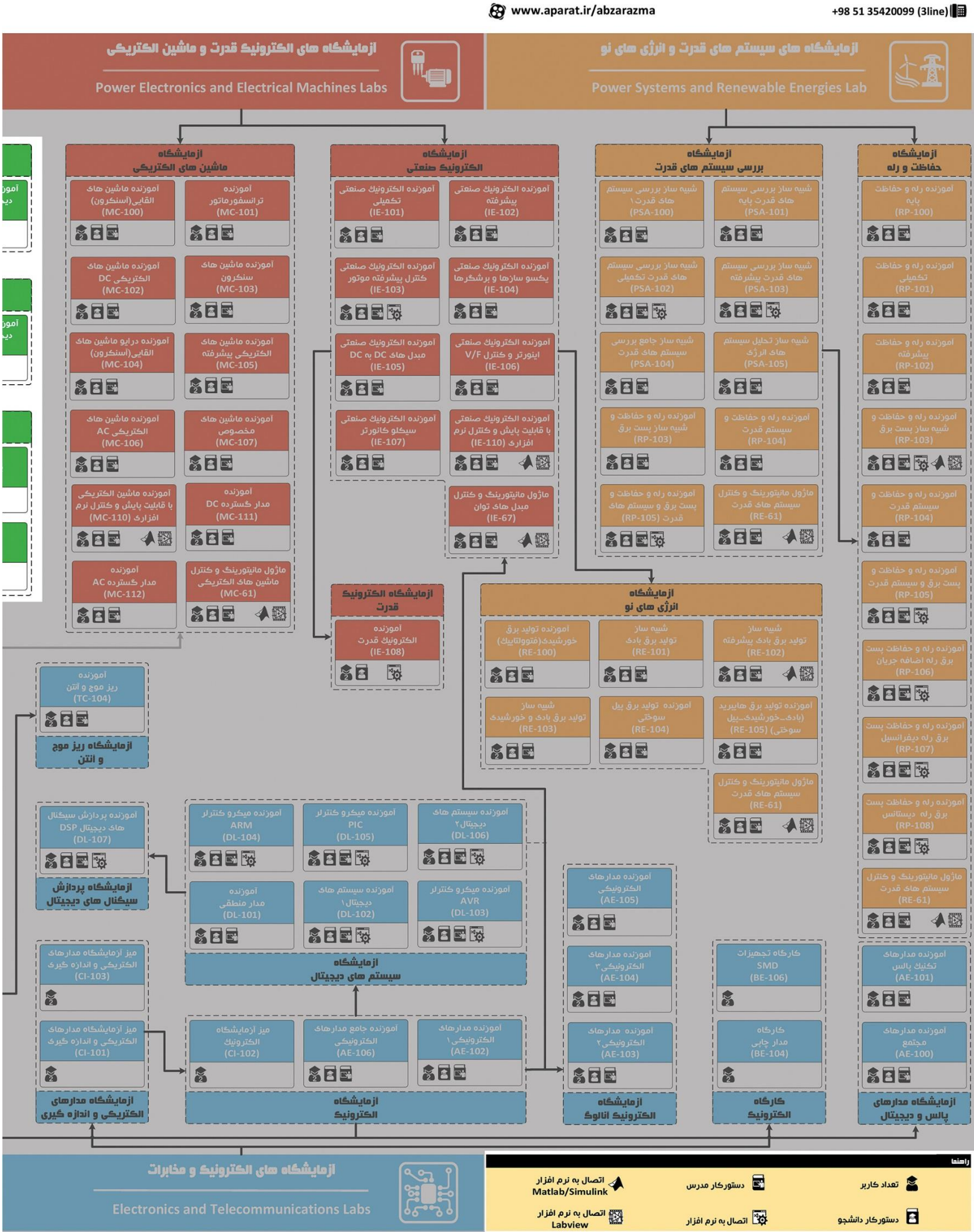

شرڪت دانش بنيان

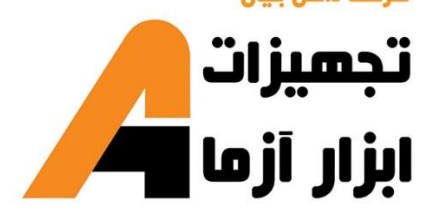

# ھی مھندسی برق **Electrical Engineering**

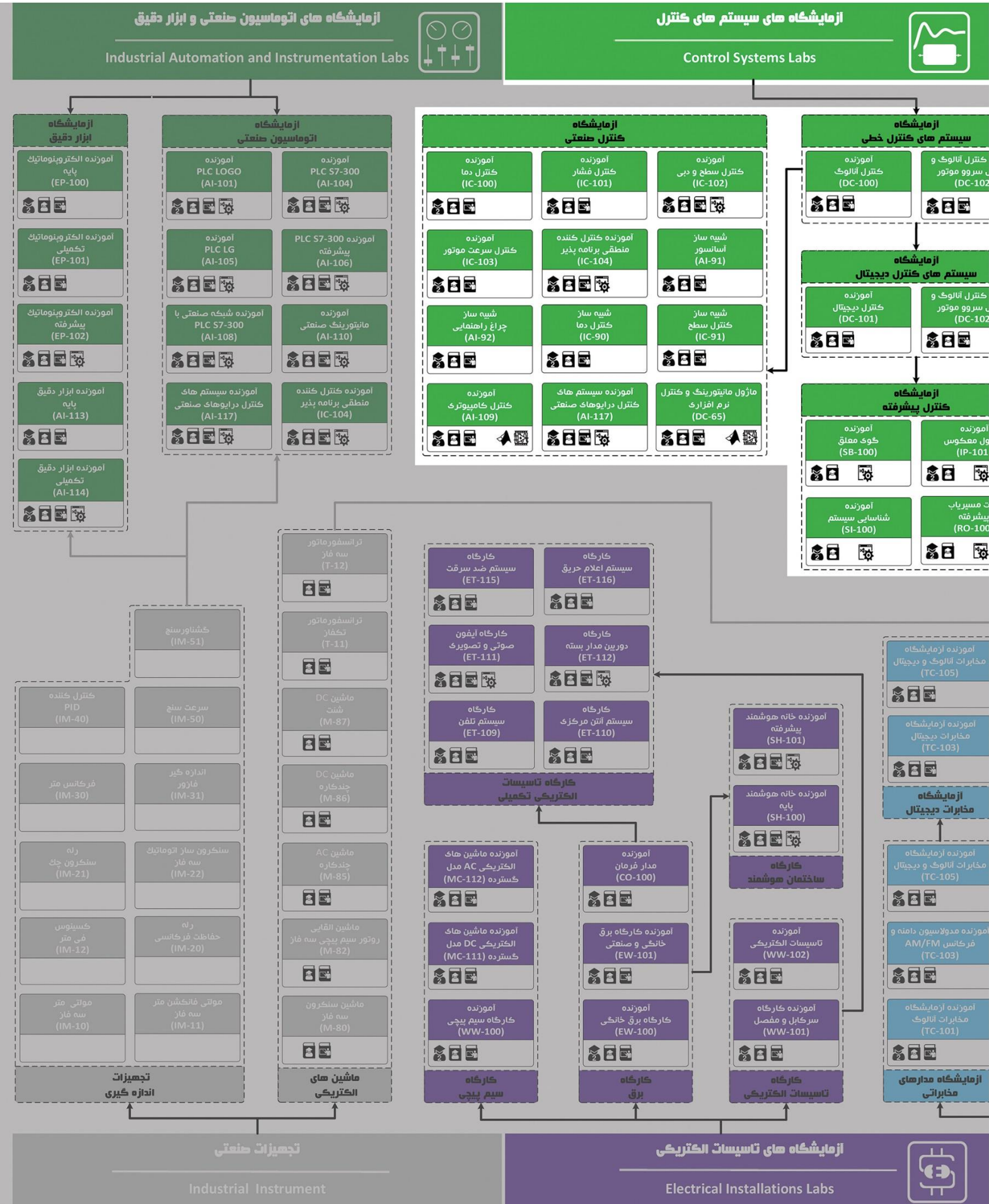

# **دستور کار آزمایشگاه کنترل صنعتی**

#### **اهداف:**

هدف از این دستور کار معرفی تجهیزات آزمایشگاههای کنترل صنعتی و همچنین ارائه دستورکار الزم برای انجام آزمایشات میباشد.

#### **پیشگفتار:**

پیشنهاد می شود شروع آزمایشگاه با یک یا چند بازدید از مرکز کاربردی مرتبط با مطالب درس شروع شود. کارخانهجات صنعتی دارای سیستمهای کنترل دما و غیره میتوانند گزینه مناسبی برای بازدید دانشجویان به شمار روند.

در این دستور کار مطالب اساسی درس کنترل صنعتی در قالب 26 آزمایش ارائه گردیده است. مشخصات هر آموزنده در پیوست شماره یک تا چهار تشریح داده شده است.

مطالب بیان شده در دستور کار هر آزمایش شامل مقدمه، شرح آزمایش و تحلیل و جداول مربوطه و در پایان سؤاالت مربوط به آزمایش میباشد. این دستور کار طوری طرح شده است تا دانشجو حین انجام مراحل مختلف آزمایش بخشهای مختلف آن را تکمیل نماید و با تحلیل نتایج حاصل به درک عمیقتری از مفاهیم کنترل فرآیندها دست یابد. طبیعتاً به دلیل زمان محدود آزمایشگاه، انجام برخی محاسبات در آزمایشگاه توسط دانشجو امکان پذیر نبوده و این مهم به بخش سؤاالت انتهای هر بخش منتقل شده است.

هر دانشـجو قبل از حضـور در کلاس می،بایسـت یک پیش گزارش راجع به مباحث جلسـه جاری و گزارش تکمیل شـده جلسـه قبل را تحویل نماید. انجام بحث و تبادل نظر دانشـجویان و مدرس کلاس راجع به نتایج حاصـل از آزمایش هاتأثیر قابل ملاحظه ای در درک کنترل فرآیندها دارد. مسلماً گزارش حاصل همراه با نقص و کاستیهایی است که با پیشنهادات شما مدرسین و دانشجویان عزیز در نسخه های بعدی برطرف خواهد شد.

<span id="page-4-0"></span>**نکات مهم:**

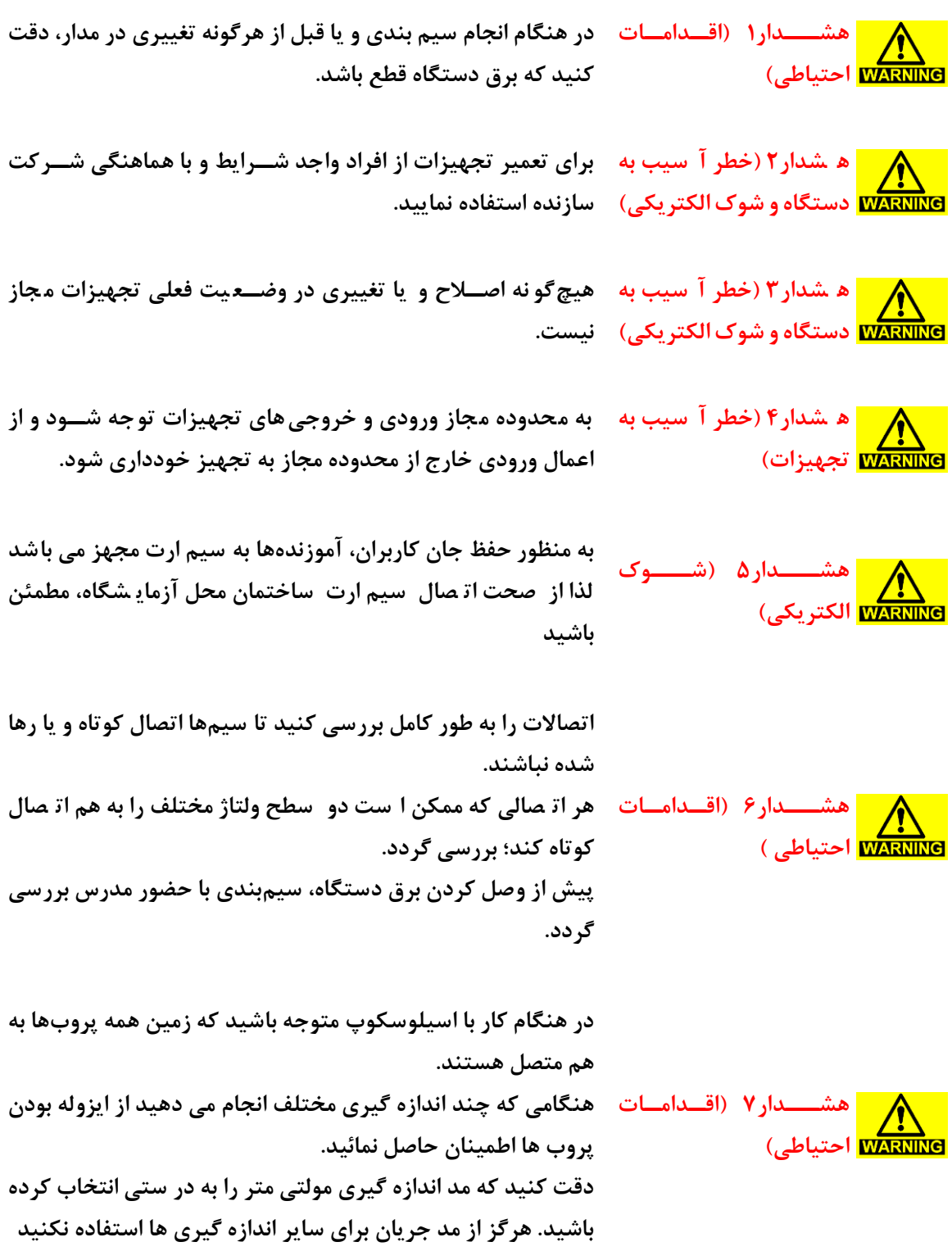

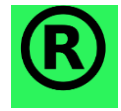

**کجیه حقوق این اثر متعجق به شرکت تجهیزات ابزار آزما خاورمیانه میبا شد. هرگونه کپی برداری از این اثر، غیرقانونی بوده و پیگرد قانونی دارد.**

## <span id="page-5-0"></span>فهرست مطالب

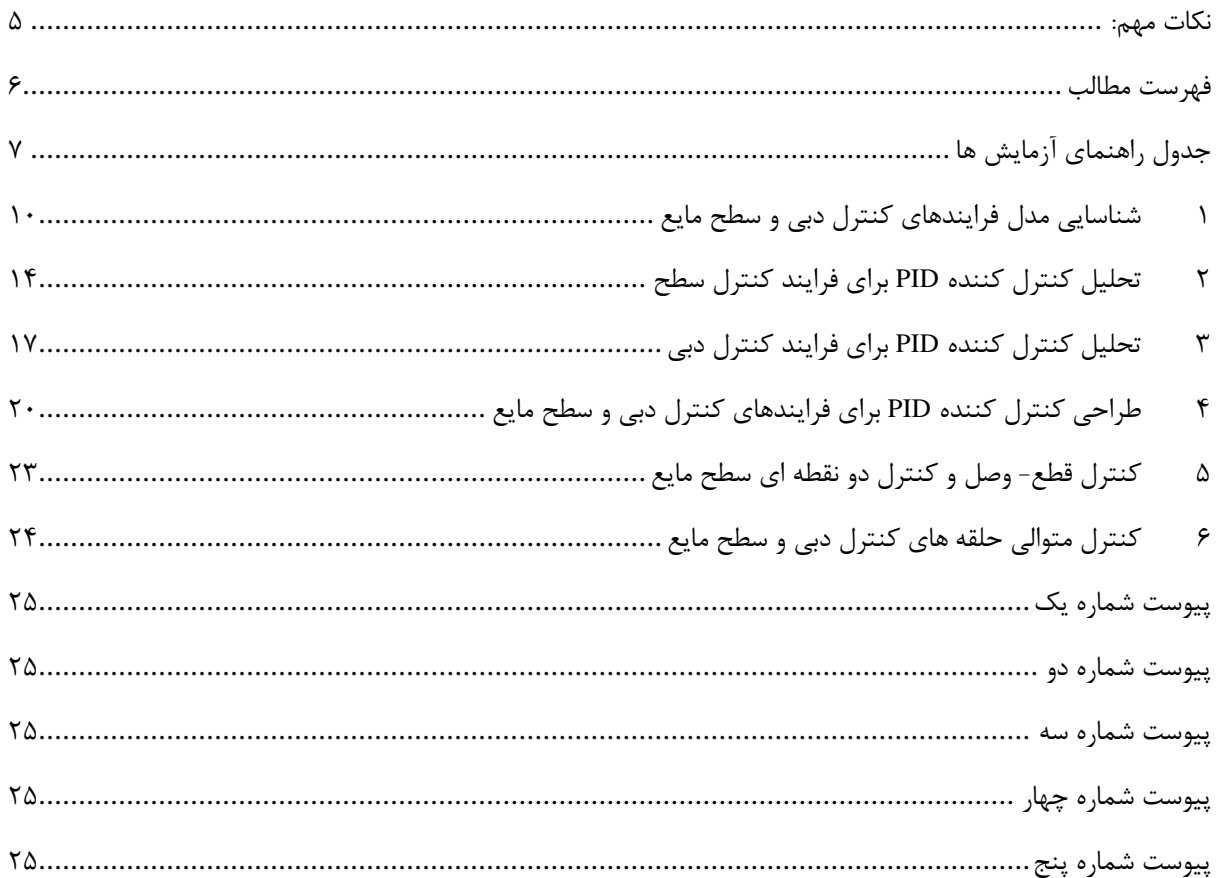

**جدول راهنمای آزمایش ها**

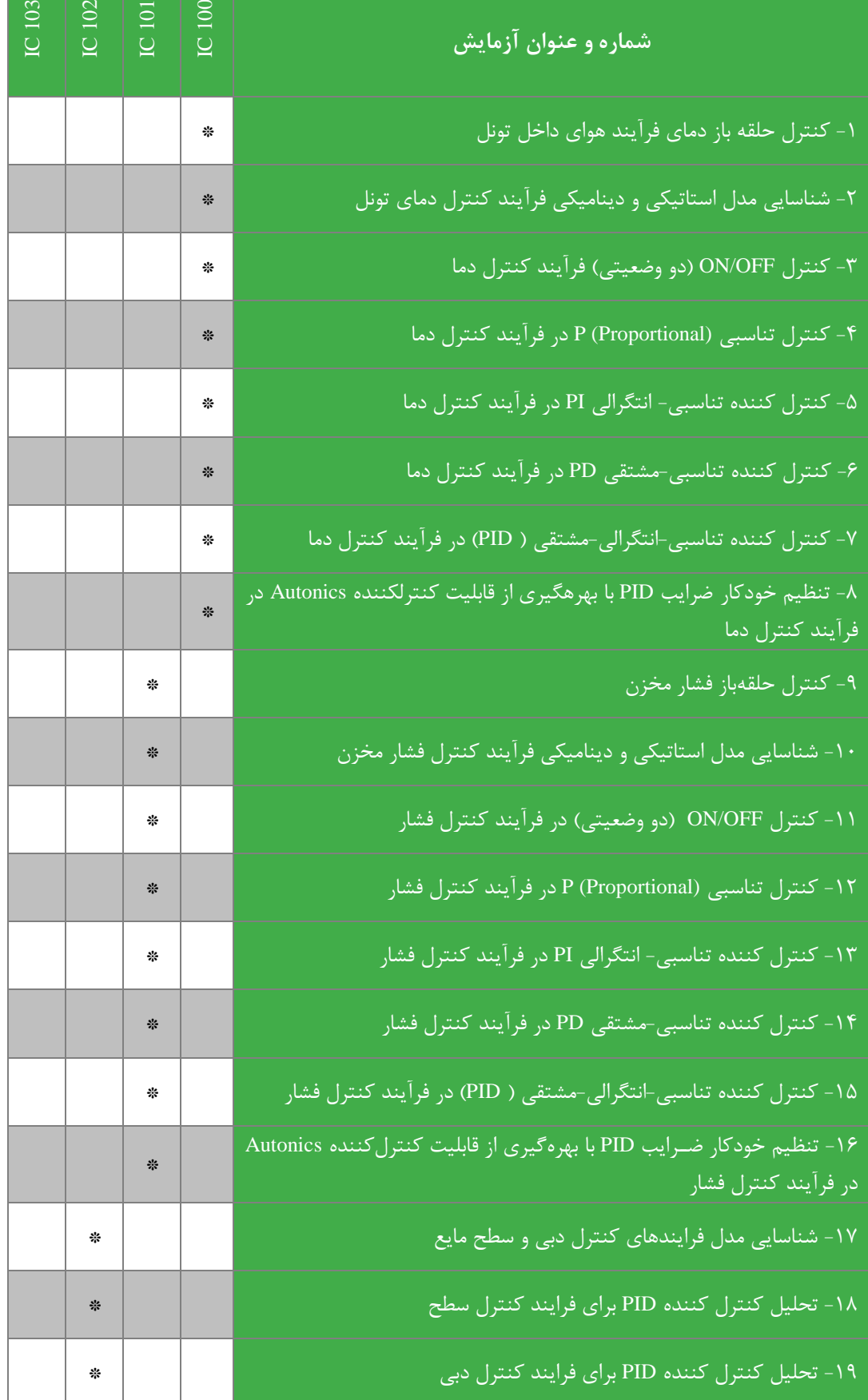

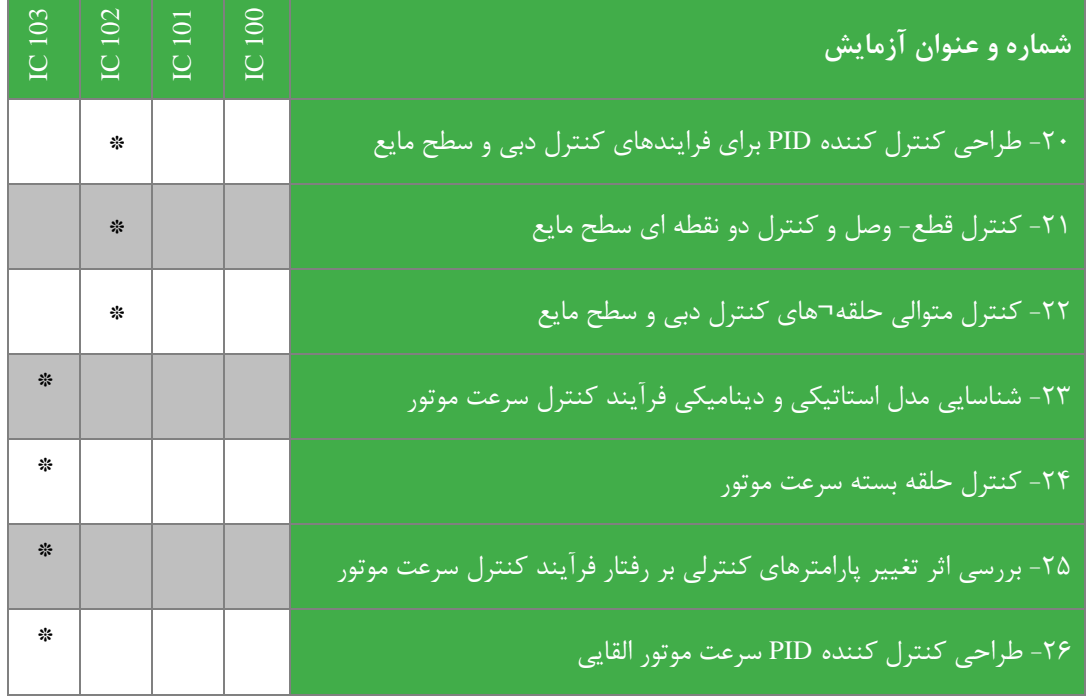

#### <span id="page-9-0"></span>**1 شناسایی مدل فرایندهای کنترل دبی و سطح مایع**

#### 1-1 **مقدمه**

اولین مرحله در کنترل هر فرایند داشتن اطلاعات کافی از مدل آن و یا به اصطلاح شناسایی آن سیستم است. هدف شناسایی به دست آوردن رابطهای بین ورودی و خروجی فرایند اســـت که بتواند رفتار آن فرایند را با توجه به اهداف خاص کنترلی به خوبی بیان کند. شناسایی می تواند بر روی سیستم حلقه باز و یا حلقه بسته انجام گیرد ولی در حالت کلی روشهای شناسایی به دو دسته استاتیکی و دینامیکی تقسیم میشوند.

در روشهای اســتاتیکی، هدف بدســت آوردن تنها یک ضـریب بین ورودی و خروجی فرایند و یا به اصـطلاح بدسـت آوردن بهره حالت دائمی آن ا ست. مدل ا ستاتیکی یک نقطه شروع خوب برای طراحی سی ستم ا ست چرا که با کمک آن بازه منا سب سیگنال کنترلی )اعمالی از عملگر( و بازه مناسب خروجی برای انتخاب سنسور مشخص میگردد.

در روشجهای دینامیکی، چگونگی تغییرات خروجی در برابر تغییرات ورودی اهمیت دارد. از جمله بهترین روشهای شجناسجایی دینامیکی میتوان روشهای مبتنی بر پاسججپ پله را نام برد. در این آزمایش هدف ما بدسججت آوردن تابع تبدیل کلی مجموعه عملگر و فرایند تحت کنترل میباشد که با داشتن آن در آزمایش های بعدی، اقدام به طراحی کنترل کننده برای سیستم می نماییم. این مسئله در [شکل 1](#page-9-1)-1 دیده میشود.

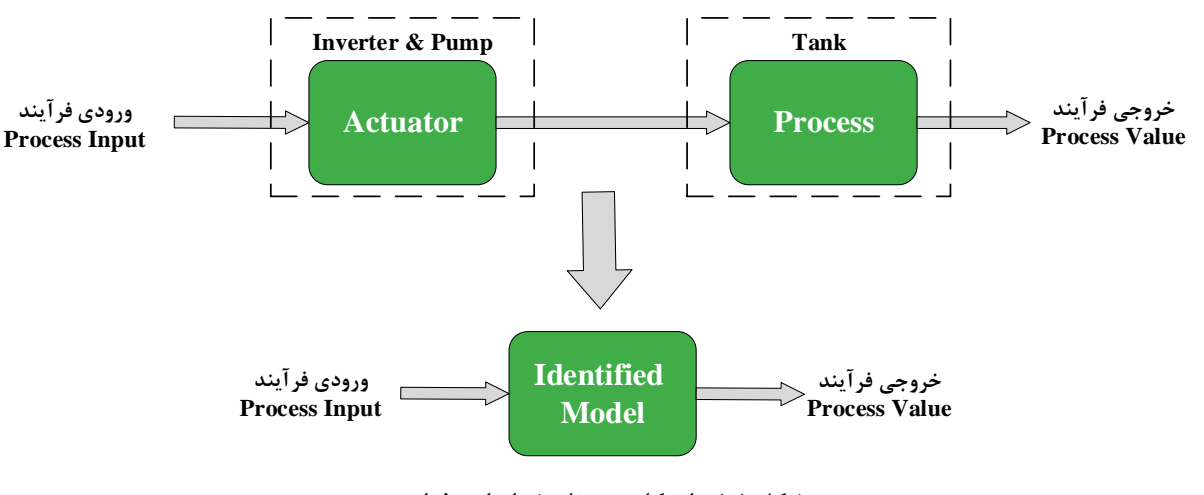

**شکل 1-1 بیان کجی مسئجه شناسایی فرایند**

<span id="page-9-1"></span>2-1 **شرو آزمایش**

در این آزمایش علاوه بر بد ست آوردن تابع تبدیل فرآیند؛ به برر سی تاثیر نقطه کار بر مدل شنا سایی شده نیز پرداخته خواهد شد. در ادامه دو فرآیند کنترل دبی و کنترل سطح مورد مطالعه واقع خواهند شد و مدل دینامیکی و استاتیکی سیستم شناسایی خواهد شد.

#### **1-2-1 فرایند کنترل دبی**

در مدل اســتاتیکی تنها نقطه ابتدا و انتها مهم هســتند و چگونگی تغییرات کاربردی ندارد. برای به دســت آوردن مدل اســتاتیکی ابتدا سیستم را در یک نقطه کار خاص قرار داده و با وارد کردن پله به ورودی، نقطه کار نهایی را ثبت میکنیم. مقدار تغییر نهایی خروجی به تغییر ورودی، مدل استاتیکی را خواهد داد.

برای به دسـت آوردن رابطه اســتاتیکی بین دبی خروجی پمپ و پله ورودی به اینورتر بایســتی شــیر ۲ را باز کرده و شــیر ۳ را ببندید. نامگذاری شیرهای آموزنده در نشان داده شده است. مطابق [شکل ،3](#page-10-0)-1 توسط منبع تغذیه DC یک ولتاژ 2 ولتی به اینورتر اعمال کرده و چند ثانیه صبر کنید تا سیستم به حالت دائمی برسد، سپس تعداد پالسهای خروجی سنسور دبی را در ۱ دقیقه به کمک اسیلوسکوپ شمارش کرده و یادداشت کنید. حال ولتاژ ورودی را به 3 ولت افزایش دهید و چند ثانیه صبر کنید تا سیستم در حالت دائمی قرار گیرد. دوباره در زمان 1 دقیقه تعداد پالسهای تولیدی سنسور را شمارش کنید. سپس به همین صورت جدول زیر را کامل کنید.

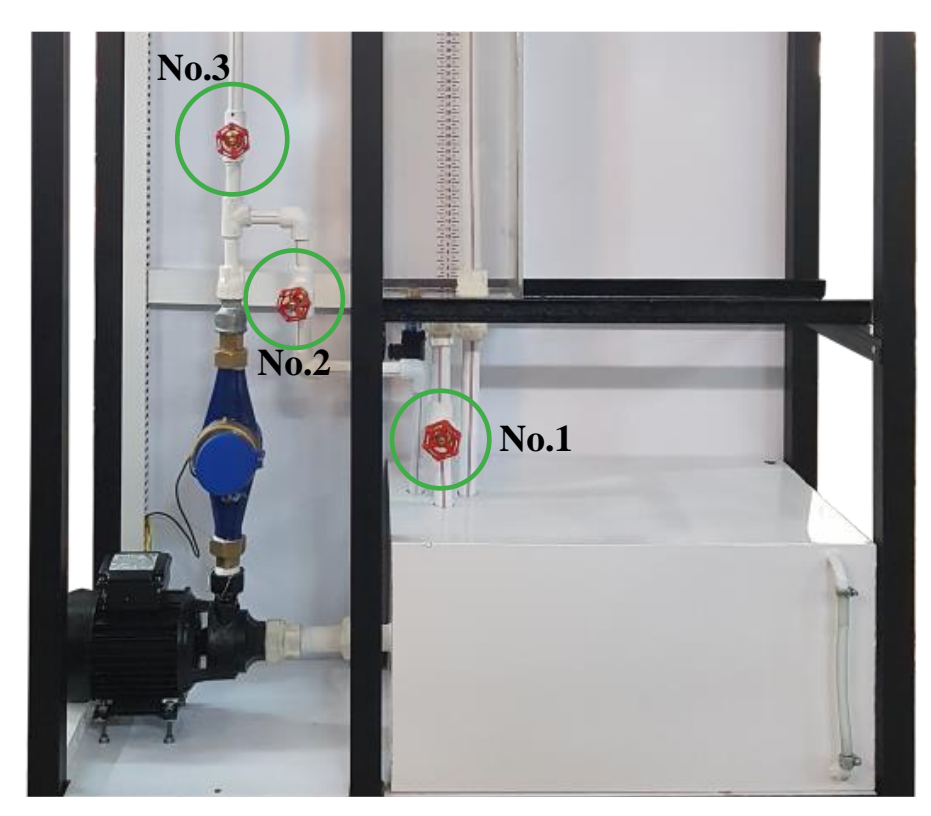

**شکل 2-1 نامگذاری شیرهای آموزنده**

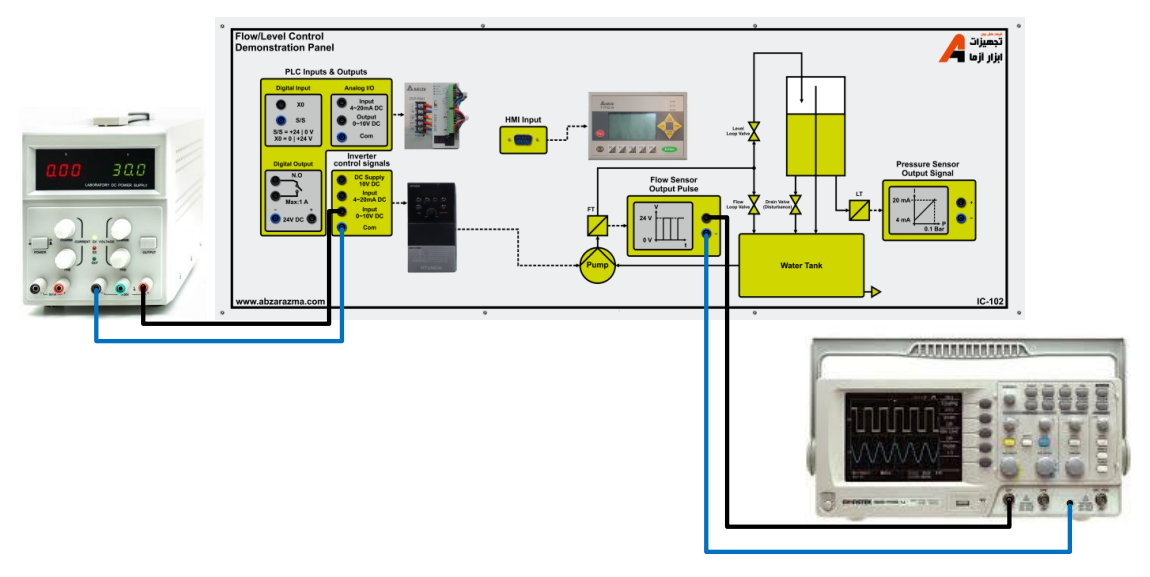

<span id="page-10-0"></span>**شکل 3-1 نحوه اتصاالت آزمایش**

**جدول 1-1 نتایج آزمایش کنترل دبی**

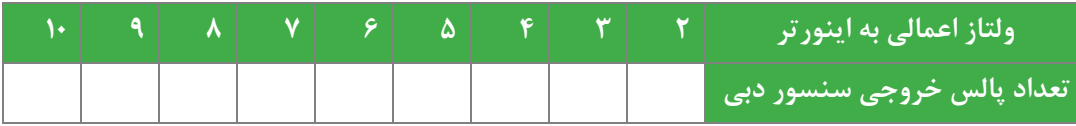

از روی نتایج شمارش، مقدار دبی (لیتر بر دقیقه) آب را محاسبه کرده و تابع تبدیل استاتیکی سیستم را بدست آورید.

#### 3-1 **فرایند کنترل سطح**

شیر ۱ و شیر ۲ را ببندید و شیر ۳ کاملاً باز باشد. یک ولتاژ ۲ ولت به اینورتر اعمال کنید. اجازه دهید مخزن به اندازه ۳۰ سانتیمتر پرشود. در این حالت شیر 1 را کم کم و به اندازهای باز کنید که سطح مایع داخل مخزن در 30 سانتیمتر ثابت بماند. بدون اینکه به شیرها دست بزنید ولتاژ اعمالی به اینورتر را به ٢.٣ ولت افزایش دهید و از این لحظه تغییرات سطح مایع داخل مخزن را در زمانهای مختلف یادداشت کنید، این عمل را تا زمانی ادامه دهید که سطح مایع دوباره ثابت شود و با گذشت زمان تغییری در آن دیده نشود. مقادیر ثبت شده زمان و سطح، شکل پاسخ پله سیستم (مجموعه عملگر و فرایند) را به ازای افزایش ۰٫۳ ولتی در ورودی نشان میدهد. شکل پاسخ پله را به صورت دقیق در [شکل 4](#page-11-0)-1 رسم کرده و با کمک روشهای فراگرفته شده در درسهای کنترل خطی و کنترل در ابزار دقیق، تابع تبدیل سیستم )سطح مایع داخل مخزن به پله ولتاژ ورودی به اینورتر( را به دست آورید. باید دقت کرد که تابع تبدیل به دست آمده تنها برای نقطه کار 30 سانتیمتر و آن هم با تغییرات کوچک ورودی معتبر است و به همین علت کنترل کننده طراحی شده برای آن نیز، در همین نقطه جواب مناسب را خواهد داد.

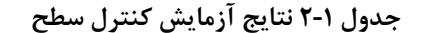

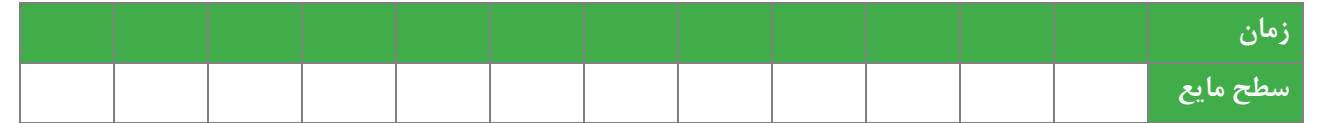

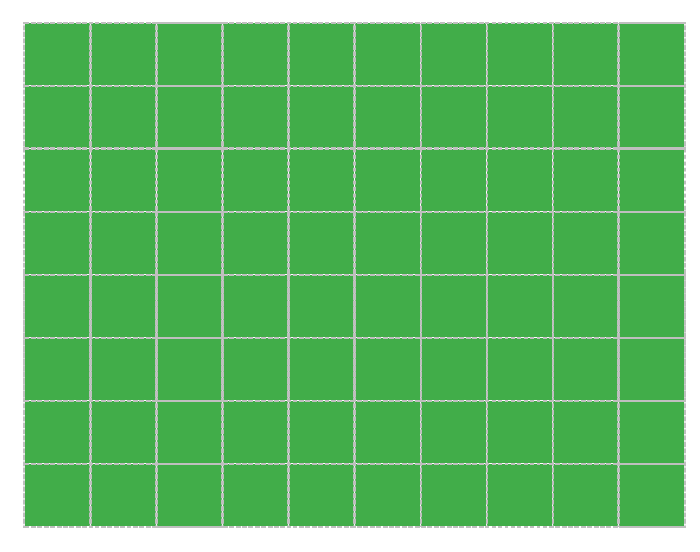

<span id="page-11-0"></span>**شکل 4-1 پاسخ پجه سیستم کنترل سطح**

چه زمان هایی برای نمونه برداری مناسب است. با توجه به آزمایش یک پیشنهاد مناسب برای زمان نمونه برداری ارائه دهید ؟

آزمایش بالا را دوباره به همان شــکل تکرار کنید ولی این بار به جای اندازهگیری ســطح مایع داخل مخزن، مدار شــکل 1-۵ را بســته و تغییرات جریان آمپرمتر را یاددا شت کنید. همچون مرحله قبل پا سپ پله را ر سم کرده و تابع تبدیل منا سب را بد ست آورید. باید دقت کرد که تابع تبدیل در این حالت رابطه بین ورودی پله ولتاژ اعمالی به اینورتر و خروجی جریان سنسور فشار را نشان میدهد. نکته ای که در [شکل 6](#page-12-1)-1 مشاهده میشود.

حال با همان ورودی 2 ولتی اینورتر، ابتدا سیستم را در نقطه کار 20 سانتیمتر قرار داده و با اعمال پله 0.3 ولتی، مدل استاتیکی سیستم )از اینورتر به سنسور( را بدست آورید. این کار را برای نقطه کار 40 سانتیمتر نیز تکرار کنید.

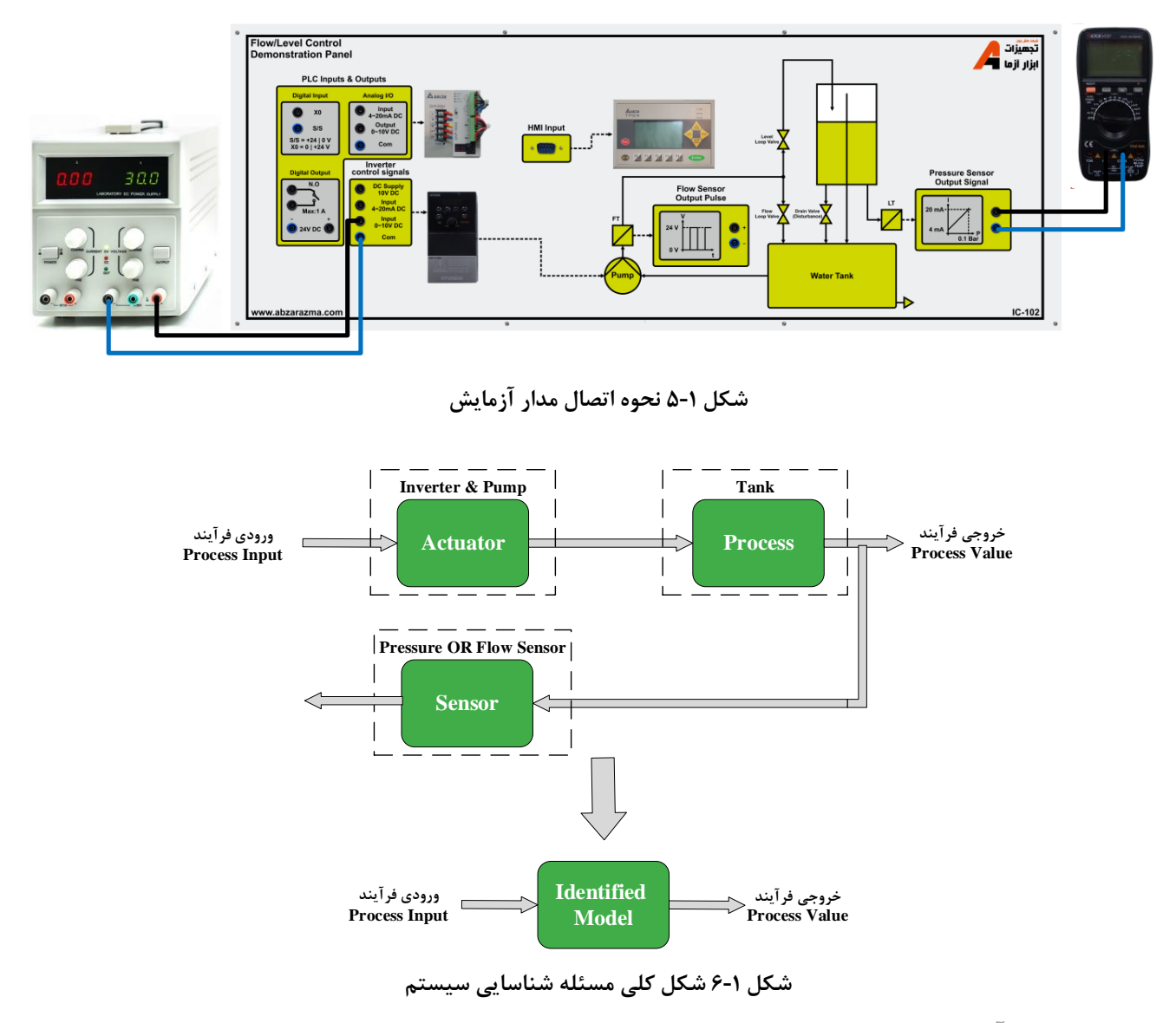

<span id="page-12-0"></span>4-1 **سؤاالت آزمایش**

<span id="page-12-1"></span>-1 مشخصه به دست آمده در [شکل 4](#page-11-0)-1 چه کاربردی دارد؟

-2 شرح دهید که توابع تبدیل استاتیکی و دینامیکی هریک چه کاربردی دارد؟ مزایا و معایب هرکدام را شرح دهید. -3 با شبیه سازی مدل بدست آمده در نرم افزار MATLAB درستی مدل خود را تایید کنید.

#### <span id="page-13-0"></span>**2 تحجیل کنترل کننده PID برای فرایند کنترل سطح**

#### 1-2 **مقدمه**

در درسهای تئوری کنترل، با روشهای کنترل حلقهباز و حلقه ب سته و یا تحلیل آنها آ شنا شده اید. در کنترل حلقه ب سته، می توان از انواع کنترل کنندههای P، PI، PID، Lead، Lag، Lag-Lead و ... اسجتفاده کرد. هریک از این کنترل کنندهها دارای پارامترهایی هسجتند که بر رفتار سجیسجتم تاثیر می گذارد. هدف از این آزمایش تحلیل تاثیر پارامترهای مختلف کنترل کننده PID بر سجیسجتم کنترل سجطح است.

فرایند کنترل سطح اساساً یک سیستم مرتبه اول به شمار می رود. این فرایند به صورت ذاتی یک سیستم نویزی است که اثر این ن ویز در نو سانات سطح مایع دیده می شود ، به همین علت بهره تنا سبی کنترل کننده معموالً کوچک انتخاب می شود. با این حال در مواردی که کنترل سطح اهمیت زیادی پیدا میکند، مثلاً در بویلرها و مخازن مواد شیمیایی، کنترل تناسبی- انتگرالی(PI) جواب بهتری میدهد.

#### 2-2 **شرو آزمایش**

سطح مایع داخل مخزن را با یکی از دو روش نشـان داده شـده در شـکل ۲-۱ میتوان کنترل نمود. در روش (الف)، ورودی مخزن و در روش (ب) خروجی مخزن کنترل میشود. در این آزمایش از روش نشان داده شده در شکل ۲-۱(الف) استفاده شده است، به این صورت که دبی مایع ورودی به مخزن توسط اینورتر کنترل میشود.

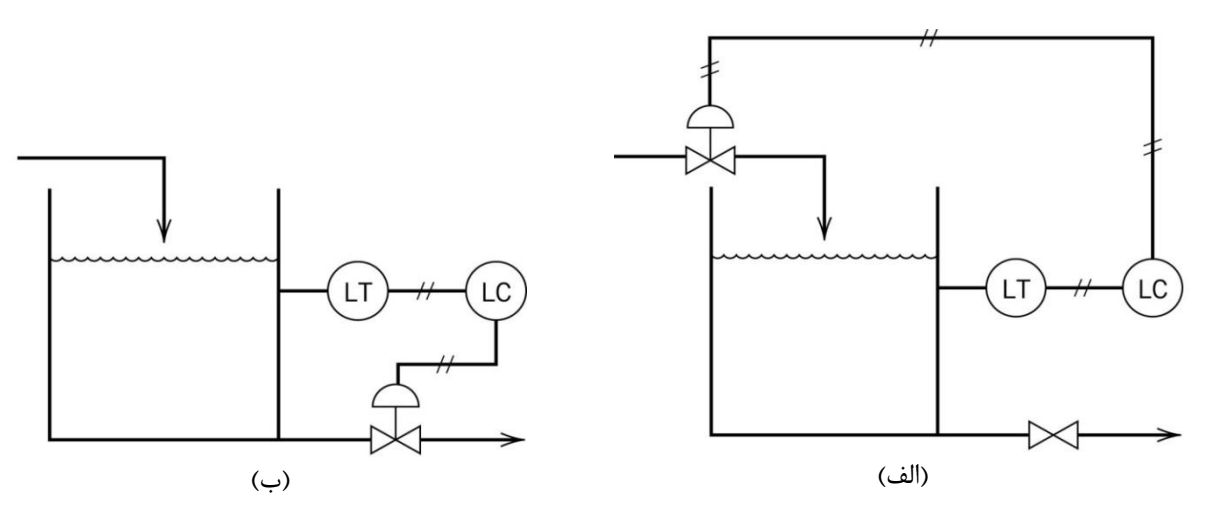

#### **شکل 1-2 )الف( و )ب( دو روش ممکن برای کنترل سطح )LT: سنسور سطح، LC کنترلکننده سطح(**

<span id="page-13-1"></span>**1-2-2پیاده سازی حجقه کنترل سطح**

هدف از این بخش آزمایش پیاده سازی بلوک دیاگرام نشان داده شده در شکل ۲-۲ است. به این منظور اجزای سیستم را مطابق مدار شکل ۲-۳ وصل کنید. شیر ۱ ,ا تا نیمه باز کنید، شیر ۲ بسته و شیر ۳ کاملاً باز باشد.

هدف کنترلی در حلقه کنترل سطح، قرار دادن سطح مایع داخل مخزن در ارتفاع مطلوب علی رغم ورود اغت شاش به سی ستم می با شد. اغتشاش در این سیستم، تغییر دبی ورودی یا خروجی (باز و بسته شدن شیرهای ورودی و خروجی مخزن) میباشد. حلقه کنترل سطح شامل اجزای اینورتر صنعتی سه فاز، سنسور فشار، PLC، HMI و الکتروپمپ میباشد که به صورت [شکل 2](#page-14-0)-2 در حلقه قرار گرفتهاند.

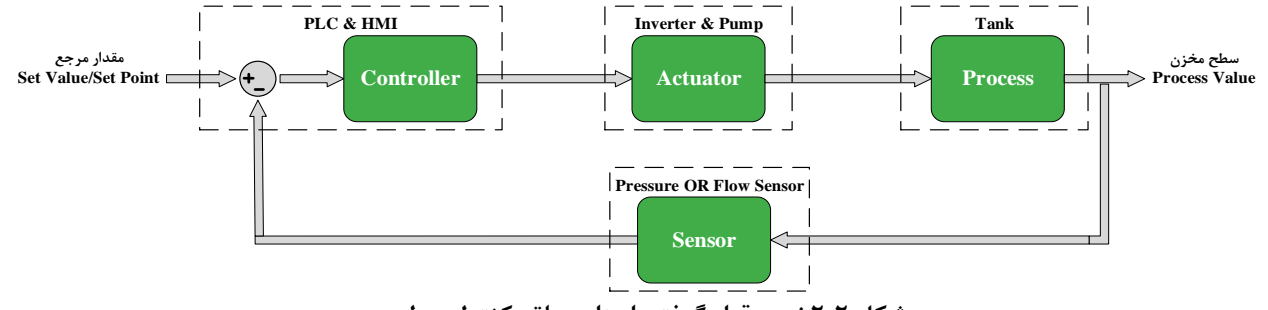

<span id="page-14-0"></span>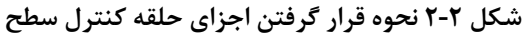

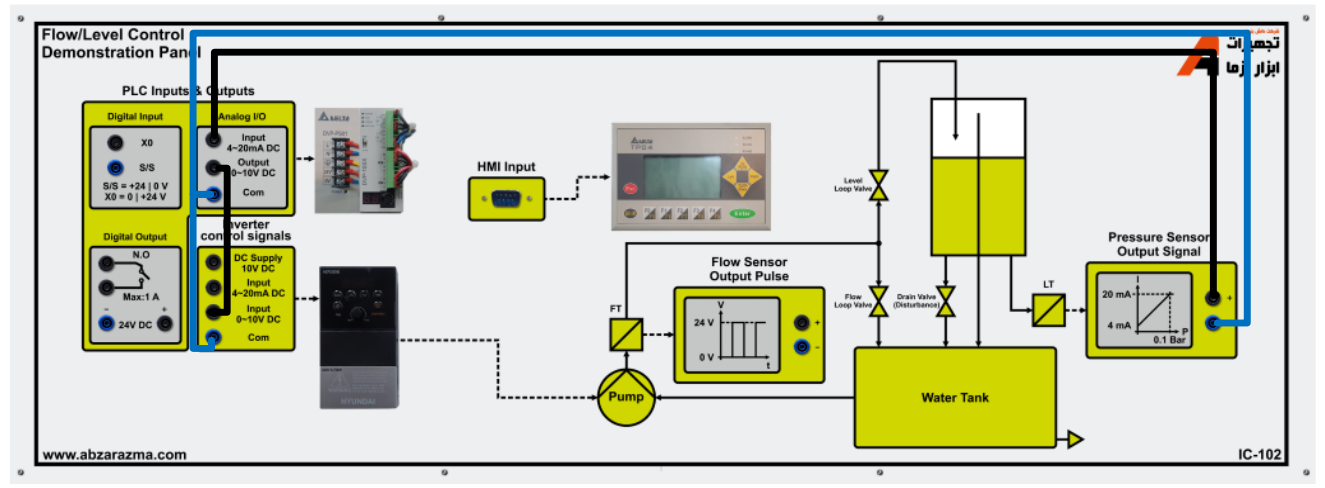

**شکل 3-2 نحوه اتصال مدار آزمایش کنترل حجقه بسته فرآیند کنترل سطح** 

#### <span id="page-14-1"></span>**2-2-2 کنترل حجقه باز**

ابتدا قصد داریم سیستم را به صورت حلقه باز برر سی کنیم. به این منظور ابتدا سیم سنسور فشار ورودی به PLC را قطع نمایید. در برنامه HMI وارد بخش کنترل حلقه بسته ارتفاع شده و نقطه کار را برابر 30 سانتی متر وارد کنید، حال ضریب تناسبی کنترل کننده را آرام آرام آنقدر تغییر دهید تا سطح مایع داخل مخزن در 30 سانتیمتری ثابت شود.

شیر 1 را کمی بیشتر باز کنید و اثر اغتشاش وارد شده را بر تغییر سطح بررسی کنید.

شیر 1 را به حالت اول برگردانید تا سطح مخزن دوباره در 30 سانتی متر ثابت شود. نقطه کار را به 20 سانتی متر تغییر دهید و بدون تغییر ضریب کنترل کننده رفتار سیستم را مشاهده کنید.

نتیجه گیری خود را تشریح کنید؟

#### **3-2-2 کنترل حجقه بسته**

از برنامه کنترل ارتفاع خارج شوید و صبر کنید تا مخزن کاملاً تخلیه شود. سیم سنسور فشار را دوباره به ورودی PLC Analog Input وصججل نمایید. دوباره در برنامه HMI وارد بخش کنترل حلقه بسججته ارتفاع شجده و نقطه کار را برابر 30 سجانتیمتر وارد کنید. بر اسجاس جدول زیر ضرایب کنترل کننده را نیز وارد کنید.

به محض وارد کردن ضرایب و نقطه کار، وارد سربرگ مشاهده خروجی شوید و تغییرات سطح مایع درون مخزن را مشاهده کنید. این کار را به ازای ضرایب مختلف تکرار کنید و در هر حالت نتیجه مشاهدات خود را [جدول 1](#page-15-0)-2 ثبت کنید. به ازای بهترین حالت مجددا آزمایش را تکرار کرده و پس از ورود به سربرگ مشاهده خروجی اقدام به ثبت خروجی فرآیند در فواصل زمانی یکسان کنید. این کار را تا زمانی که سطح مایع ثابت شود ادامه دهید (توجه کنید که ممکن ا ست دبی به دلیل پارامترهای نامنا سب کنترل کننده ثابت نشود)؛ سپس پاسپ سیستم حلقه بسته را در نمودار [شکل 4](#page-15-1)-2 رسم کنید.

| نتيجه | ضرايب كنترل كننده    |                   |                          |  |  |
|-------|----------------------|-------------------|--------------------------|--|--|
|       | Kd                   | Ki                | Kp                       |  |  |
|       | $\bullet$            | $\bullet$         | 10.                      |  |  |
|       | $\bullet$            | $\Delta \cdot$    | $\sqrt{1 + 4}$           |  |  |
|       | $\bullet$            | $\gamma$          | $\bullet$                |  |  |
|       | $\bullet$            | $\mathcal{N}$ .   | $\lambda \Delta$         |  |  |
|       | $\bullet$            | $\lambda \Delta$  | $\mathsf{Y} \cdot \cdot$ |  |  |
|       | $\bullet$            | $\gamma$          | $\gamma$ $\gamma$ .      |  |  |
|       | $\Delta$             | $\gamma$          | $\bullet$                |  |  |
|       | $\blacktriangledown$ | $\Upsilon \Delta$ | $\Delta$ .               |  |  |
|       | $\mathcal{N}$        | 10.               | 170                      |  |  |

<span id="page-15-0"></span>**جدول 1-2 نتایج آزمایش کنترل حجقه بسته سطح**

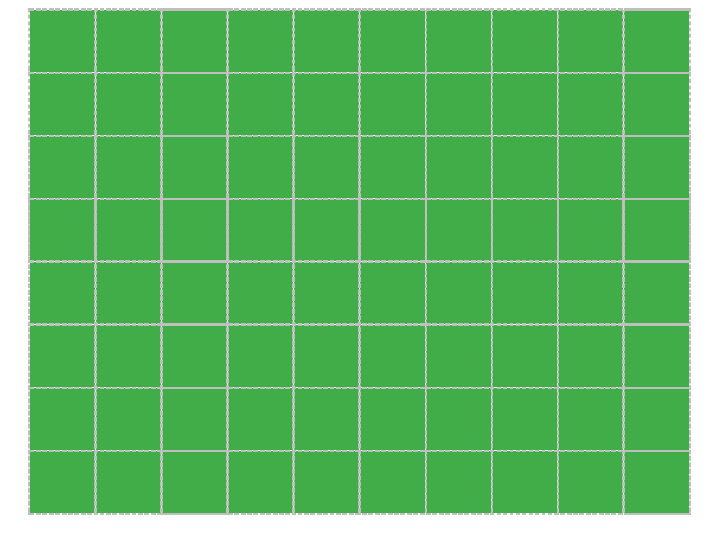

**شکل 4-2 پاسخ سیستم حجقه بسته کنترل سطح**

<span id="page-15-1"></span>3-2 **سواالت آزمایش**

-1 با توجه به نتایج [جدول 1](#page-15-0)-2 در مورد تاثیر هریک از پارامترهای کنترلکننده بر عملکرد سیستم کنترل کنترل سطح بحث نمایید

#### <span id="page-16-0"></span>**3 تحجیل کنترل کننده PID برای فرایند کنترل دبی**

#### 1-3 **مقدمه**

در درسهای تئوری کنترل، با روشهای کنترل حلقهباز و حلقه بسته و تحلیل آنها آشنا شدهاید. در کنترل حلقه بسته، می توان از انواع کنترل کنندههای P، PI، PID، Lead، Lag، Lag-Lead و ... ا ستفاده کرد. هریک از این کنترل کننده ها دارای پارامترهایی ه ستند که بر رفتار سیستم تاثیر میگذارد. هدف از این آزمایش تحلیل تاثیر پارامترهای مختلف کنترل کننده PID بر سیستم کنترل دبی است.

#### 2-3 **شرو آزمایش**

بلوک دیاگرام سیستم کنترل دبی در [شکل 2](#page-14-0)-2 نشان داده شده است. یک سنسور دبی )که در [شکل 1](#page-16-1)-3 با FT نمایش داده شده است( و یک کنترل کننده دبی که در [شکل 1](#page-16-1)-3 با FC نمایش داده شده است وظیفه اندازه گیری و کنترل دبی را بر عهده دارند.

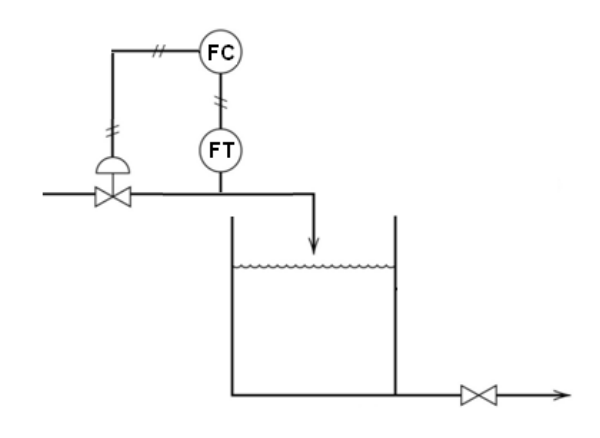

**شکل 1-3 روش استفاده شده برای کنترل دبی**

#### <span id="page-16-1"></span>3-3 **پیاده سازی حجقه کنترل دبی**

هدف پیاده سازی بلوک دیاگرام شکل ۲-۲ است. به این منظور اجزای سیستم را مطابق مدار شکل ۳-۲ وصل کنید. شیر ۲ را تا انتها باز کنید و شیر 3 را ببندید. حلقه کنترل دبی شامل اجزای اینورتر صنعتی سه فاز، سن سور دبی، PLC، HMI و الکتروپمپ ا ست. هدف کنترلی در این حلقه قرار دادن دبی خروجی پمپ در مقدار مطلوب میباشد.

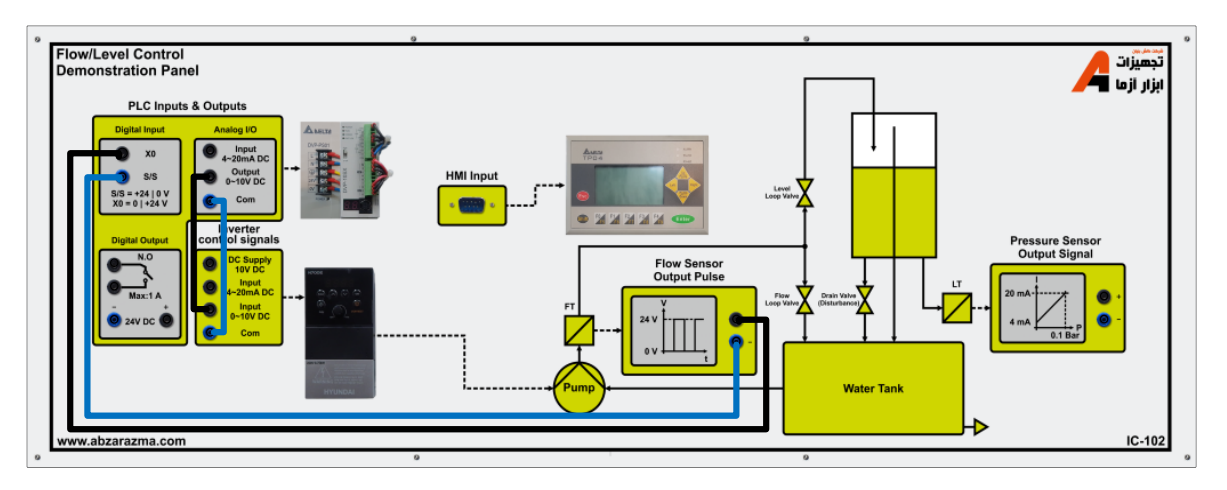

<span id="page-16-2"></span>**شکل 2-3 نحوه سیمبندی مدار آزمایش کنترل دبی**

#### **1-3-3 کنترل حجقه باز**

ابتدا قصد داریم سیستم را به صورت حلقه باز بررسی کنیم. به این منظور ابتدا سیم سنسور دبی وارد شده به ورودی X0 را از PLC قطع نمایید. در برنامه HMI وارد بخش کنترل حلقه بسته دبی شده و نقطه کار را برابر 3 250 وارد کنید حال ضریب تناسبی *Cm* / Sec کنترل کننده را آرام آرام آنقدر تغییر دهید تا دبی واقعی اندازهگیری شده در K۵۰ *Cm<sup>3</sup> /* Sec ثابت شود.

شیر2 را کمی ببندید و اثر اغتشاش وارد شده را بر دبی بررسی کنید.

شــیر۲ را به حالت اول برگردانید تا دبی دوباره در همان مقدار قبل ثابت شــود. نقطه کار را ۲۰۰ Cm<sup>3</sup> /Sec به تغییر دهید و بدون تغییر ضریب کنترلکننده رفتار سیستم را مشاهده کنید.

نتیجه گیری خود را تشریح کنید؟

#### **2-3-3 کنترل حجقه بسته**

از برنامه کنترل دبی خارج شوید تا جریان آب قطع شود. سیم سن سور دبی را به PLC و صل نمایید. در برنامه HMI دوباره وارد بخش کنترل حلقه بســته دبی شــده و نقطه کار را برابر m·· *Cm<sup>3</sup> /* Sec وارد کنید. بر اسـاس جدول زیر ضـرایب کنترل کننده را نیز وارد کنید.

به محض وارد کردن ضرایب و نقطه کار، وارد سربرگ مشاهده خروجی شوید و تغییرات دبی خروجی پمپ را مشاهده کنید. این کار را به ازای ضرایب مختلف تکرار کنید و در هر حالت نتیجه م شاهدات خود را در جدول ۳-۱ ثبت کنید. به ازای بهترین حالت مجددا آزمایش را تکرار کرده و پس از ورود به سـربرگ مشــاهده خروجی اقدام به ثبت دبی خروجی پمپ در فواصــل زمانی یکســان کنید. این کار را تا زمانی که دبی ثابت شود ادامه دهید. سپس پاسپ سیستم حلقه بسته را در نمودار [شکل 3](#page-18-0)-3 رسم کنید.

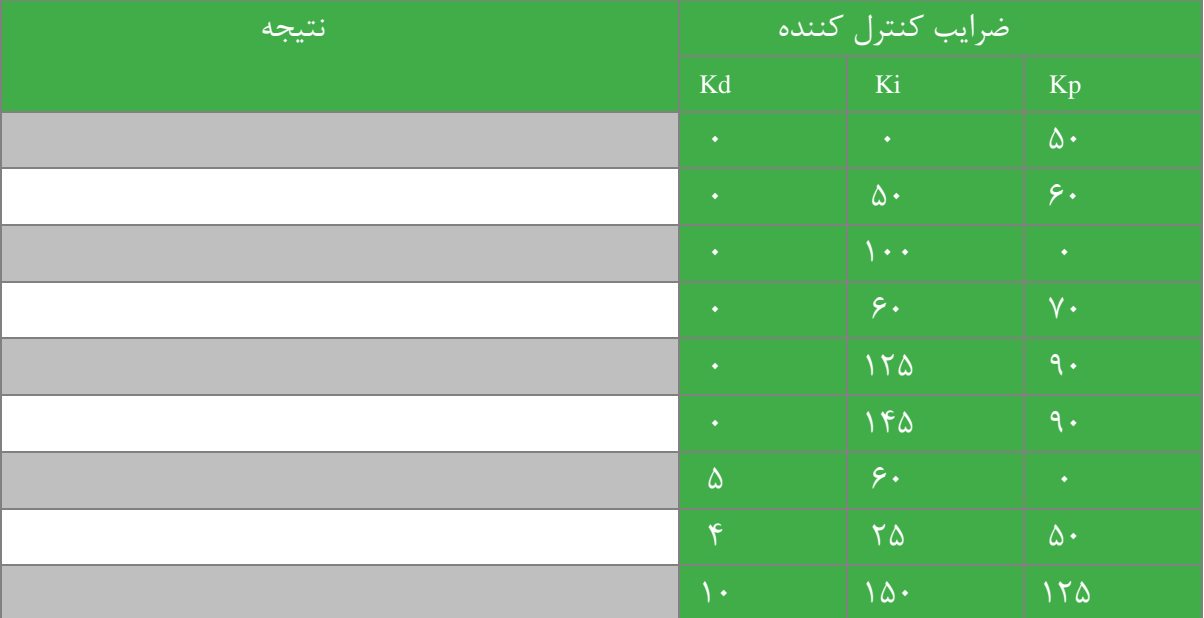

<span id="page-17-0"></span>**جدول 1-3 نتایج آزمایش کنترل حجقه بسته سطح**

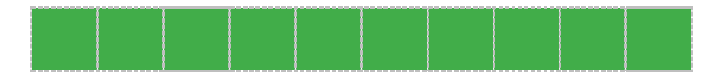

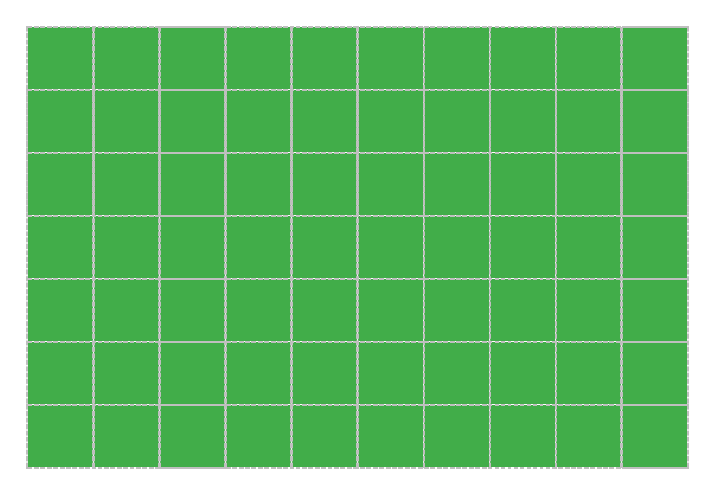

**شکل 3-3 پاسخ سیستم حجقه بسته کنترل سطح**

## <span id="page-18-0"></span>4-3 **سواالت آزمایش**

-1 با توجه به نتایج در [جدول 1](#page-17-0)-3 مورد تاثیر هریک از پارامترهای کنترلکننده بر عملکرد سیستم کنترل کنترل سطح بحث نمایید

## <span id="page-19-0"></span>**4 طراحی کنترل کننده PID برای فرایندهای کنترل دبی و سطح مایع**

#### <span id="page-19-1"></span>1-4 **مقدمه**

 $K_p+K_d s+\frac{K_i}{s}$  در درسهای تئوری کنترل، با روش طراحی کنترل کننده PID، که در اینجا آن را به شـــکل کلی نمایش می $K_p + K_d s + \frac{K}{s}$ آ شنا شده اید. بسته به اینکه فرایند تحت کنترل از چه نوع و با چه ویژگیهایی با شد، ا ستفاده از ا شکال مختلف این کنترل کننده یعنی <sup>P</sup>، PD ، PI ویا PID مناسب خواهد بود. [جدول 1](#page-19-1)-4 این مطلب را برای چند فرایند مهم نشان می دهد.

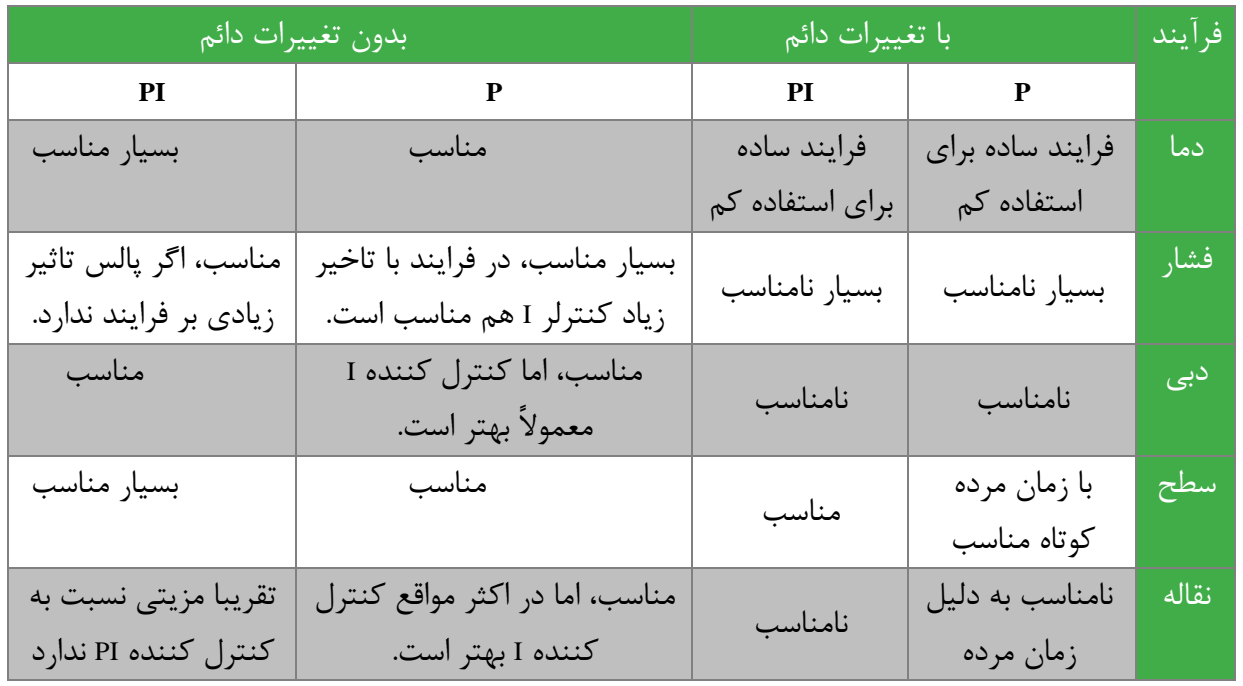

#### **جدول 1-4 انتخاب نوع کنترل کننده برای کنترل فرایندهای مهم**

#### 2-4 **آزمایش و تحجیل**

**1-2-4طراحی کنترل کننده**

این آزمایش با هدف طراحی کنترل کننده مناسب برای فرایندهای کنترل سطح و دبی بیان گردیده است. با توجه به مدل فرآیند کنترل سجطح و کنترل دبی، ضجرایب کنترل کننده PI و PID را طراحی کنید. برای حلقه کنترل سجطح از مدل دینامیکی و برای کنترل دبی از مدل ا ستاتیکی ا ستفاده نمائید. با شبیه سازی کنترل کننده بر روی مدل بد ست آمده در نرم افزار MATLAB در ستی طراحی خود را بررسی کنید.

**2-2-4 کنترل حجقه بسته دبی**

از برنامه کنترل دبی خارج شوید تا جریان آب قطع شود. سیم سن سور دبی را به PLC و صل نمایید. در برنامه HMI دوباره وارد بخش کنترل حلقه بسته دبی شده و نقطه کار را برابر 3 300 وارد کنید و ضرایب کنترل کننده را نیز وارد کنید. *Cm* / Sec

به محض وارد کردن ضرایب و نقطه کار، شرو ع به ثبت تغییرات دبی بر ح سب زمان نمایید. این کار را تازمانی که دبی ثابت شود ادامه دهید. نمودار مربوط به آن را [شکل 1](#page-20-0)-4 رسم کنید شیر2 را کمی ببندید و اثر اغتشاش وارد شده را بر تغییر دبی بررسی کنید.

شیر ۲ را به حالت قبل برگردانید تا دبی دوباره به حالت اول برگردد. نقطه کار را بدون تغییر ضرایب کنترل کننده به Sec× ۲۰۰ Cm<sup>3</sup> / Sec تغییر دهید و دوباره تغییرات دبی بر حسب زمان را ثبت کرده و پاسپ سیستم حلقه بسته را [شکل 2](#page-20-1)-4 رسم نمایید.

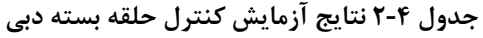

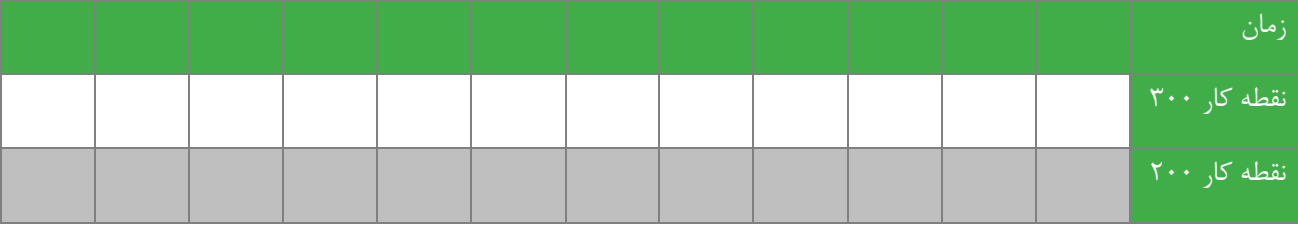

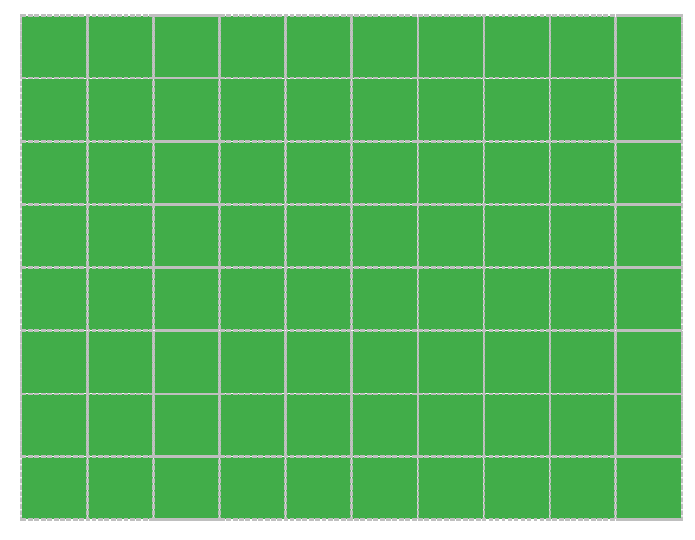

*Cm* / *Sec* **شکل 1-4 پاسخ سیستم حجقه بسته کنترل دبی به ازای نقطه کار**  3 **300**

<span id="page-20-0"></span>

<span id="page-20-1"></span>*Cm* / *Sec* **شکل 2-4 پاسخ سیستم حجقه بسته کنترل دبی به ازای نقطه کار**  3 **200**

#### **3-2-4 کنترل حجقه بسته سطح**

از برنامه کنترل ارتفاع خارج شوید و صبر کنید تا مخزن کاملاً تخلیه شود. سیم سنـسور فـشار را دوباره به ورودیPLC ، A/D و صل نمایید. دوباره در برنامه HMI وارد بخش کنترل حلقه بسـته ارتفاع شـده و نقطه کار را برابر ٣٠ سـانتیمتر وارد کنید و ضـرایب کنترل کننده طراحی شده را نیز وارد کنید. به محض وارد کردن ضرایب و نقطه کار، در جدول ۴-۳، سطح مایع داخل مخزن بر حسب زمان را وارد نمایید. این کار را تازمانی که سطح مایع ثابت شود ادامه دهید. نمودار مربوط به آن را در [شکل 3](#page-21-1)-4 رسم کنید.

نقطه کار را بدون تغییر ضرایب کنترل کننده به 20 سانتی متر تغییر دهید و دوباره تغییرات سطح مایع بر ح سب زمان را ثبت کرده و در [شکل 4](#page-21-2)-4 رسم نمایید.

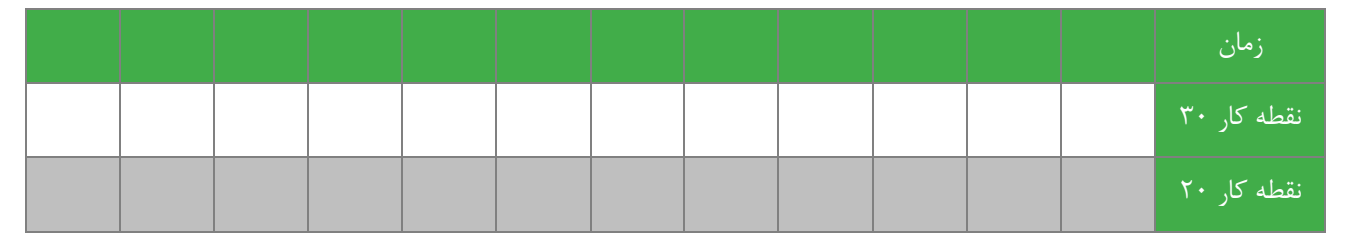

<span id="page-21-0"></span>**جدول 3-4 نتایج آزمایش کنترل حجقه بسته سطح**

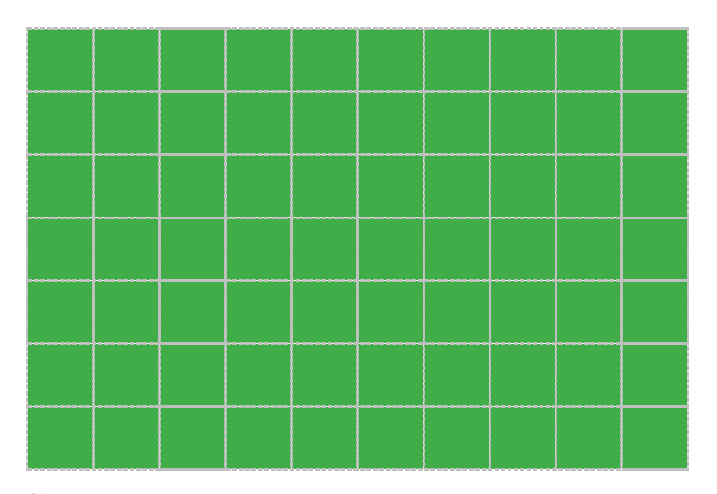

**30***Cm* **شکل 3-4 پاسخ سیستم حجقه بسته کنترل سطح به ازای نقطه کار** 

<span id="page-21-1"></span>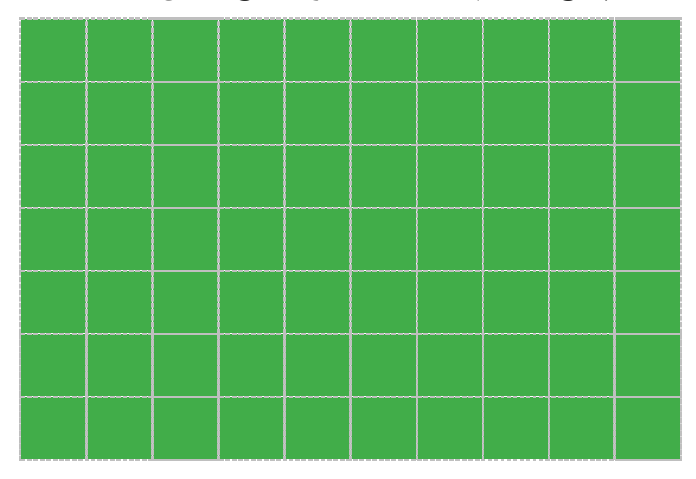

<span id="page-21-2"></span>**20** *Cm* **شکل 4-4 پاسخ سیستم حجقه بسته کنترل دبی به ازای نقطه کار** 

#### <span id="page-22-0"></span>**5 کنترل قطع- وصل و کنترل دو نقطه ای سطح مایع**

#### 1-5 **مقدمه**

کنترل قطع و و صل) off/on )ساده ترین روش کنترلی حلقه ب سته ا ست. در این روش ب سته به مقدار خروجی اندازه گیری شده، عملگر حالت روشـــن و یا خاموش را خواهد داشـــت، به عبارت دیگر اگر خروجی از مقدار دلخواه (Setpoint) کمتر بود، عملگر در حالتی قرار میگیرد که خروجی افزایش یابد و اگر خروجی از مقدار دلخواه بیشتر بود، عملگر در جهت کاهش آن عمل میکند.

کنترل دو نقطه|ی(two-point) حالت بهبود یافته تری از کنترل قطع- وصـــل اســـت. در کنترل دو نقطهای، محدودهای برای نقطه کار دلخواه در نظر گرفته میشــود، به این صــورت که اگر خروجی از مقدار حداقل تعیین شــده کمتر شــد، عملگر در جهت افزایش آن اقدام میکند و این کار تا زمانی ادامه پیدا میکند که خروجی از حد بالایی تعیین شده تجاوز نکند، در غیر این صورت عملگر اقدام به کاهش آن خواهد کرد تا زمانی که دوباره به حد مجاز پایین برسد. به عبارت دیگر در این حالت سیستم دارای حافظه(هیسترزیس) خواهد بود.

#### 2-5 **شرو آزمایش**

حلقه کنترل سطح مایع داخل مخزن با کنترل کننده دو وضعیتی در شکل ۵-۱ را در نظر بگیرید. برنامهای بنویسید که در آن کاربر سطح دلخواه مایع را از HMI وارد کرده، و سپس PLC کنترل قطع- وصل را برای رسیدن به آن نقطه کار اجرا کند.

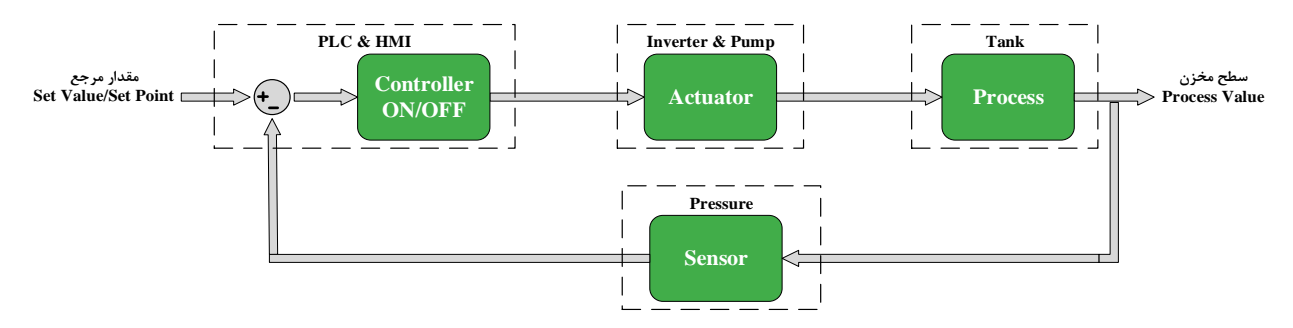

**شکل 1-5 بجوک دیاگرام کنترل دو ویعیتی سطح مخزن**

برنامه بالا را به شکلی تغییر دهید که سطح مایع بین دو ارتفاع ۲۵ و ۳۵ سانتی متر باقی بماند. برنامه مورد نظر را در PLC دانلود کنید و سپس اقدام به انجام آزمایش نمایید.

<span id="page-22-1"></span>3-5 **سؤاالت آزمایش**

-1 استفاده از کنترل قطع- وصل در چه سیستمهایی ممکن است منجر به ناپایداری سیستم شود؟

-2 در سیستم کنترل سطع مایع استفاده از شیر برقی و پمپ تکفاز به عنوان عملگر مناسبتر است یا استفاده از اینورتر و پمپ سه فاز؟ دالیل خود را شرح دهید.

#### <span id="page-23-0"></span>**6 کنترل متوالی حجقههای کنترل دبی و سطح مایع**

#### 1-6 **مقدمه**

روش کنترل متوالی یا کنترل چند حلقه|ی(Cascade Control) یکی از روشهای مناســب کنترل فرایند برای دفع اثر اغتشـــاش در فرایندهای کند اسـت. در روش کنترل متوالی، بهبود یک خروجی مد نظر اسـت ولی برای این منظور تعداد متغیرهای اندازهگیری شـده (تعداد سنسورها) بیش از یکی است. در کنترل متوالی معمولاً فرایند سریعتر به عنوان حلقه داخلی و فرایند کندتر به عنوان حلقه بیرونی انتخاب می شود. دلیل این م ساَله این ا ست که در صورت وارد شدن اغت شاش به سی ستم، قبل از اینکه اثر آن در حلقه بیرونی م شاهده شود، حلقه داخلی به سرعت آن را دفع کند.

از آنجایی که فرایند کنترل دبی مایع از فرایند کنترل سطح مایع سریعتر است، در سیستمی که ما با آن روبرو هستیم، حلقه کنترل دبی به عنوان حلقه داخلی و حلقه کنترل سطح به عنوان حلقه بیرونی انتخاب می شود. این مطلب در بلوک دیاگرام نشان داده شده در شکل [2](#page-23-1)-[6](#page-23-1) دیده میشود.

2-6 **شرو آزمایش**

با توجه به مدلهای به دست آمده برای فرآیندهای کنترل سطح و دبی، کنترلکنندههای مناسب را برای استفاده از روش کنترل متوا لی طراحی کنید. این کنترلکنندهها را در نرم افزار MATLAB شبیه سازی کرده و درستی طراحی خود را بررسی کنید.

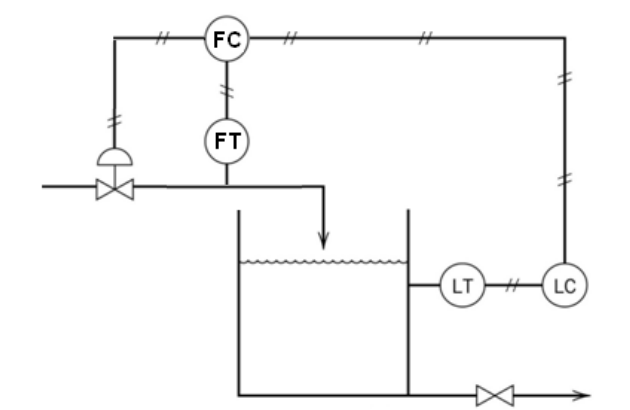

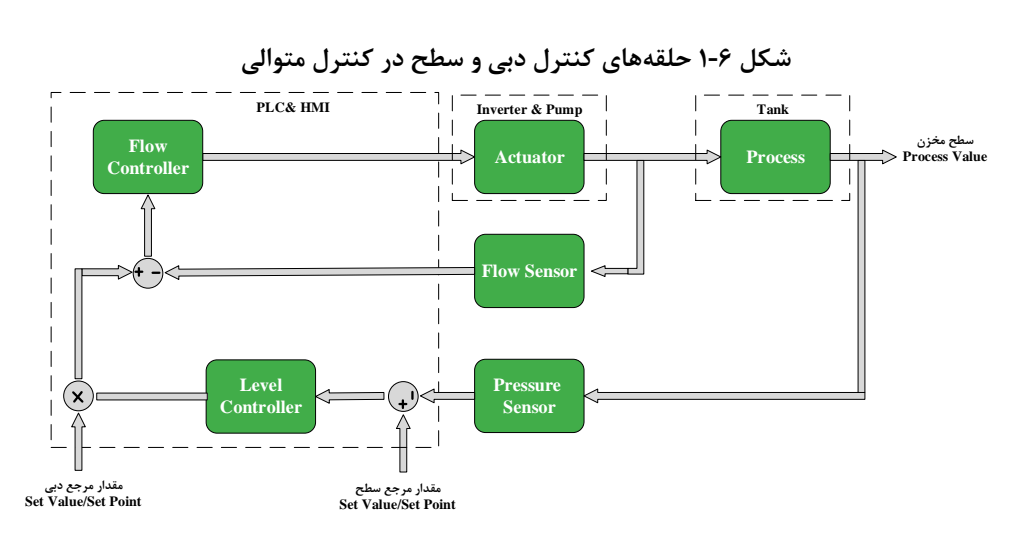

<span id="page-23-1"></span>**شکل 2-6 بجوک دیاگرام حجقههای کنترل دبی و سطح در کنترل متوالی**

PLC و HMI را به گونهای برنامه نویسی کنید که کنترل متوالی [شکل 1](#page-22-1)-5 توسط آنها پیاده سازی شود. با اجرای برنامه ، تغییرات سطح مایع داخل مخزن بر حسب زمان را ثبت و سپس پاسپ سیستم را در [شکل 3](#page-24-0)-6 رسم کنید.

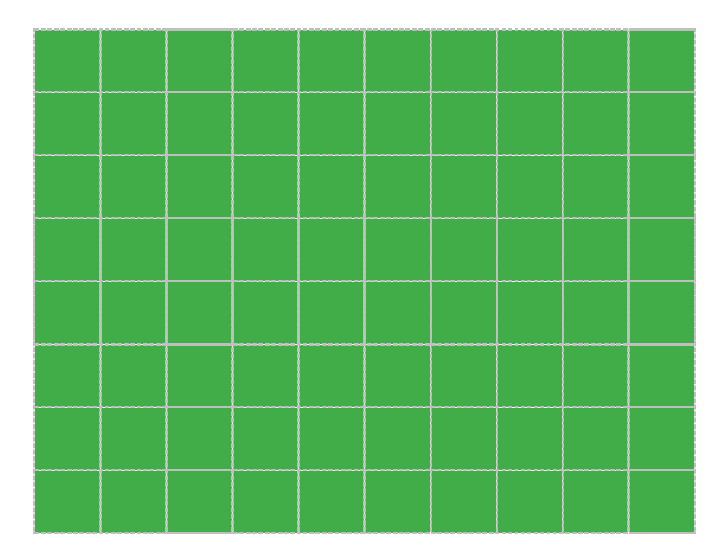

**شکل 3-6 پاسخ سیستم حجقه بسته کنترل متوالی سطح و دبی** 

<span id="page-24-0"></span>3-6 **سؤاالت آزمایش**

پاسخ بدست آمده در این آزمایش را با پاسخ بدست آمده از سیستم کنترل سطح، مقایسه کنید و نتایج تحلیل خود را بیان کنید.

**پیوست شماره** 

**یک**

## **مشخصات آموزنده 100IC- آموزنده کنترل دما**

در مجموعه آموزشی کنترل دما هدف کنترل یک پروسه هوای گرم میباشد .پروسه از یک عدد هیتر برقی و فن تشکیل شده است. فن علاوه بر انتقال دما به منظور وارد نمودن اغتشاش نیز مورد استفاده قرار میگیرد. در شکل زیر بخشهای مختلف آموزنده با حروف انگلیسی نامگذاری شده است. هدف اصلی از این کار تشریح تجهیزات موجود بر روی آموزنده است. در ادامه هر بخش به تفکیک توضیح داده خواهد شد.

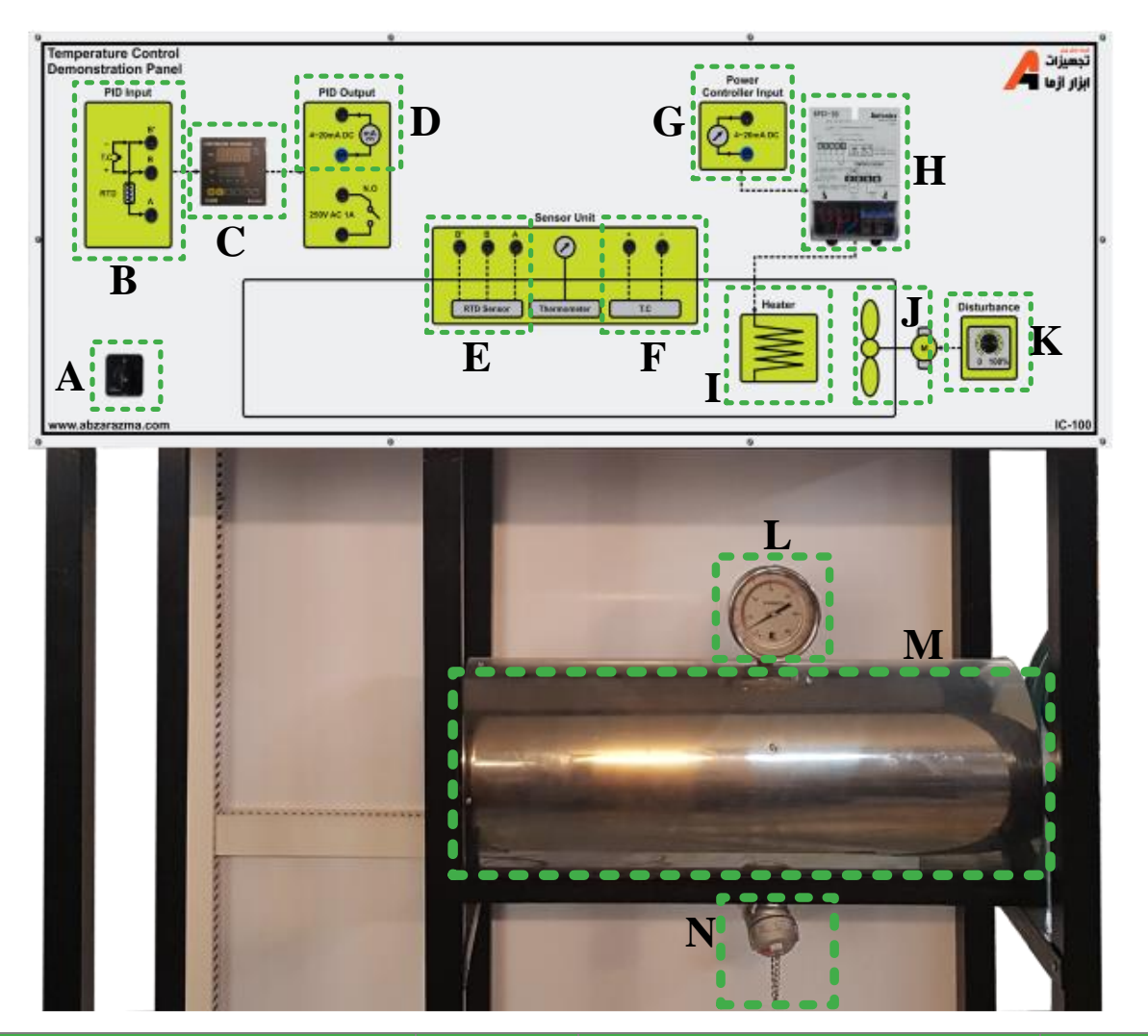

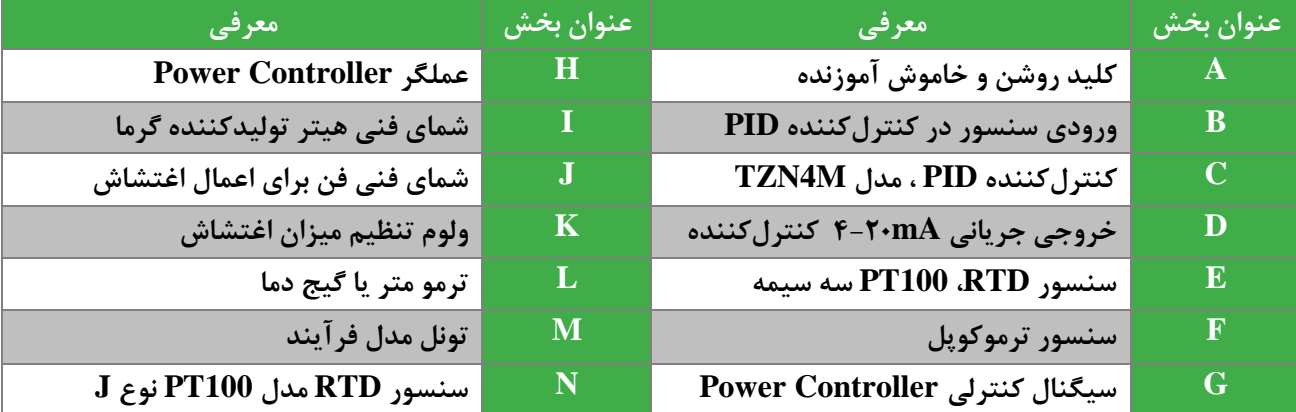

## A**: کلید روشن و خاموش آموزنده**

یک کلید دو وضعیتی برای قطع و وصل برق دستگاه قرار داده شده است. چنانچه کلید در وضعیت صفر باشد، برق آموزنده قطع است. در صورتی که کلید را در وضعیت یک قرار دهید، تغذیه تجهیزات موجود بر روی آموزنده وصل خواهد شد

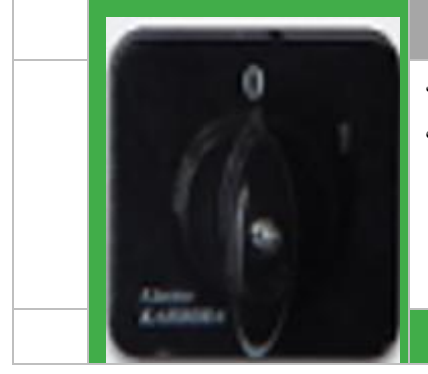

### B**: ورودی سنسور در کنترلکننده** PID

این بخش محل اتصال سنسور به ورودی PID کنترلر است. امکان اتصال دو نوع سنسور (100PT ( RTD و ترموکوپل از این طریق فراهم شده است. اتصال 100PT سه سیمه به ترمینال های A، B و 'B صورت می پذیرد و برای ات صال ترموکوپل، پایانه مثبت سن سور به ترمینال B و پایانه منفی سنسور به ترمینال 'B وصل خواهند شد.

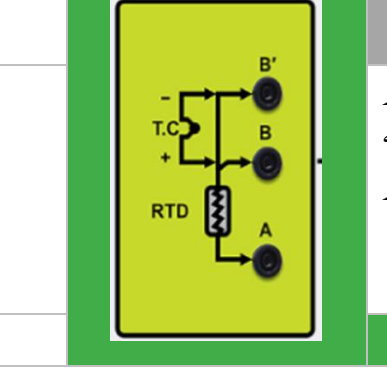

#### C**: کنترلکننده دما مدل** M4TZN

این کنترلکننده ساخت شرکت Autonics است. قابلیت اتصال انواع سنسورهای دما از جم له 100PT و ترموکو پل به آن وجود دارد. همچنین ام کان تعیین ورودی از نوع سجججیگنال جریانی mA4-20 و یا ولتاژ V0-10 وجود دارد. در این کنترلر با تعیین مقدار مرجع و اتصـال حلقه فیدبک، امکان تغییر ضـرایب کنترلی برای اصـلاح خطا و کنترل حلقه بســـته فرآیند وجود دارد. برای اطلاع از ســـایر قابلیتهای این تجهیز راهنمای کاربری آن در پیوست شماره 4 ارائه شده است که بایستی مطالعه گردد.

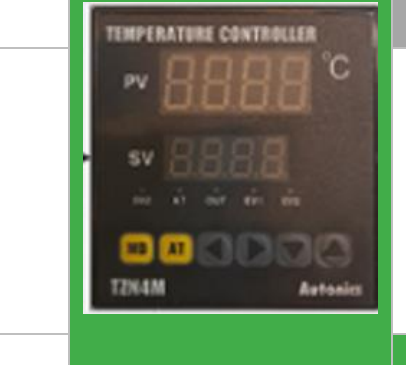

#### D**: خروجی جریانی کنترلکننده**

کنترلر M4TZN با قرائت مقدار فعلی فرآیند از طریق سنسور یا ترنسمیتر و بر اساس ضرایب کنترلی تنظیم شده در آن، یک سیگنال کنترلی جریانی بین T ٠ mA در خروجی خود تولید میکند که بایستی به عملگر متصل شود تا در جهت کاهش خطا و کنترل فرآیند گام برداشته شود.

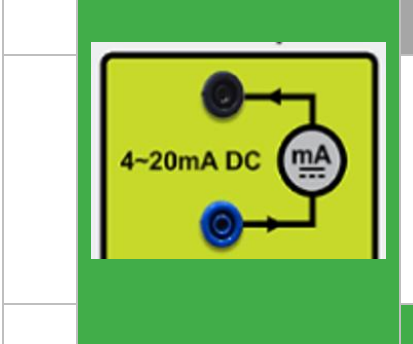

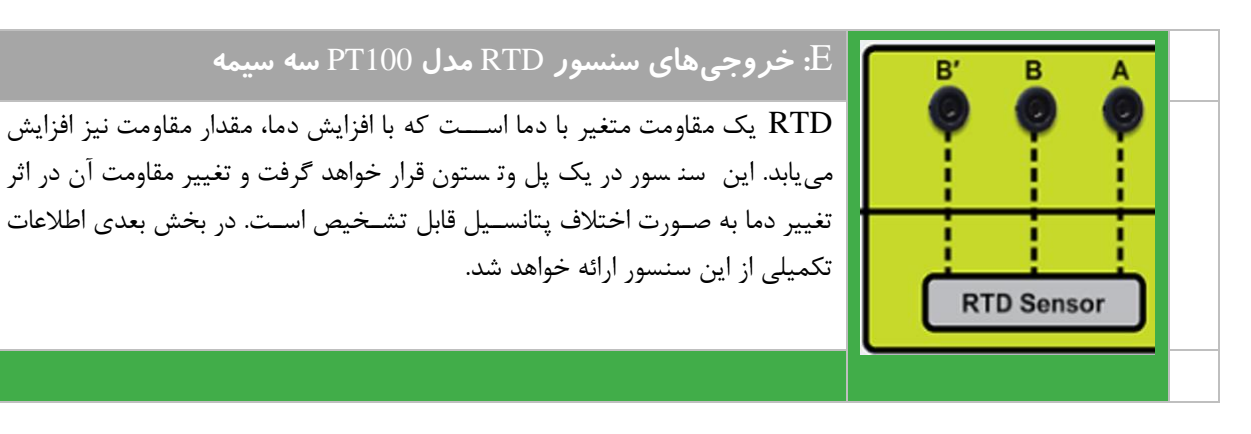

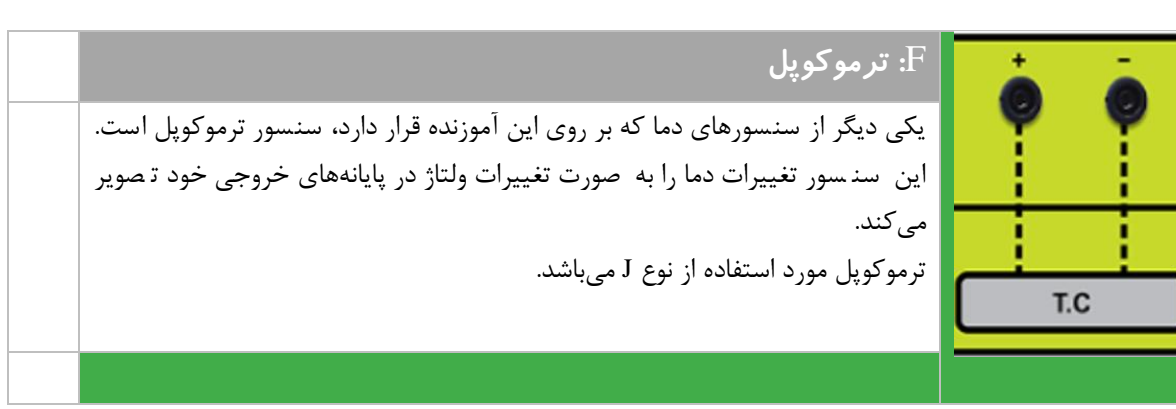

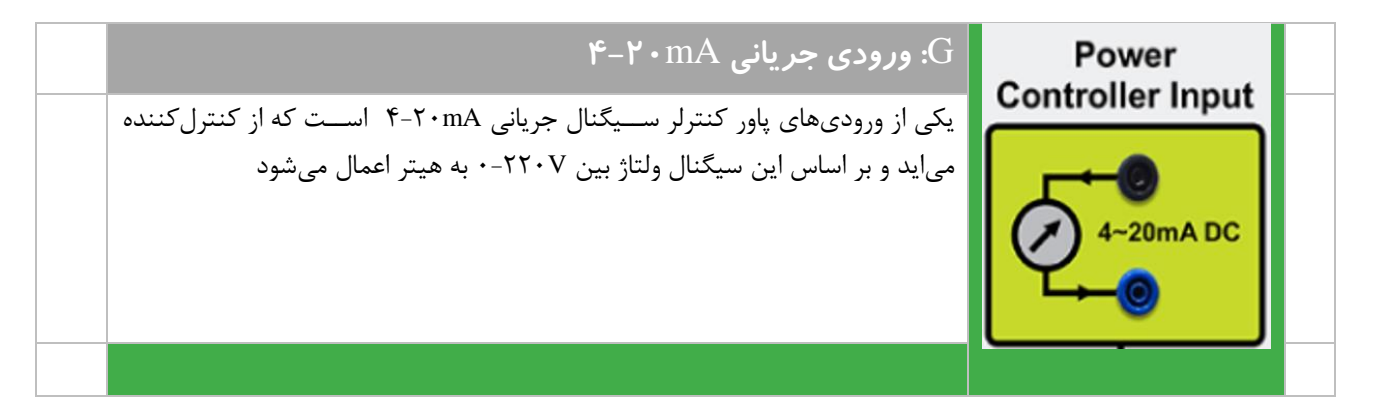

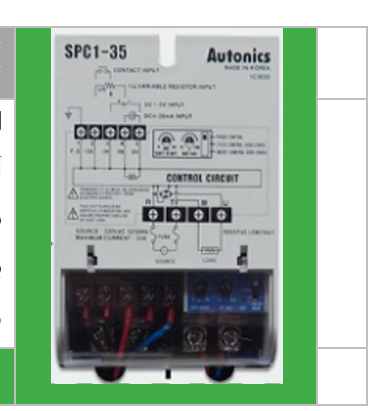

#### H**: پاور کنترلر**

این بخش شامل یک پاور کنترلر میباشد که دارای ورودیهای مختلفی میباشد وخروجی آن دارای ولتاژ 0-220 ولت است که برای تغذیه بار مقاومتی مورد استفاده قرار میگیرد.این دستگاه، خروجی -20 4 میلی آمپر کنترلر را دریافت و یک ولتاژ 0-220 متناسب با آن برای هیتر ایجاد میکند .هیتر در این سیستم به عنوان عملگر در نظر گرفته شده است. راهنمای کاربری این تجهیز در پیوست شماره 4 قرار داده شده است.

J**: شمای فنی فن** 

# I**: شمای فنی هیتر** Heater این بخش شمای فنی هیتری است که درون تونل قرار داده شده است و بر اساس ولتاژ V0-220 دریافتی از Controller Power میزان حرارت تولیدی آن تن یم می گردد و به عنوان عملگر فرآیند محسوب میگردد.

# این بخش شمای فنی فن است که در درون تونل واقع شده است. فن به دو منظور قرار داده شده ا ست. اول اینکه برای انتقال حرارت ا ستفاده خواهد شد و دوم با هدف اعمال اغتشاش به فرآیند قرار داده شده است

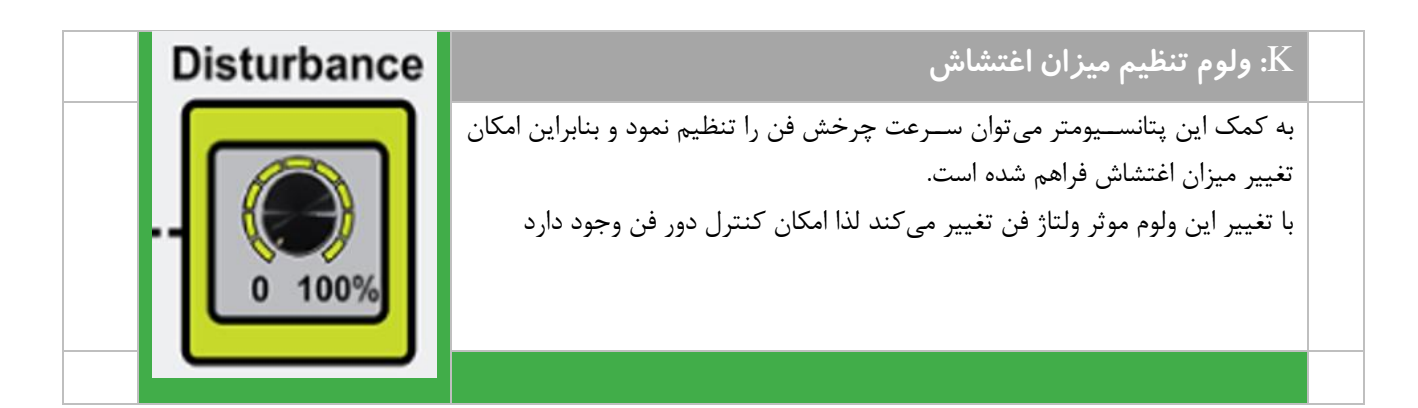

# L**: ترمومتر یا گیج دما** یک عدد ترمومتر یا گیج دما برای نمایش دما بر ح سب درجه سل سیوس و فارنهایت بر روی آموزنده قرار داده شده است.

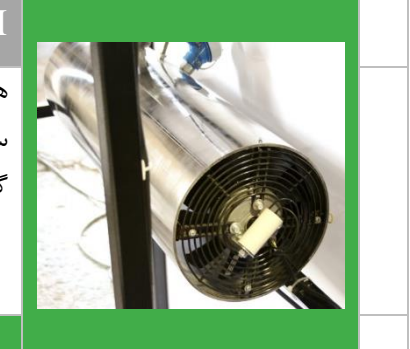

### M**: تونل مدل فرآیند**

هدف کنترلی در آموزنده 100IC کنترل دمای تونل میبا شد. بر روی این تونل دو نوع سجنسجور 100PT و ترموکوپل قرار گرفته اسجت و یک گیج دما برای نمایش دما بهکار گرفته شده است.

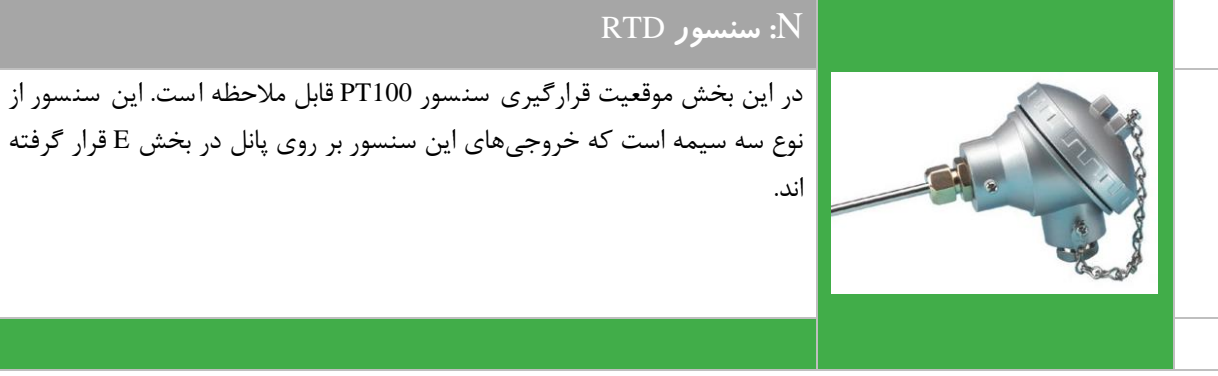

## **سنسورهای دمای ترموکوپل و 100PT**

## **سنسور دمای ترموکوپل:**

هر گاه دو انتهای دو رشته سیم غیر هم جنس را به همدیگر وصل کرده و نقطه اتصال را حرارت دهیم ( Junction Hot (در دو سر ان اختلاف پتانسیل بوجود می اید (بعلت الکترون ازاد یکی از فلزها) که اگر به یک ولتمتر وصل کنیم ولتاژ را نشان میدهد و اگر صفحه میلی ولتمتر را متناسب با حرارت مدرج نماییم بدین وسیله میتوانیم درجه حرارت را اندازه گیری نماییم.ترموکوپل ها دارای انواع متفاوتی از جمله  $\mathrm{S.R.}$ ، $\mathrm{K.J.}$ و $\mathrm{T}$  میباشد که تفاوت انها در رنج مورد اندازه گیری میباشد.

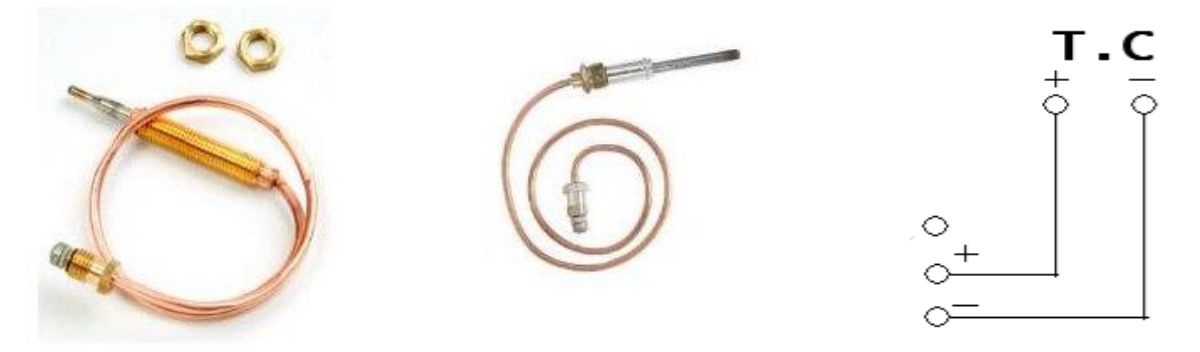

#### **سنسور دمای RTD نوع 100PT :**

100PT از خانواده RTD ها میباشججد. RTD یک ابزار حسججگر دما از جنس فلزات میباشججد که مقاومت آن با افزایش دما افزایش می یابد. معروفترین آنها از نیکل، پلاتین و آلیاژهای نیکل ساخته میشود.

پلاتین تاکنون پر کاربردترین ماده در ســـاخت RTD ها بوده و دلیل عمده آن مقاومت مخصـــوص بالا، خطی بودن تغییرات مقاومت و پایداری طوالنی آن در هواست. RTD ها دارای دقت بسیار باالیی در محدوده دمایی گسترده هستند و دقت برخی ازآنها بهتر از 0.001° است.

برای قرائت RTD ها میتوان از یک پل وتسجتون اسجتفاده کرد.RTD ها در یک بازوی پل قرار میگیرند که به روش سجه سجیمه و چهار سیمه موسوم هستند.

RTD هایی که از جنس پ تین سججاخته میشججوند به صججورت PTxxx نام گذاری میشججوند مانند 100PT که PT به منزله پ تینی بودن RTD و عدد جلوی ان میزان مقاومت در صفر درجه را نمایش میدهد.

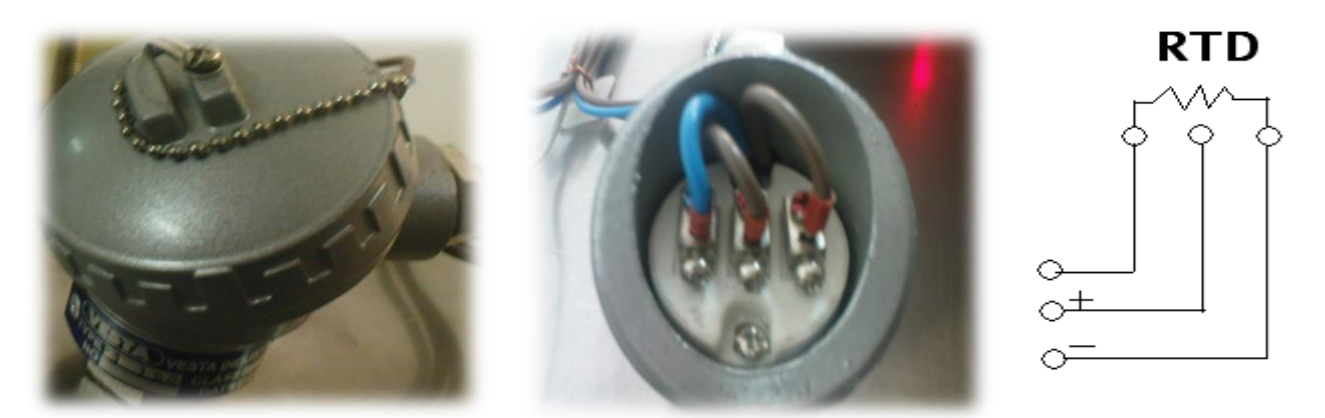

## **نمایشگردمای بیمتالی :**

در این سیستم از یک نمایشگر دمای بیمتالی در قسمت فوقانی پروسه استفاده شده است که به منظور نمایش دمای انتقال یافته پروسه میباشد .ساختار این نمایشگر بر اساس تغییر شکل اجسام در اثر انبساط و انقباض است .در این ساختار دو فلز مختلف را به یکدیگر متصل میکنیم ، هرگاه دما را افزایش دهیم دو فلز افزایش طول میدهند اما چون ضریب انبساط یکی از دیگری بزرگتر است تغییر طول بیشتری خواهد داشت که این تغییر طول باعث خمیده شده دو فلز متصل به هم خواهد شد.از این پدیده در ساخت اندازه گیرهای دمای بیمتالی استفاده میکنیم.در عمل برای افزایش تغییرات طول ،بی متال را به صورت حلزونی یا مارپیچ میسازند. تغییرات طول را میتوان مستقیما به عنوان دمای اندازه گیری شده مقیاس نمود و یا ان را به سیگنالهای الکتریکی و غیره تبدیل کرد.

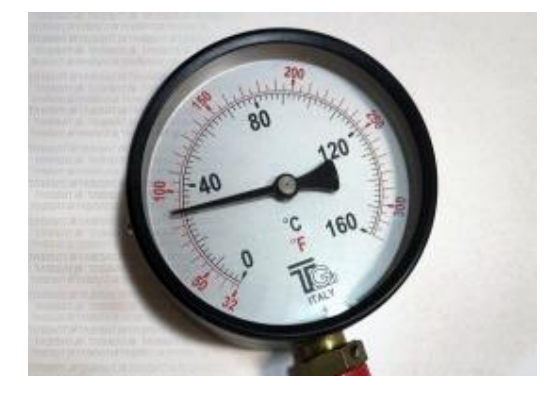

# **پیوست شماره**

# **دو**

# **مشخصات آموزنده 101IC- آموزنده کنترل فشار**

در مجموعه آموزشی کنترل فشار، هدف کنترل فشار درون مخزن میباشد. در این پروسه ابتدا بوسیله کمپرسور، فشار مورد نظر را برای سیستم تامین می کنیم، سپس بوسیله تجهیزات کنترلی که در ادامه به معرفی آنها خواهیم پرداخت، پروسه را کنترل می نماییم در شکل زیر بخشهای مختلف آموزنده با حروف انگلیسی نامگذاری شده است. هدف اصلی از این کار تشریح تجهیزات موجود بر روی آموزنده است. در ادامه هر بخش به تفکیک توضیح داده خواهد شد.

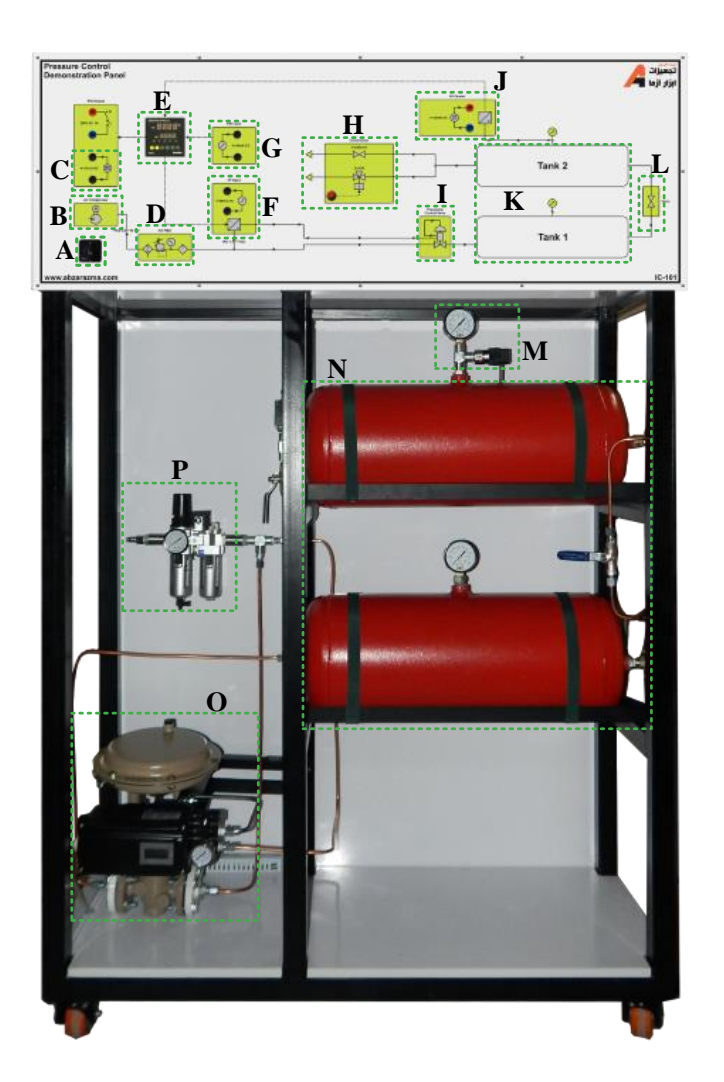

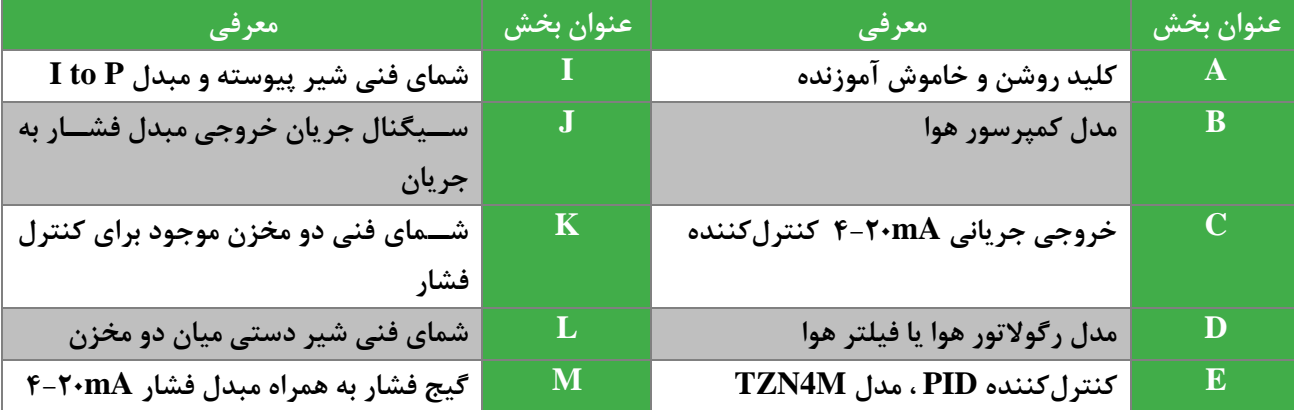

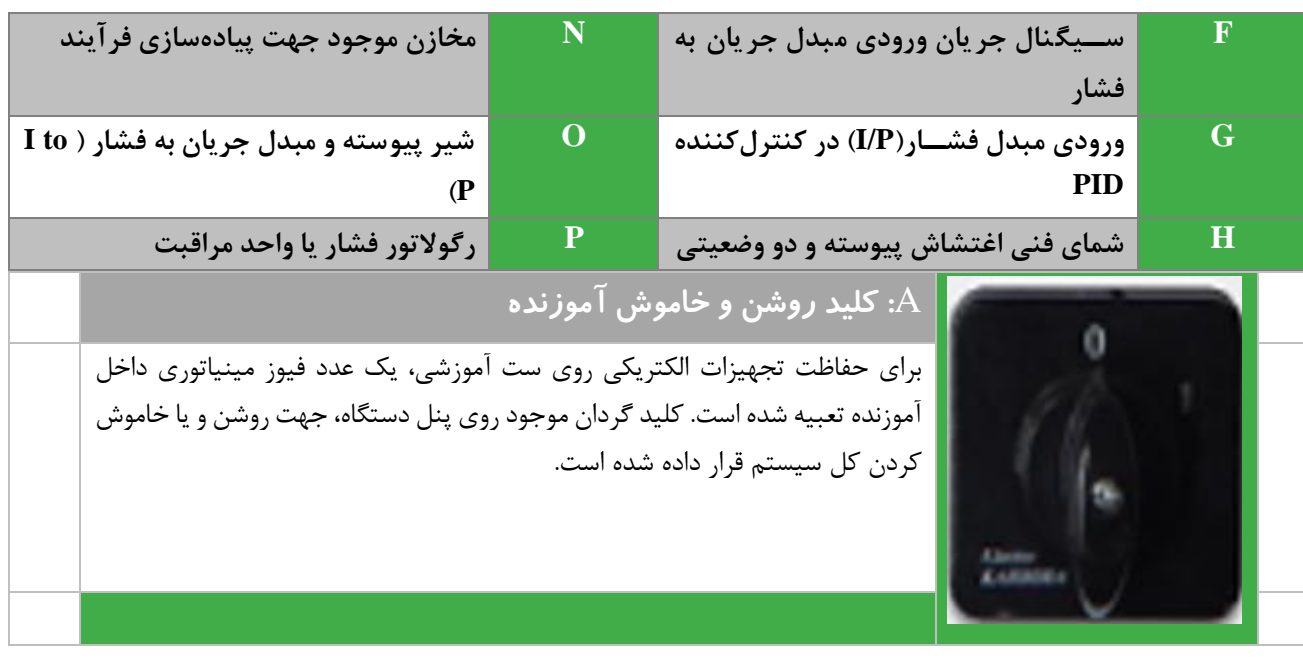

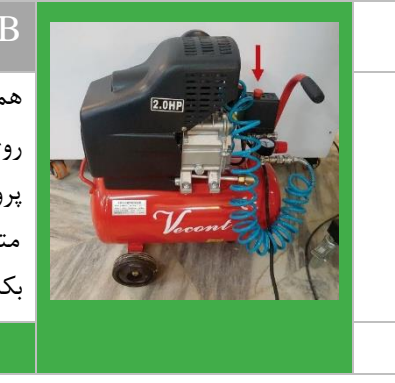

## B**: کمپرسور هوا**

همراه با آموزنده یک د ستگاه کمپر سور هوا وجود دارد که شمای فنی این کمپر سور بر روی پانل آموزنده در بخش B نشان داده شده است. کمپرسور ، هوای فشرده مورد نیاز پروسه را تولید می کند. به منظور روشن کردن آن لازم است تا کمپرسور را به برق شهر مت صل کرده و ش ستی قرمز رنگی که در شکل ن شان داده شده ا ست را به سمت باال بکشید. حداکثر فشار توسط این کمپرسور 10 بار است.

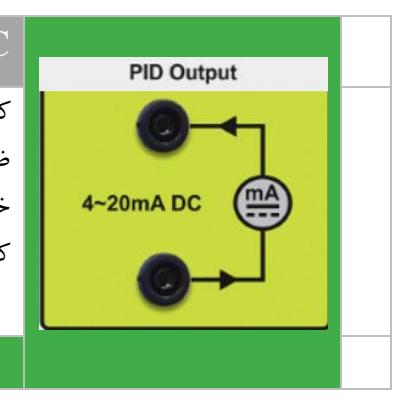

## C**: سیگنال** mA**4-20 خروجی کنترلکننده**

کنترلر M4TZN با قرائت مقدار فعلی فرآیند از طریق سن سور یا ترن سمیتر و بر ا ساس ضرایب کنترلی تنظیم شده در آن، یک سـیگنال کنترلی جریانی بین T ۰ mA در خروجی خود تولید میکند که بای ستی به عملگر مت صل شود تا در جهت کاهش خطا و کنترل فرآیند گام برداشته شود.

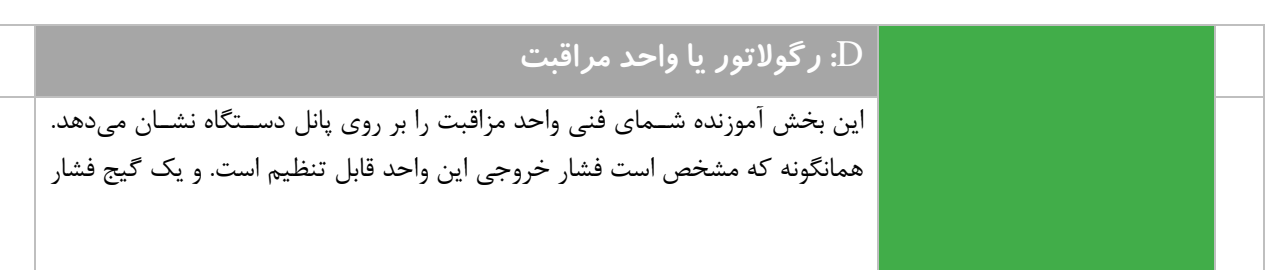

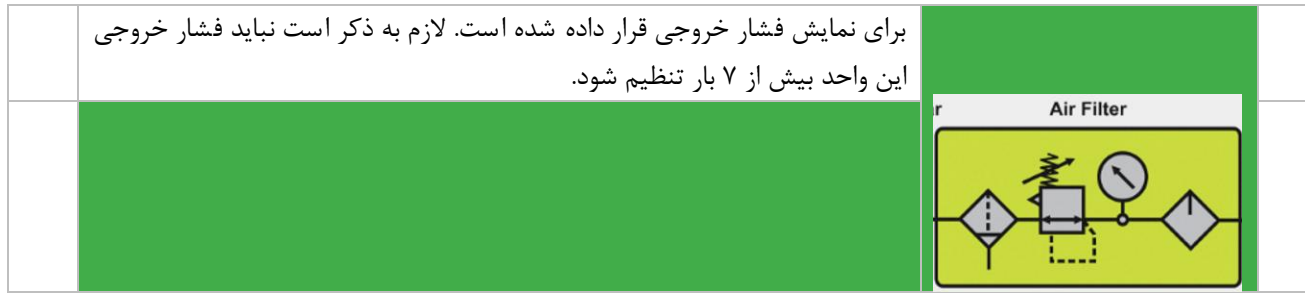

#### TZN4M **مدل** PID **کنترلکننده :**E

این کنترلکننده ساخت شرکت Autonics است. امکان تعیین نوع سیگنال فیدبک از جمله سیگنال جریانی mA4-20 و یا ولتاژ V0-10 وجود دارد. در این کنترلر با تعیین مقدار مرجع و اتصال حلقه فیدبک، امکان تغییر ضرایب کنترلی برای اصلاح خطا و کنترل حلقه بسته فرآیند وجود دارد. برای اطلاع از سایر قابلیتهای این تجهیز راهنمای کاربری آن در پیوست شماره 4 ارائه شده است که بایستی مطالعه گردد.

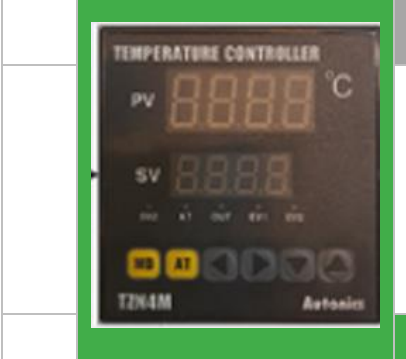

## F**: سیگنال جریانی ورودی مبدل** P to I

سججیگنال کنترلی که در خروجی کنترلر PID ایجاد میشججود از نوع جریانی در محدوده mA4-20 است. برای آنکه متناسب با این سیگنال جریانی دهانه شیر پیوسته باز شود و ورود هوا به درون مخزن صورت پذیرد، الزم ا ست از یک مبدل جریان به ف شار ا ستفاده شود. این مبدل متناسب با سیگنال جریان خروجی کنترل کننده، فشار مورد نیاز را برای اعمال به دیافراگم شیر تدریجی و بازشدن دهانه آن تامین میکند.

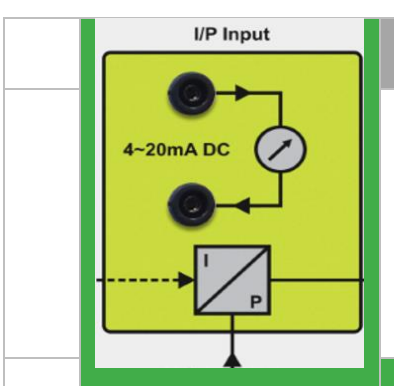

## G**: ورودی مبدل فشار )**I to P**)، در کنترلکننده PID Input** همانگونه که در بخش E بیان گردید، سجججیگنال فیدبک کنترل کننده می تواند از نوع ولتاژ و یا جریان در محدوده mA4-20 با شد. با توجه به ا ستفاده از یک مبدل ف شار با  $-20mA$  DC خروجی mA4-20 در مسجیر فیدبک فرآیند، باید نوع سجیگنال فیدبک کنترلکننده بر روی این حالت تنظیم شــود و ترمینالهای این بخش برای اعمال ســیگنال فیدبک به کنترلکننده مورد استفاده قرار میگیرد.
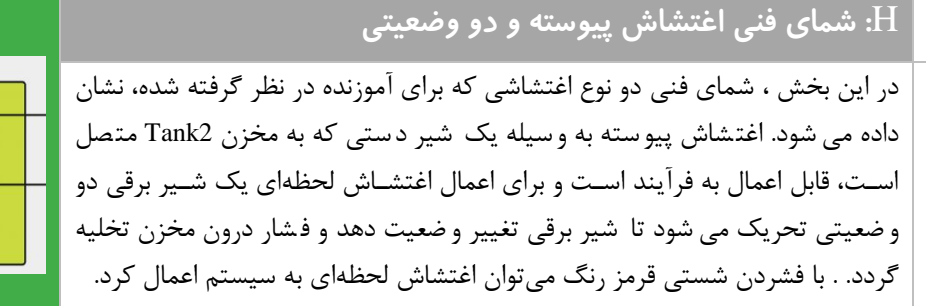

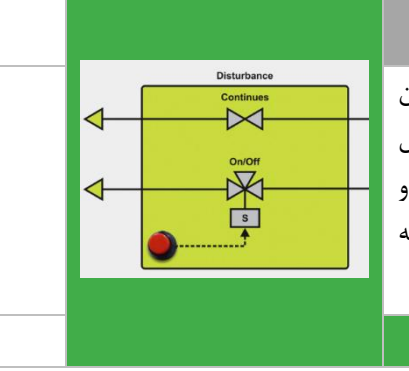

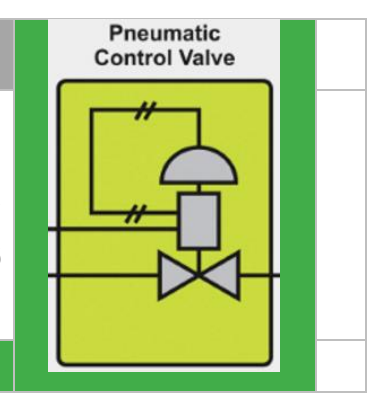

#### I**: شمای فنی شیر تدریجی و مبدل جریان به فشار**

بر روی آموزنده یک شـیر پیوسـته جهت تنظیم میزان فشـار ورودی به مخزن قرار داده شده ا ست. از یک مبدل جریان به ف شار جهت اعمال ف شار منا سب به دیافراگم شیر و تنظیم دهانه شیر ا ستفاده گردیده ا ست. شمای فنی این دو تجهیز بر روی پانل آموزنده قرار گرفته است.

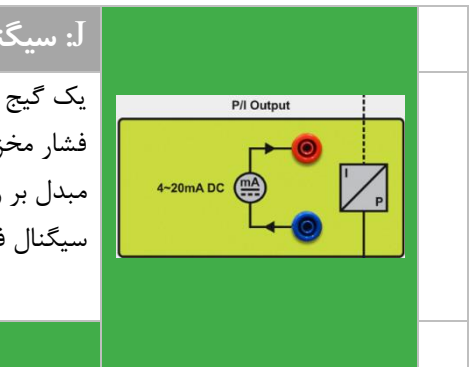

## J**: سیگنال جریان خروجی مبدل فشار به جریان**

یک گیج فشـار برای نمایش فشـار مخزن وجود دارد و از یک مبدل فشـار برای تبدیل فشار مخزن به سیگنال جریانی استاندارد استفاده شده است. ترمینال های خروجی این مبدل بر روی پانل دستگاه در بخش J نشـان داده شـده اسـت تا بتوان از آن به عنوان سیگنال فیدبک جهت اعمال به کنترلکننده استفاده نمود

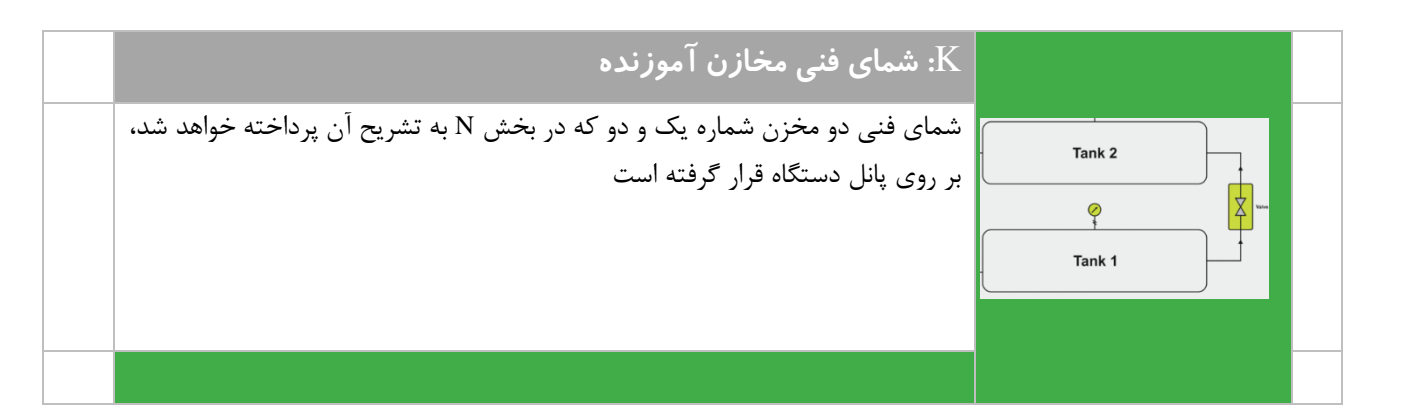

## L**: شمای فنی شیر دستی بین مخزن**

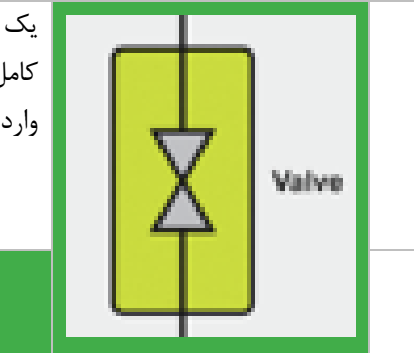

یک شـیر دسـتی میان دو مخزن قرار گرفته اسـت که بایسـتی در خالت عادی به طور کامل باز باشــد اما جهت اعمال اغتشــاش به فرآیند میتوان با تغییر وضـعیت آن، تاثیر وارد آمدن اغتشاش را بر روی فرآیند مورد مطالعه بررسی نمود.

## M**: گیج فشار و مبدل فشار**

این ست شامل دو گیج میباشد که یکی از آنها در قسمت فوقانی مخزن کنترل کننده فشار و دیگری بر روی مخزن ورودی نصب شده است. مبدل فشار که در قسمت باالیی مخزن کنترل فشار قرار دارد، یک سنسور 3 سیمه دارای خروجی4-20 میلی آمپر و رنج 0 الی 10 بار است. وظیفهی این قسمت تبدیل فشار مخزن به جریان الکتریکی استاندارد میباشد.

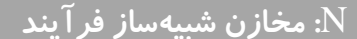

به دلیل ساختار دو مخزنی فرآیند، دستگاه رفتار یک سیستم مرتبه دو را از خود نشان می دهد. هدف اصلی این آموزنده، کنترل فشار مخزن 2 یا همان مخزن باالیی می باشد. این مخزن دارای یک عدد شیر تخلیه هوا به عنوان مصرف کننده می باشد. کمپرسور به یک واحد مراقبت و شیر کنترلی پنوماتیکی متصل می باشد و شیر پنوماتیکی به مخزن 1 متصل است. با تنظیم دهانه شیر تدیجی فشار درون مخزن یک تغییر می کند

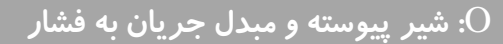

جهت کنترل فشار ورودی به مخزن شماره یک از یک شیر پیوسته استفاده شده است. سیگنال خروجی کنترلکننده با اعمال به مبدل جریان به فشار تبدیل به یک فشار متناسب با سیگنال جریانی خروجی کنترلر میشود. با اعمال این فشار به دیافراگم شیر تدریجی، دهانه آن تنظیم و میزان شار ورودی مخزن تغییر خواهد کرد. با توجه به اهمیت این واحد در ادامه این بخش به طور مفصل شرح داده خواهد شد.

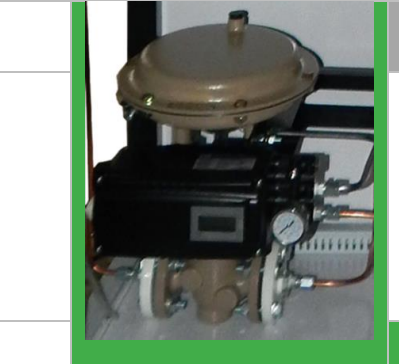

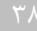

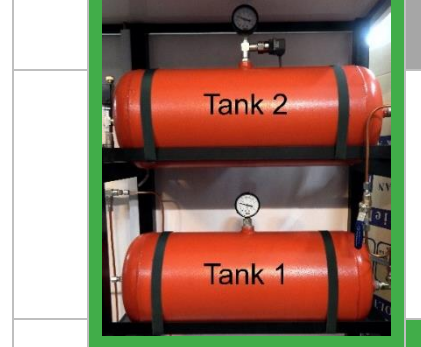

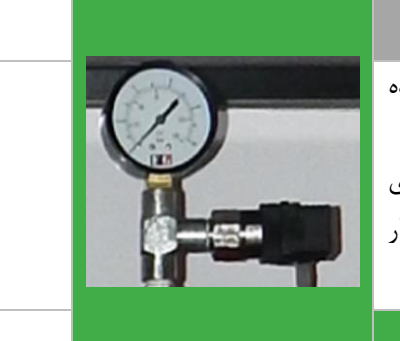

#### P**: واحد مراقبت یا رگوالتور فشار**

یک واحد مراقبت )رگوالتور( جهت کنترل فشار سیستم بین 0 تا 7 بار، بعد از کمپرسور تعبیه شده است. توجه داشته باشید که عقربه روی این دستگاه، فشار وارد شده به سیستم (یا خروجی رگولاتور) را نشان می دهد و مستقیما به شیر کنترلی و مبدل I/P وارد می شود، لذا به منظور جلوگیری از آسیب رسیدن به مبدل، این فشار را بیشتر از ۷ بار تنظیم نکنید.

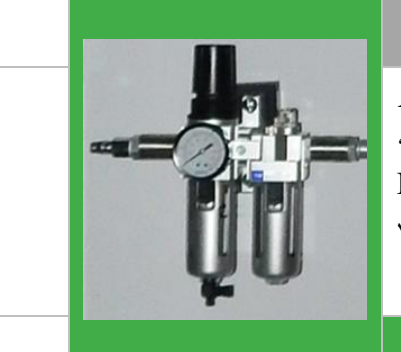

## **محرک و عمجگر فرآیند**

در این سیستم از یک شیر کنترل (Valve control(، که یک شیر تناسبی می باشد به عنوان عملگر و محرک استفاده شده است. شیر Glob، به عنوان عملگر در قسمت پایین و یک محرک دیافراگمی به عنوان محرک آن در قسمت فوقانی شیر کنترلی قرار گرفته است.

عملکرد شیر کنترلی پنوماتیک به این صورت است که مبدل I/P، فشاری که باید به سیستم اعمال شود (که توسط کنترلر تعیین می شود) را به شیر کنترلی (قسمت دیافراگمی شیر)، ارسال می کند. ساختار این شیر به صورت Normally Close می باشد. شیر کنترلی با باز کردن راه ورودی (که از کمپر سور می آید) به داخل مخزن ۱، مقدار هوای وارد شده به پرو سه را تغییر می دهد تا به مقدار مشخص شده توسط کنترلر برسد. در این ست آموزشی شیر کنترل پنوماتیکی و مبدل P/I به یکدیگر کوپل شده اند.

## **مبدل جریان به فشار یا P to I**

P/I که وظیفه آن تبدیل سیگنال الکتریکی جریان به ف شار ا ست به عنوان مبدل در این پرو سه قرار گرفته ا ست و یک مبدل پیو سته است. این مبدل تغذیه PSI 20 را از رگوالتور دریافت می کند. فشار قابل اعمال به P/I ، 1/4 تا 7 بار می باشد. کنترلر PID یک سیگنال جریانی برای کنترل فشار پروسه، به P/I ارسال می کند و جریان توسط این مبدل به فشار تبدیل می شود.

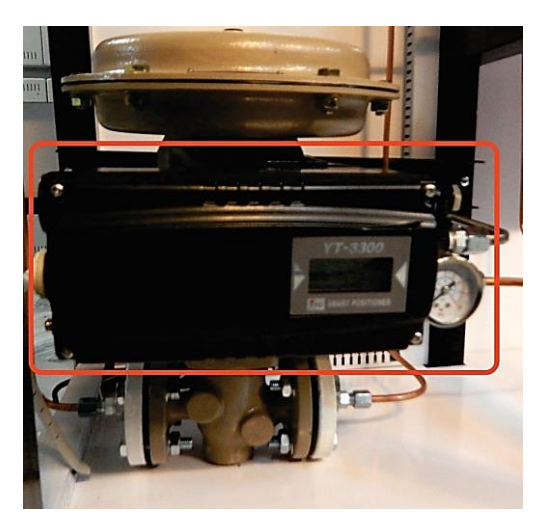

**تذکر:** در این ست آموزشی، فشار ماکسیمم مخزن کنترل، تا 6 بار در ن ر گرفته شده است. به دلیل استفاده از مبدل P/I با تحمل فشار 7 بار، فشار ورودی به دستگاه تنها بوسیله یک عدد رگوالتور و بین 0 الی 7 بار تن یم می گردد. لذا به من ور حفاظت P/I، فشار ماکسیمم ورودی به سیستم را هیچگاه بالاتر از ۷ بار تنظیم نکنید.

## **نامگذاری شیرهای نصب شده بر روی آموزنده**

**-1شیر تخجیه هوا:**

این شیر در جلوی مخزن شماره ۲ (مخزن فشار مورد نظر) متصل شده است و یک شیر ۳ به ON/OFF ۲ برقی است که توسط کلید Disturbance قابل تحریک می باشد و به عنوان اغتشاش در پروسه عمل می نماید. این شیر دارای 1 بوبین 220 ولت است و با اعمال شستی قرمز رنگ که در شکل بعد نشان داده شده است بوبین عمل می کند و مسیر دوم باز می شود و فشار از سیستم خارج می شود. شیر 3 به 2 دارای 3 مسیر و 2 وضعیت است. در شکلهای بعد نقشه آن نشان داده شده است. خروجی 1 بسته شده است و خروجی 2 بعد از اعمال اغتشاش به سیستم، باز می شود.

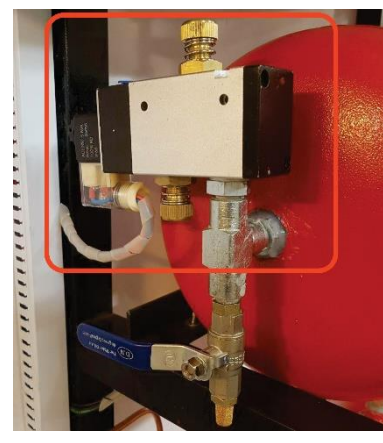

**شکل 4-6 شیر برقی تخجیه هوا**

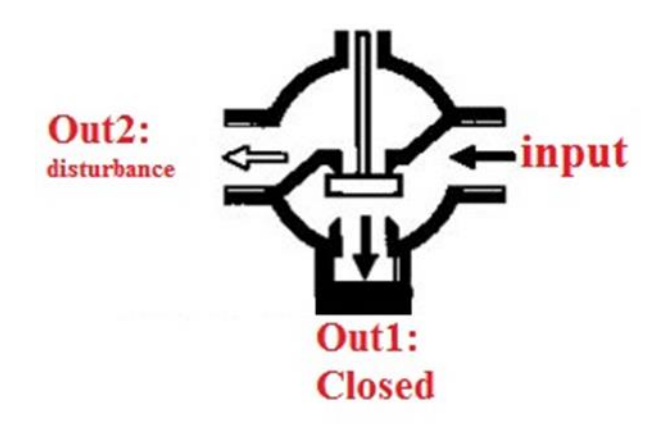

**-2 شیر دستی شماره :1**

این شیر توپی (معمولی/گازی) که همانند شیر تخلیه هوا به مخزن فشار هدف (شماره ۲) متصل است می تواند در وضعیت بسته، باز یا نیمه باز باشد و به عنوان مصرف کننده استفاده گردد. به منظور اعمال اغتشاش به سیستم از این شیر استفاده می گردد. توجه داشته باشید که براساس طراحی، فرآیند کنترلی دستگاه به صورت تنظیم فشار در جریان می باشد، لذا جهت انجام صحیح آزمایشات، این شیر در تمام مراحل باید کمی باز باشد. تا پس از رسیدن به فشار هدف نیز فرآیند کنترل همزمان با تخلیه فشار و به صورت افزایش/کاهش صورت پذیرد.

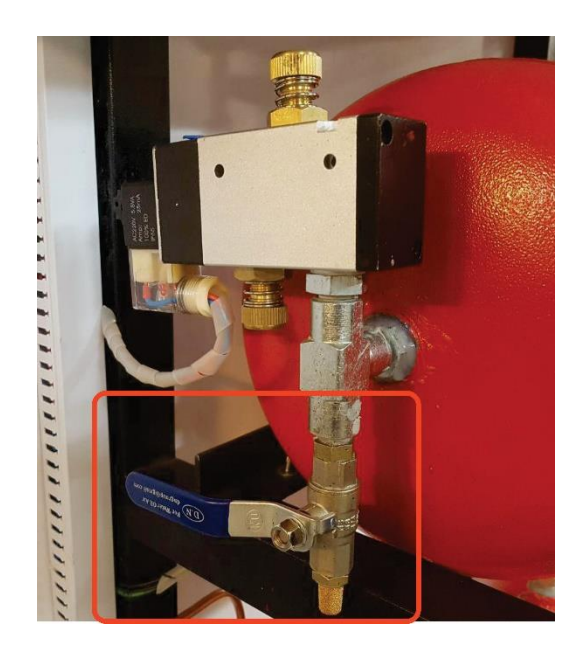

**-3 شیر دستی شماره :2**

این شیر هم، مانند شیر شماره یک می باشد که می توان از آن به عنوان اغتشاش به صورت دستی در سیستم استفاده کرد. در شکل زیر محل قرار گرفتن آن مشخص شده است.

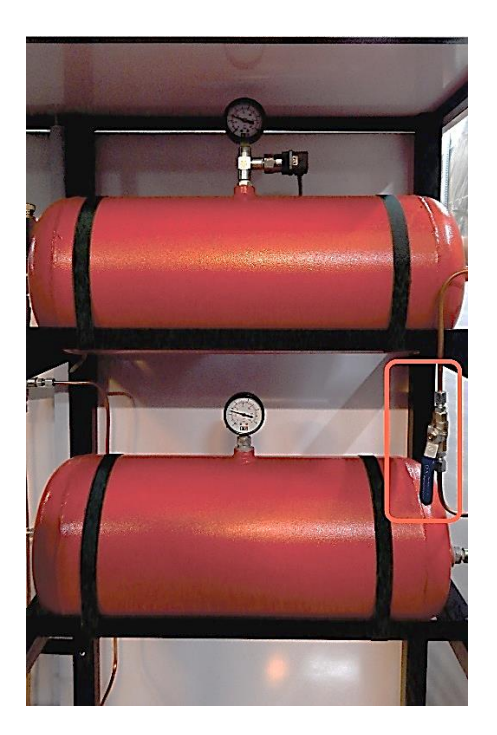

**پیوست شماره** 

**سه**

# **مشخصات آموزنده 102IC- آموزنده کنترل سطح و دبی سیال**

در مجموعه آموزشی کنترل فشار، هدف کنترل فشار درون مخزن میباشد. در این پروسه ابتدا بوسیله کمپرسور، فشار مورد نظر را برای سیستم تامین می کنیم، سپس بوسیله تجهیزات کنترلی که در ادامه به معرفی آنها خواهیم پرداخت، پروسه را کنترل می نماییم در شکل زیر بخشهای مختلف آموزنده با حروف انگلیسی نامگذاری شده است. هدف اصلی از این کار تشریح تجهیزات موجود بر روی آموزنده است. در ادامه هر بخش به تفکیک توضیح داده خواهد شد.

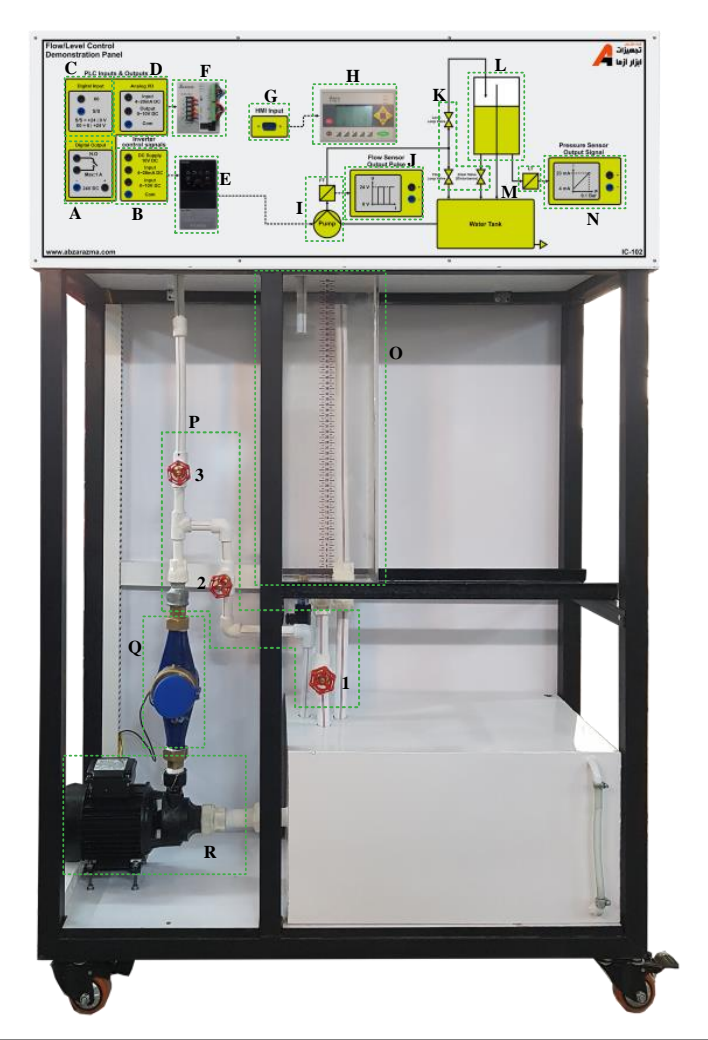

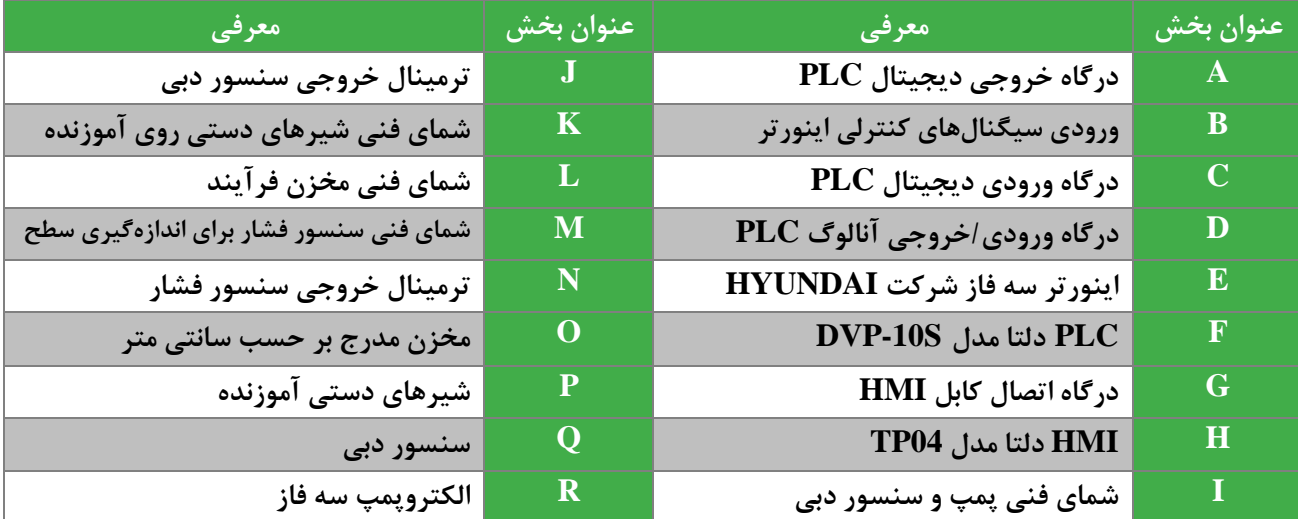

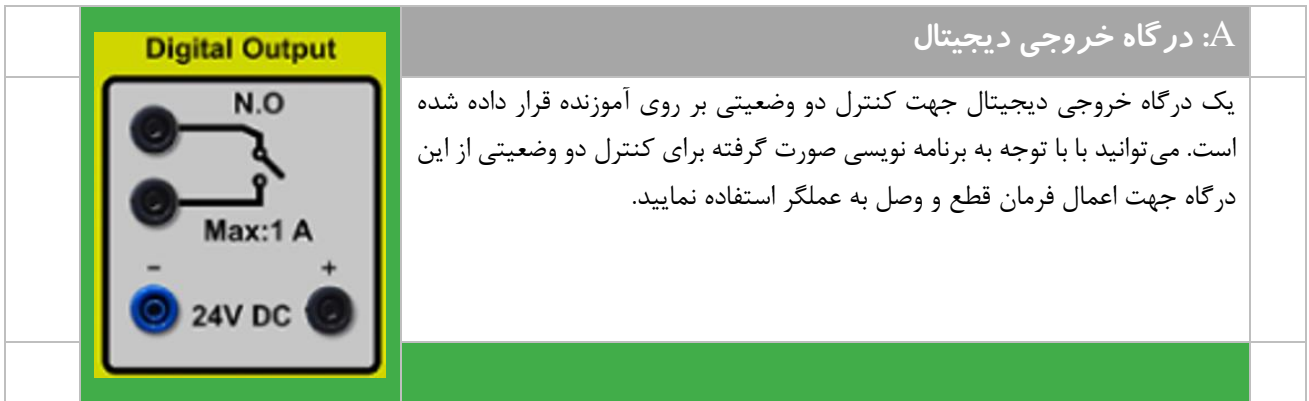

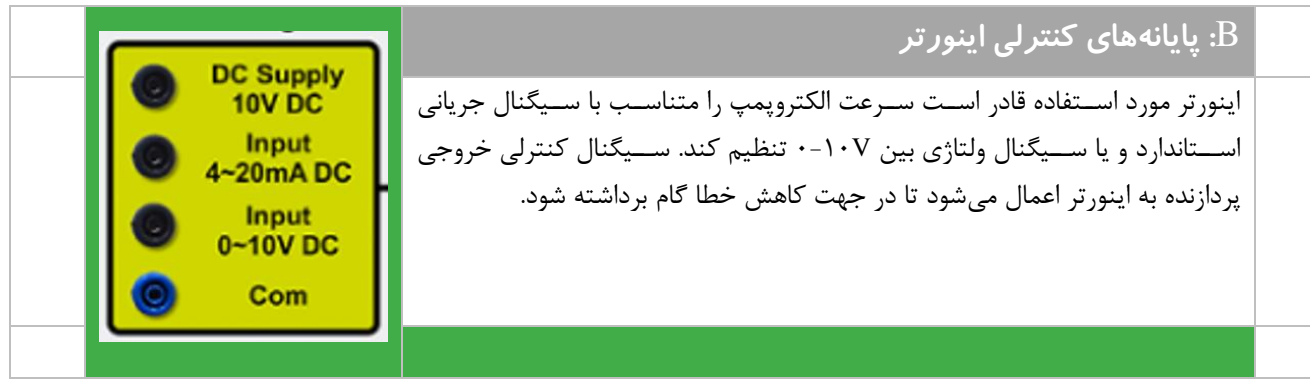

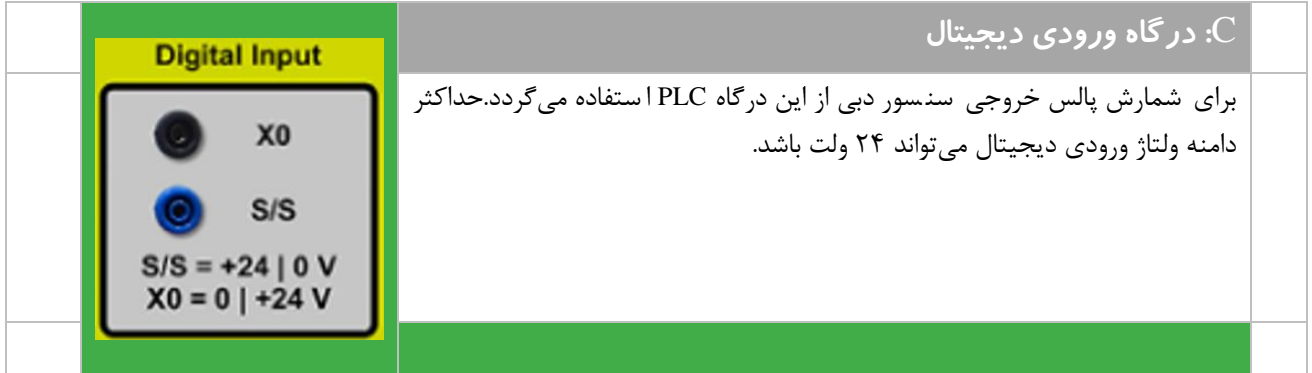

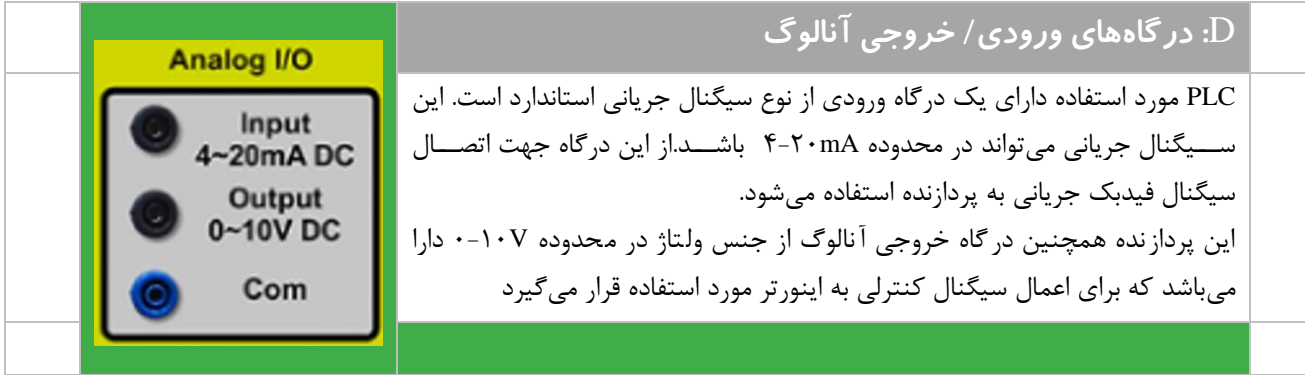

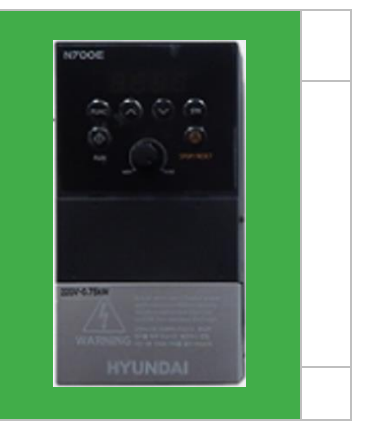

#### E**: اینورتر سهفاز مدل** E700N

از یک اینورتر سـه فاز به عنوان محرک الکتروپمپ اسـتفاده شـده اسـت. اینورتر سـه فاز قابلیت کنترل سرعت به وسیله پتانسیومتر روی دستگاه و یا سیگنال های کنترلی ولتاژ و جریان اسجتاندارد را دارا میباشجد. ترمینالهای مورد نیاز برای اعمال سجیگنال کنترلی به اینورتر بر روی پانل د ستگاه فراهم شده ا ست. سیگنال آنالوگ خروجی PLC به اینورتر اعمال خواهد شــد. بخشهایی از راهنمای کاربری این تجهیز در پیوســت ۵ اورده شــده است

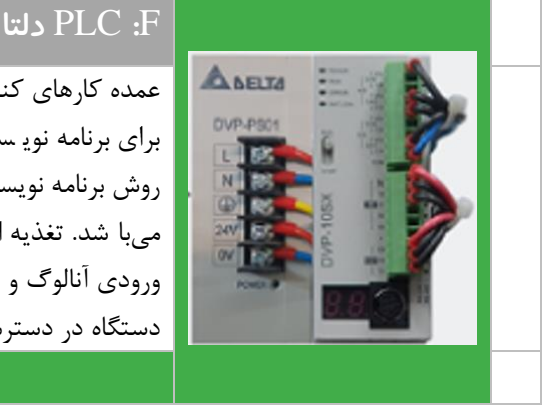

عمده کارهای کنترلی در فرآیندهای صنعتی به کمک یک PLC انجام میپذیرد. برای برنامه نوی سی PLC میبای ست از نرم افزار مخ صوص به خودش ا ستفاده کرد ولی روش برنامه نویسی، کاملاً مشابه سایر PLC های موجود در بازار و از جمله SIEMENS میبا شد . تغذیه این تجهیز V24 ا ست و سه درگاه خروجی دیجیتال از نوع رلهای، دو ورودی آنالوگ و چهار ورودی دیجیتال دارا میباشجد که تنها برخی از آنها بر روی پانل دستگاه در دسترس قرار گرفته است.

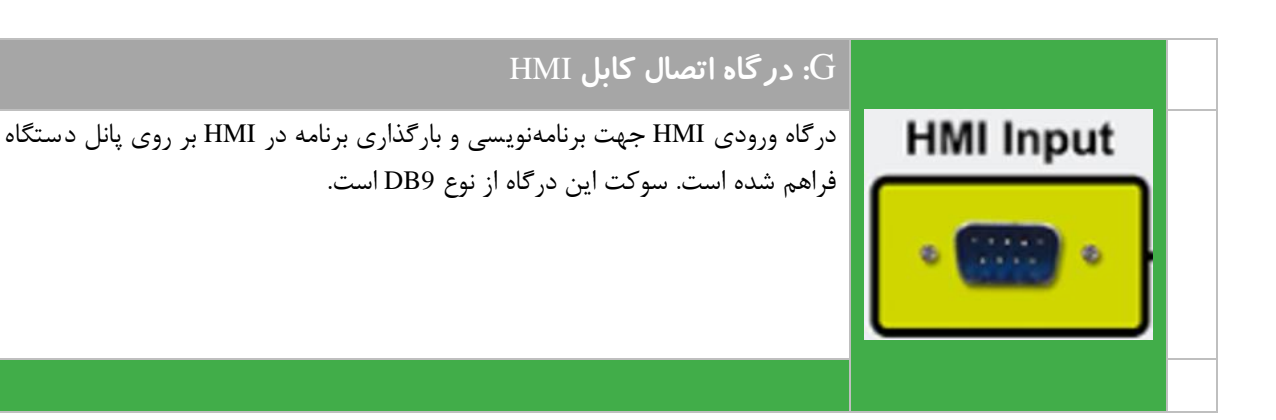

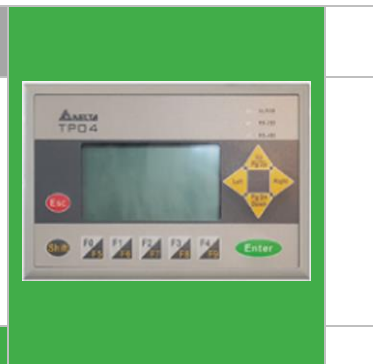

#### H**: رابط کاربری با** PLC

HMI مورد اسجتفاده مدل 2GAS04TP سجاخت شجرکت دلتا اسجت. این رابط گرافیکی دارای ۵ دکمه قابل برنامه ریزی برای ورود عدد و انجام توابع خاص می باشـــد و برنامه نویسججی آن توسججط نرم افزار TPEdit صججورت میگیرد. به کمک این تجهیز میتوان تنظیمات مربوط به فرآیند تحت کنترلی را انجام داد و تغییرات خروجی فرآیند را مشاهده نمود. درگاه ورودی HMI جهت برنامه ریزی مجدد فراهم شده است

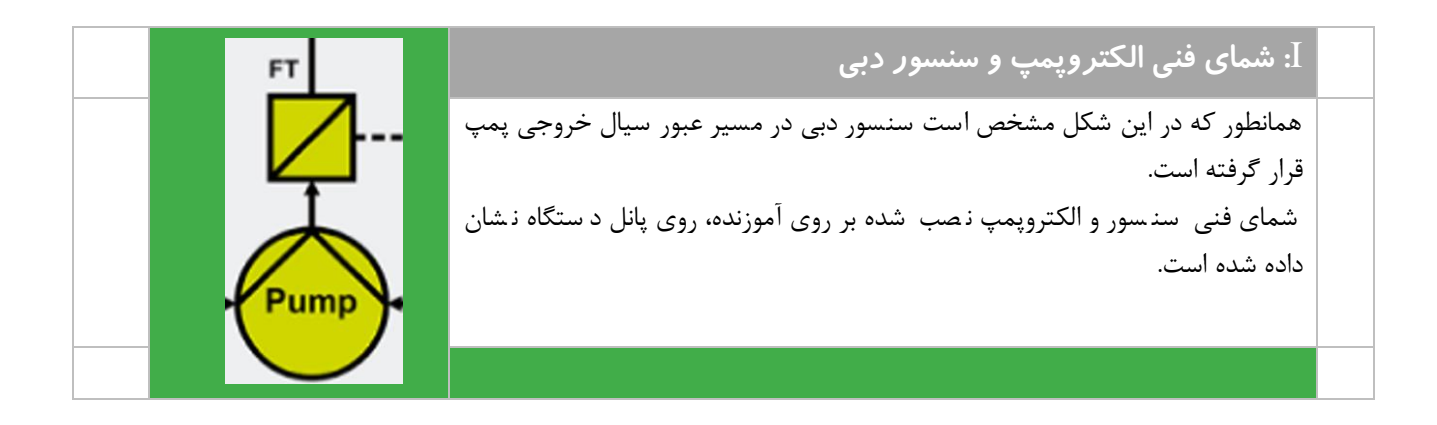

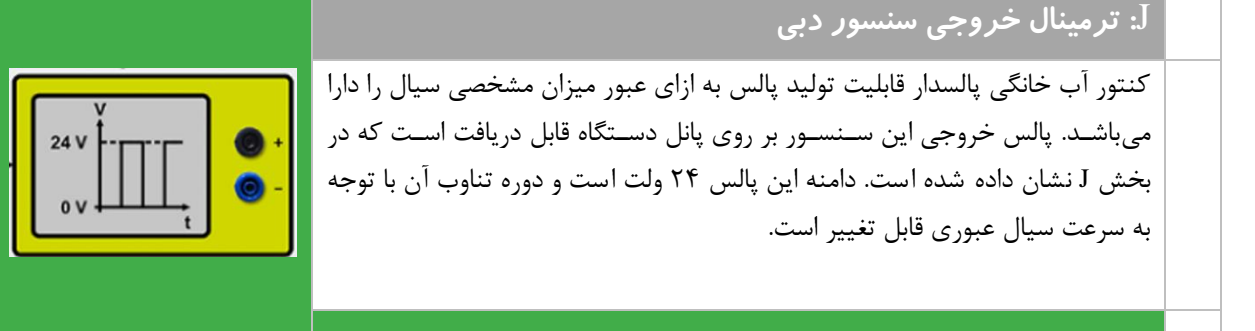

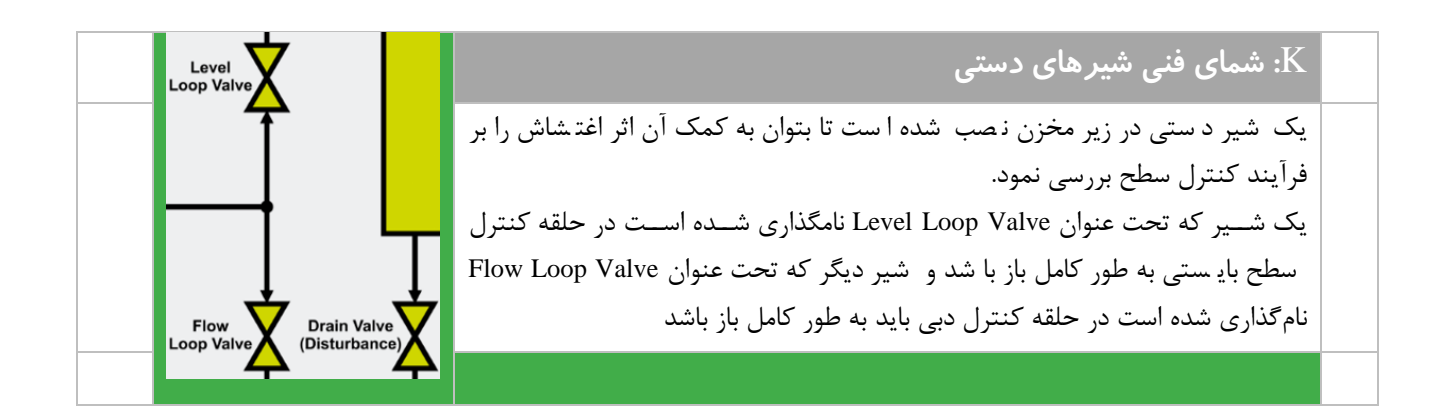

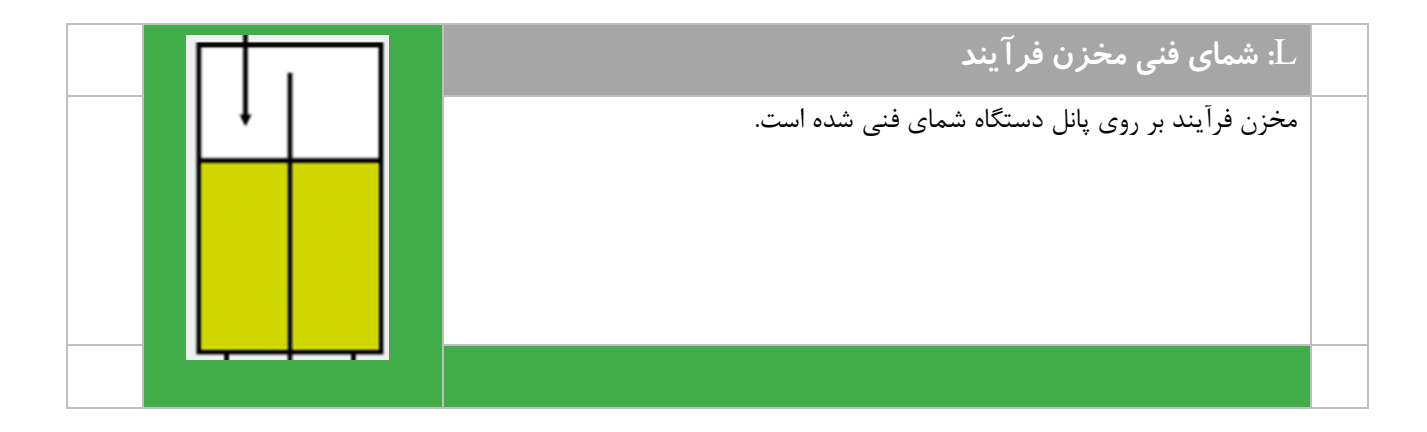

20 mA-

 $4mA$ 

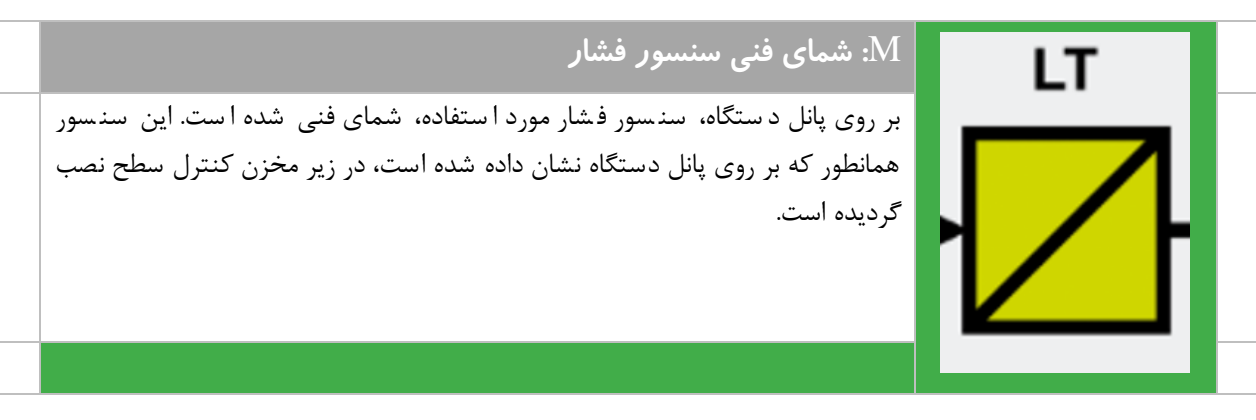

## N**: پایانههای خروجی سنسور فشار**

سن سور ف شار مورد ا ستفاده مح صول شرکت SENSYS و از مدل BCIA00.1PSCH ا ست. این سن سور متنا سب با ف شاری که سیال درون مخزن به کف وارد می کند را به یک سـیگنال جریانی اسـتاندارد در محدوده f-۲۰mA تبدیل میکند. فشـار سـیال درون مخزن با ارتفاع سیال متناسب است. مشخصات این سنسور در ادامه ذکر میگردد.

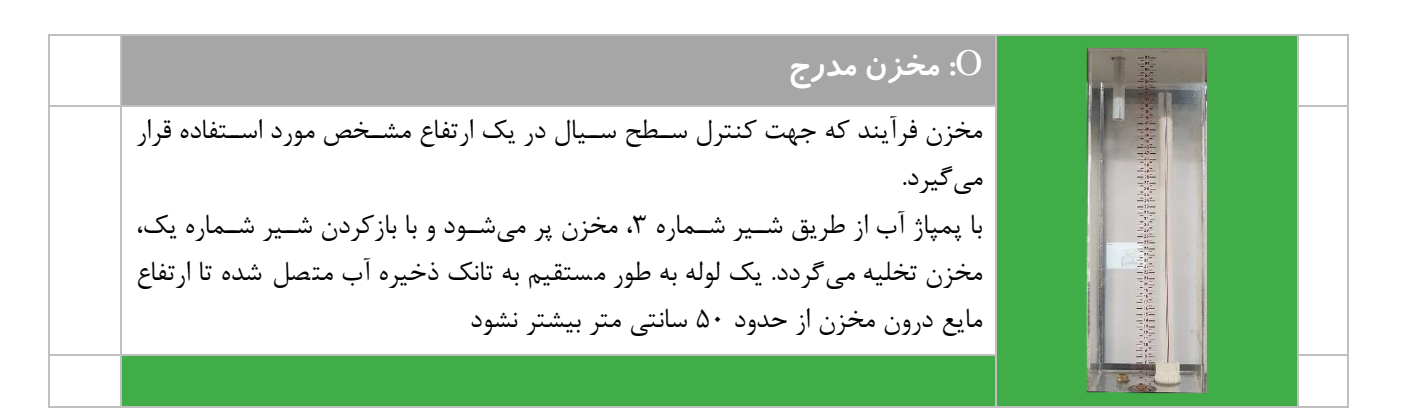

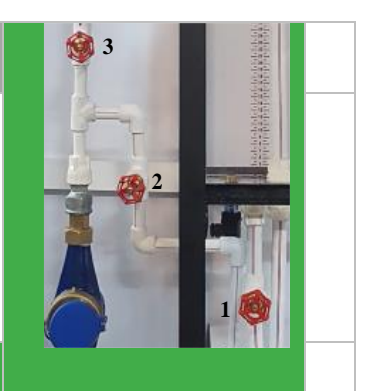

#### P**: شیرهای دستی آموزنده**

شیر شماره یک جهت تخلیه مخزن مدرج و اعمال اغت شاش مورد ا ستفاده قرار می گیرد. زمانی که نیاز به اعمال اغتشــاش هســت می توان با تنظیم این شــیر اثر اغتشــاش را بر فرآیند کنترل سطح بررسی نمود. شیر شماره دو بایستی در فرآیند کنترل سطح به طور کامل بسته باشد و در فرآیند کنترل دبی به طور کامل باز باشد. شیر شماره ۳ وضعیتی برعکس شیر شماره 2 خواهد داشت.

## Q**: سنسور دبی**

از یک کنتور آب خانگی پالسدار به عنوان یک سنسور دبی استفاده شده است. این کنتور بسته به نوع طراحی می تواند به ازای هر ،1 ،10 100 و یا 1000 لیتر سیال عبوری؛ یک پالس در خروجی خود تولید کند که با انجام آزمایش سـاده حسـاسـیت سـنسـور قابل تشخیص است. این سنسور از نوع توربینی بوده و بر روی آن یک سنسور حساس به فلز نصب گردیده است

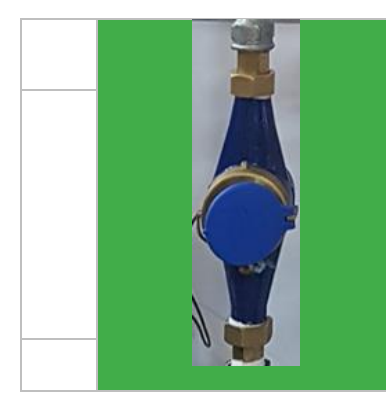

## R**: الکتروپمپ سه فاز**

در این آموزنده از یک الکتروپمپ سه فاز به عنوان عملگر ا ستفاده شده ا ست که از یک اینورتر سه فاز برای کنترل الکتروپمپ استفاده شده است. مشخصات این الکتروپمپ در ادامه ذکر میشود.

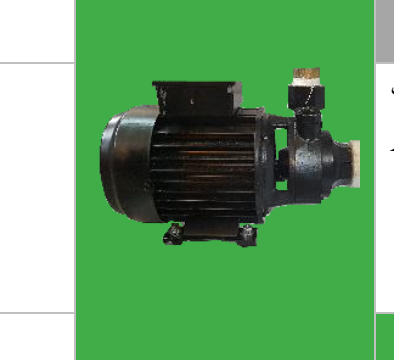

#### **مشخصات فنی و اتصاالت داخجی سنسور فشار**

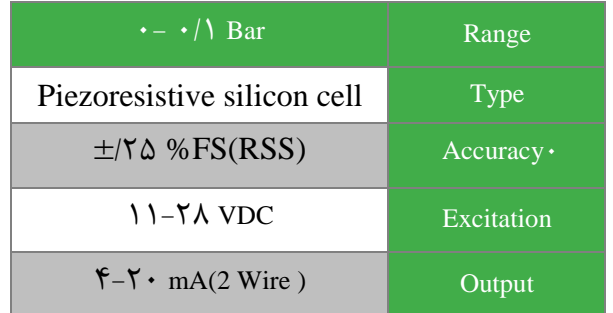

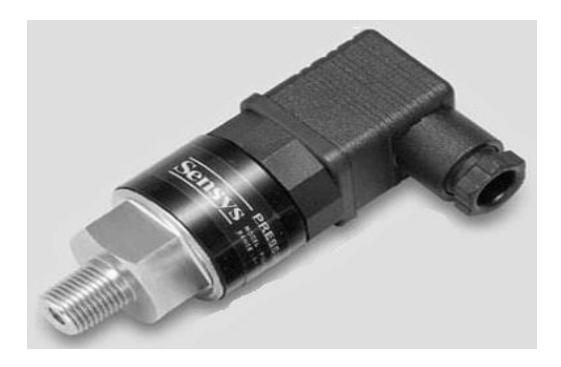

**سنسور فشار مدل BCIA00.1PSCH**

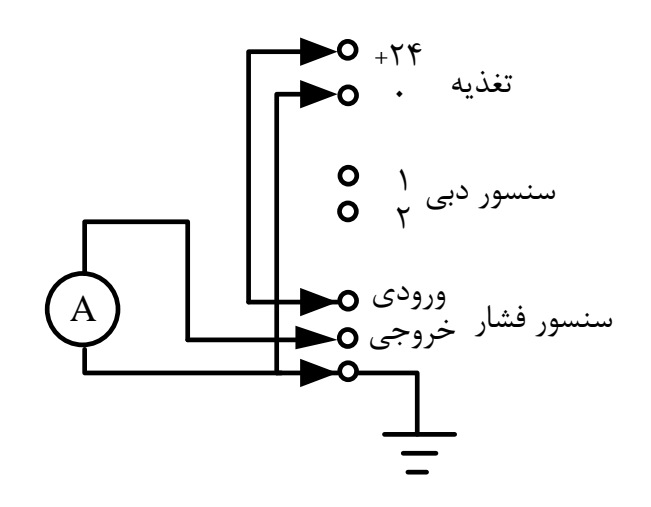

**الکتروپمپ**

الکتروپمپ مورد استفاده از نوع سه فاز بوده و مشخصات فنی آن در شکل زیر قابل مشاهده است. با تغییر فرکانس و دامنه سطح ولتاژ خروجی اعمالی به آن دور و در نتیجه دبی خروجی پمپ تغییر میکند. با تغییر دبی خروجی پمپ میتوان دبی و سججطح مایع را کنترل نمود.

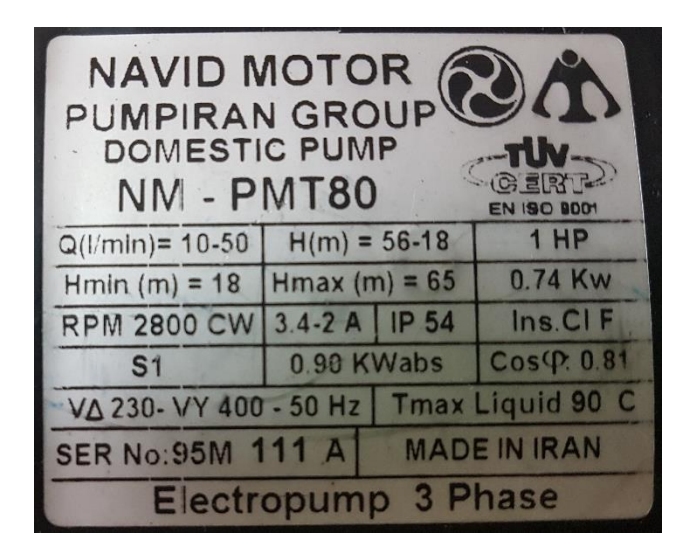

**پیوست شماره** 

**چهار**

# **مشخصات آموزنده 103IC- آموزنده کنترل سرعت موتور القایی**

در این آموزنده فرایند کنترل سرعت موتور القایی مورد برر سی قرار خواهد گرفت. عملکرد این فرایند در شرایط بکارگیری کنترل کننده PID آنالوگ مورد بررسجی قرار میگیرد. به کمک این آموزنده امکان کنترل پیوسجته سجرعت نیز وجود خواهد داشجت و از یک اینورتر به عنوان عملگر برای فرآیند کنترل سرعت ا ستفاده شده ا ست. این آموزنده در شکل زیر ن شان داده شده ا ست. در ادامه ماژول های این آموزنده شرخ داده خواهند شد

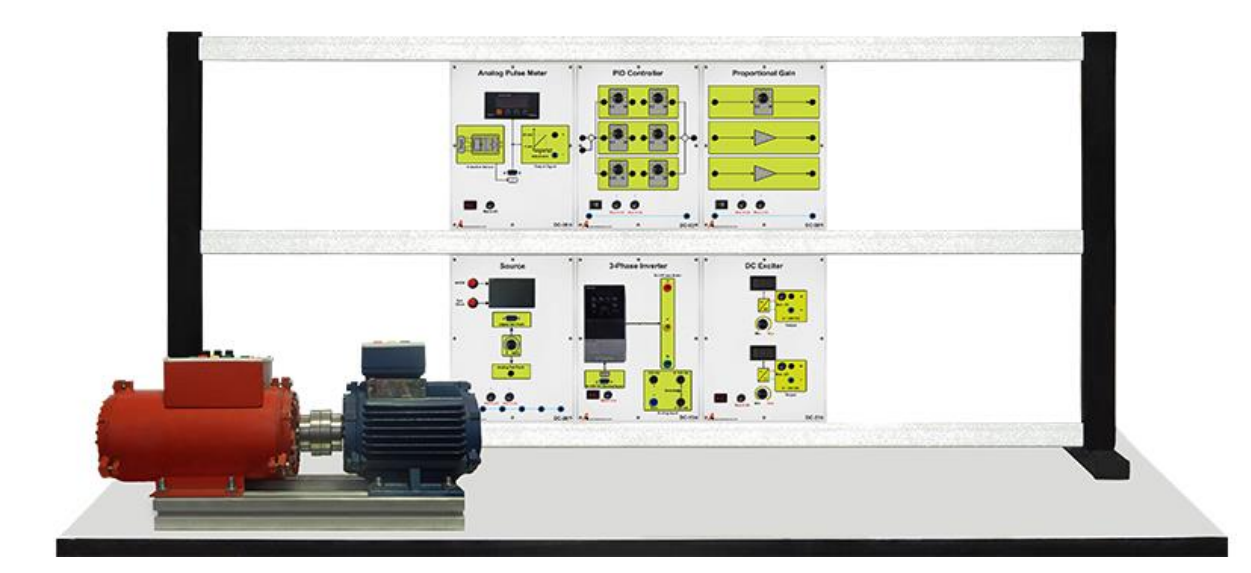

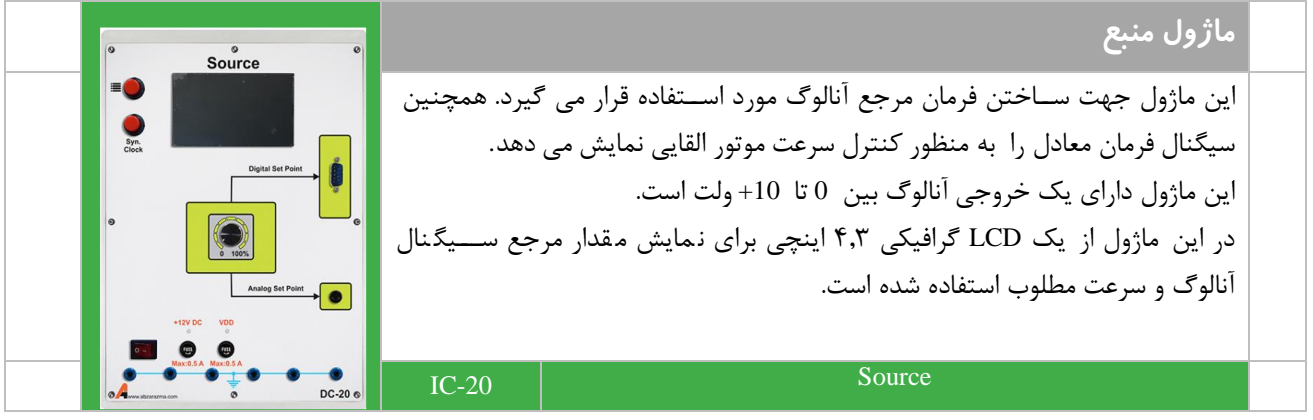

**اینورتر سه فاز مدل** E700N 3-Phase Inverter از یک اینورتر سه فاز به عنوان عملگر برای فرآیند کنترل سرعت موتور القایی ا ستفاده شده است. اینورتر سه فاز قابلیت کنترل سرعت به وسیله پتانسیومتر روی دستگاه و یا سججیگنالهای کنترلی ولتاژ و جریان اسججتاندارد را دارا میباشججد. ترمینالهای مورد نیاز برای اعمال سیگنال کنترلی به اینورتر بر روی پانل ماژول فراهم شده ا ست. سیگنال آنالوگ خروجی کنترلکننده به اینورتر اعمال خواهد شجججد. بخش هایی از راهن مای کاربری این تجهیز در پیوست 5 اورده شده است IC-10 3-phase Inverter

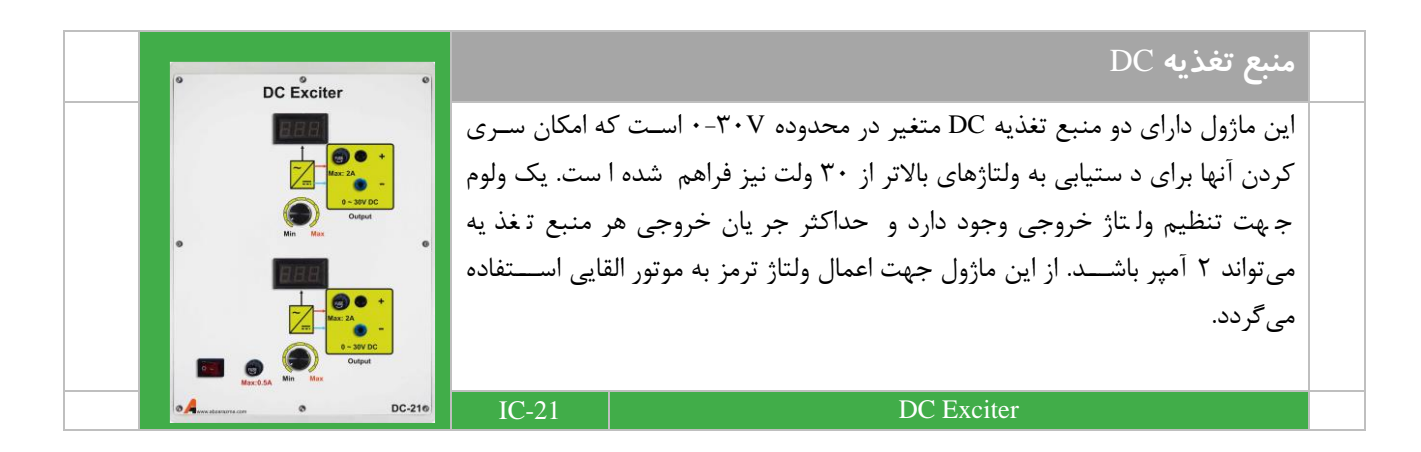

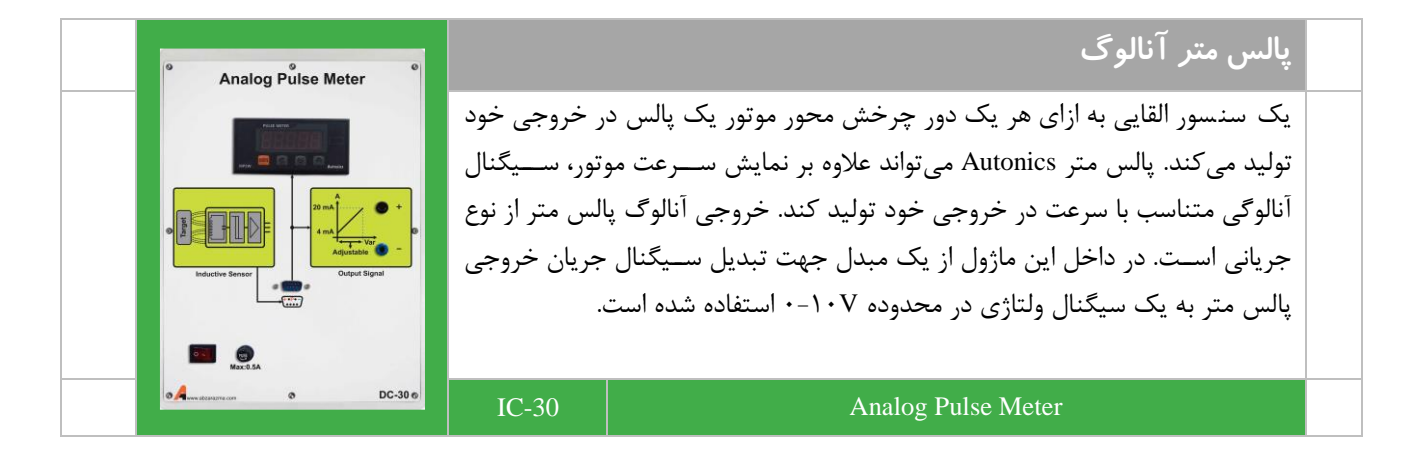

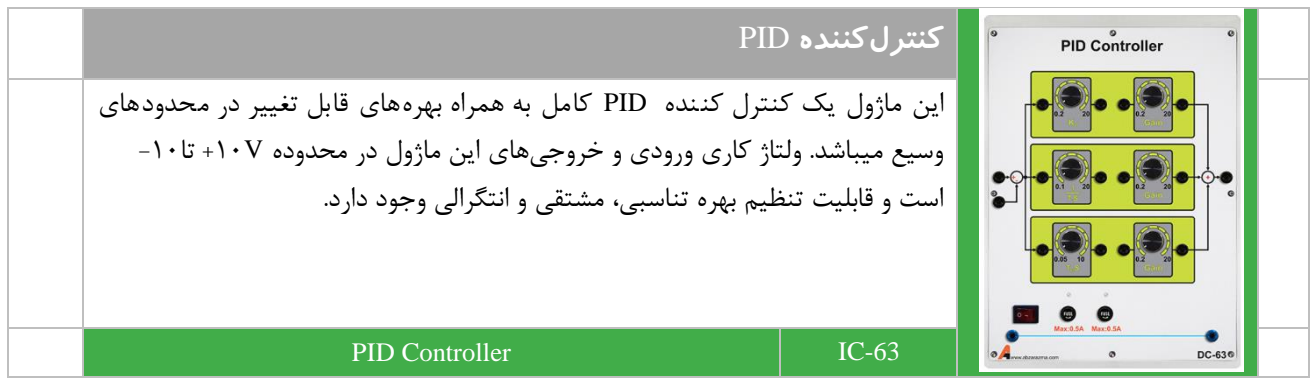

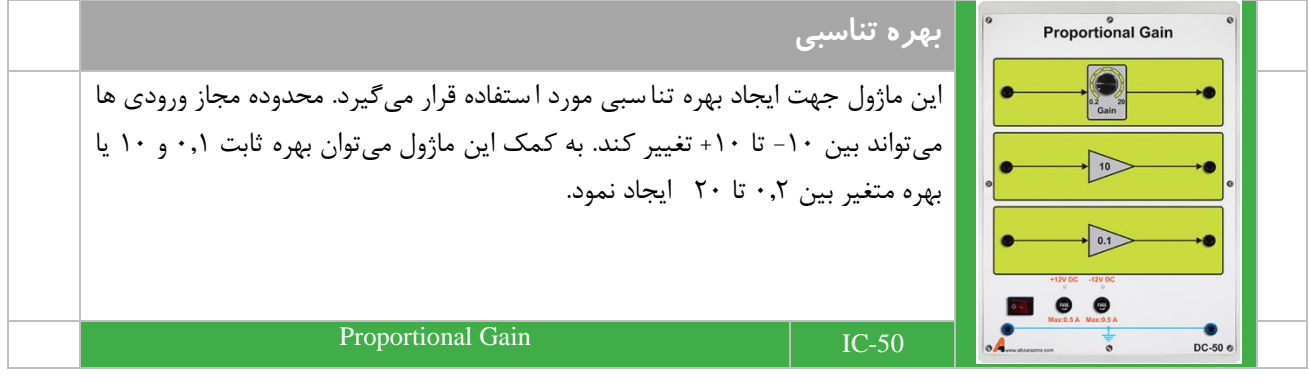

بيوست شماره

# بنج

#### راهنمای کاربری کنترل کننده PID مدا ، TZN4M

## **TZN/TZ Series**

## **Dual PID auto tuning control**

#### $\blacksquare$  Features

- . Dual PID auto tuning function:
- High-speed response of PID control to reach to the desired value fast, low-speed of response of PID control to minimize the overshoot even though response is a little bit slow.
- . High display accuracy: ±0.3%(by F.S. value of each input)
- 2-Steps auto tuning control function
- Multi-input function (13 kinds of multi-input selection function): Temperature sensor, voltage and current selection function.
- · Various sub output function: Includes in LBA, SBA, 7kinds of alarm output and 4 kinds of alarm option function. PV transmission output(DC4-20mA), RS485 communication output
- Display the decimal point for analog input

 $\fbox{Please read "Caution for your safety" in operation manual before using.}$ 

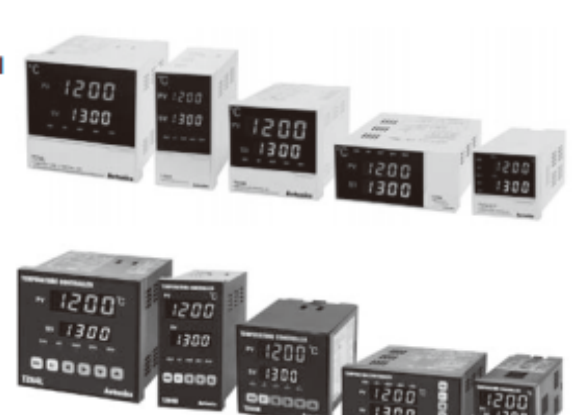

#### Ordering information

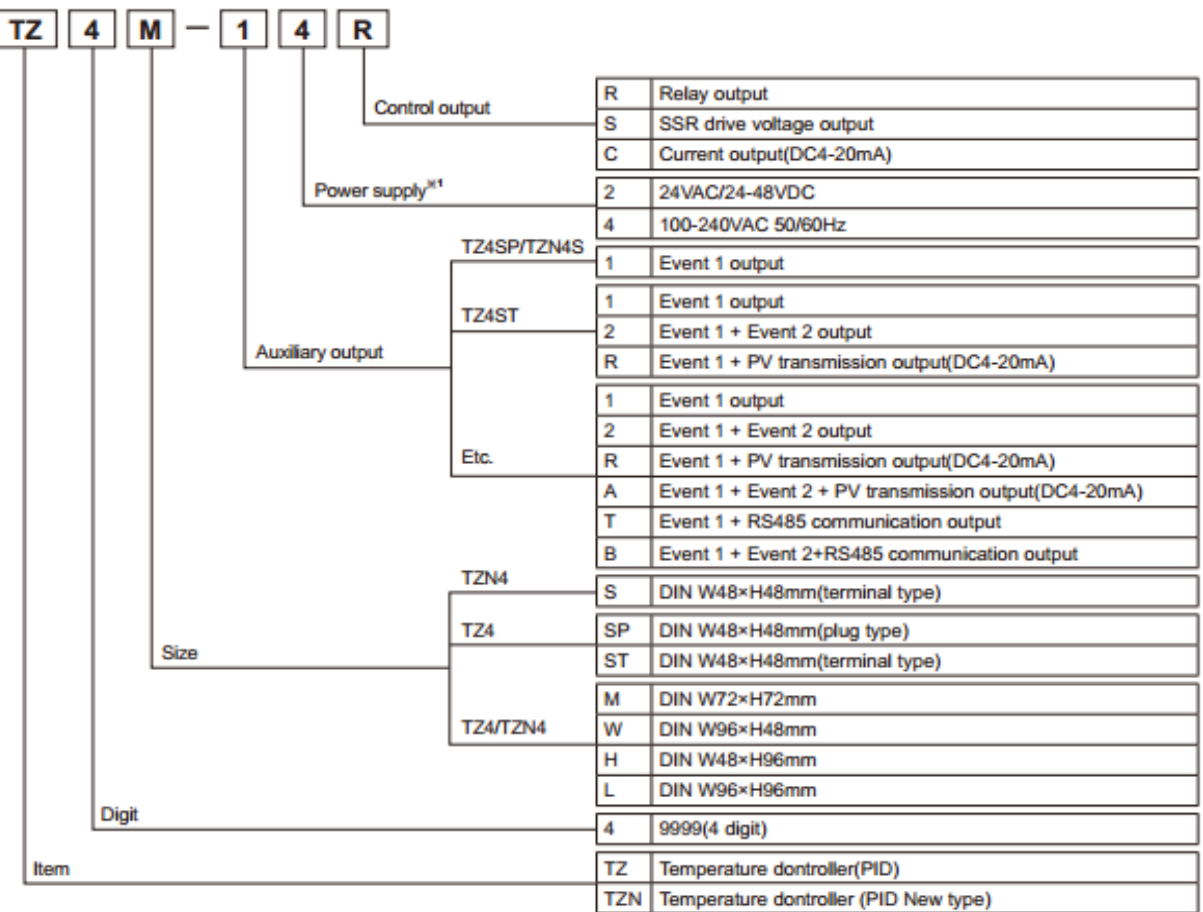

 $CE_{a}$ 

※1: Only for TZ4SP, TZ4ST, TZ4L, TZN4M Series.

#### **■ Specifications** (A)<br>Phots<br>electr TZ4SP TZ4M TZ4W TZ4H TZ4L **TZ4ST** Series **TZN4S TZN4M TZN4W TZN4H TZN41** (B) Fiber<br>optic **AC Power** Power 100-240VAC 50/60Hz supply AC/DC Power<sup>\*\*</sup> 24VAC 50/60Hz / 24-48VDC (C)<br>Door/Area Allowable voltage range 90 to 110% of rated voltage ≕ **AC Power** Max. 5VA(100-240VAC 50/60Hz) Max. 6VA(100-240VAC 50/60Hz) Power con-(D)<br>Praximity<br>sensor sumption AC/DC Power<sup>311</sup> Max. 8VA(24VAC 50/60Hz), Max. 7W(24-48VDC) Display accuracy 7 Segment (PV: red, SV: green) LED method (E)<br>Press<br>senso TZ4M: TZ4H: TZ4SP: PV:9.8×14.2mm 4.8×7.8mm 3.8×7.6mm SV:8.0×10.0mm PV:9.8×14.2mm Character size(W×H) TZN4S: 4.8×7.8mm 8.0×10.0mm TZN4H: TZN4M: SV:8.0×10.0mm (F)<br>Rotary<br>encode **PV-7 8x11 0mm** PV-7 8x11 0mm PV:8.0×13.0mm SV:5.8×8.0mm SV:5.8×8.0mm SV:5.0×9.0mm (G)<br>Connec<br>Sacket **RTD** DPt100Ω, JPt100Ω, 3wire (allowable line resistance max. 5Ω per a wire) Input Thermocouple K(CA), J(IC), R(PR), E(CR), T(CC), S(PR), N(NN), W(TT) (allowable line resistance max. 1000) tvpe Analog 1-5VDC, 0-10VDC, DC4-20mA Relay 250VAC 3A 1c Control SSR 12VDC ±3V 30mA Max. II)<br>SSRV output DC4-20mA (load 600Ω Max.) Current PV transmission DC4-20mA (load 600Ω Max.) ήij. **EVENT1** 250VAC 1A 1a Sub output EVENT<sub>2</sub> 250VAC 1A 1a RS485(PV/SV transmission, SV setting) Communication  $\frac{(\mathsf{K})}{\mathsf{F}(\mathsf{m},\mathsf{m})}$ Control type ON/OFF, P, PI, PD, PIDF, PIDS control Display accuracy F.S. ±0.3% or 3°C, select the higher one  $\frac{11}{2}$ Setting method Front push buttons mete Hysteresis 1~100°C(0.1 to 100.0°C) variable(ON/OFF control) (M)<br>Tac **ALARM** output Adjustable ON/OFF 1 to 100 (0.1 to 100.0)°C of alarm output **Speed/Pulse**<br>meter Proportional band (P) 0.0 to 100.0% (N)<br>Display<br>unit 0 to 3600 sec. Integral time (I) Derivative time (D) 0 to 3600 sec. 1 to 120 sec. Control period (T)  $\frac{(0)}{2}$ Sampling period 0.5 sec. LBA setting 1 to 999 sec. (P)<br>Swit RAMP setting Ramp Up, Ramp Down at 1 to 99min. Dielectric strength 2,000VAC 50/60Hz for 1min. (between power source terminal and input terminal) (O) Vibration 0.75mm amplitude at frequency of 10 to 55Hz(for 1min.) in each of X, Y, Z direction for 2 hours Main output Mechanical: Min. 10,000,000 operations, Electrical: Min. 100,000 operations(250VAC 3A resistive load) Relay (R)<br>Graph<br>Logic<br>panel life cycle Sub output Mechanical: Min. 20,000,000 operations, Electrical: Min. 500,000 operations(250VAC 1A resistive load) Insulation resistance Min. 100MQ (at 500VDC megger) (S)<br>Field ±2kV the square wave noise (pulse width: 1us) by the noise simulator Noise resistance network<br>device Memory retention Approx. 10 years (when using non-volatile semiconductor memory type) Ambient temperature -10 to 50°C, storage: -20 to 60°C Environ-Ţ, **Iment** 35 to 85%RH, storage: 35 to 85%RH **Ambient humidity** Approval CE .*E*V., (U)<br>Other TZ4SP: TZ4W: Approx. 136g Approx. 270g Approx. 259g **Unit weight** Approx. 136g Approx. 270g Approx, 360a TZN4S: TZN4W: Approx. 259g Approx. 150g

※1. AC/DC power type is only for TZ4SP, TZ4ST, TZN4M, TZ4L Series. **※Environment resistance is rated at no freezing or condensation.** 

## **TZN/TZ Series**

#### ■ Connections

※RTD: DPt100Ω(3-wire type), JPt100Ω(3-wire type) ※T.C(Thermocouple): K, J, R, E, T, S, W, N %In case of Analog input, please use T.C(Thermocouple) terminal and be careful about polarity.

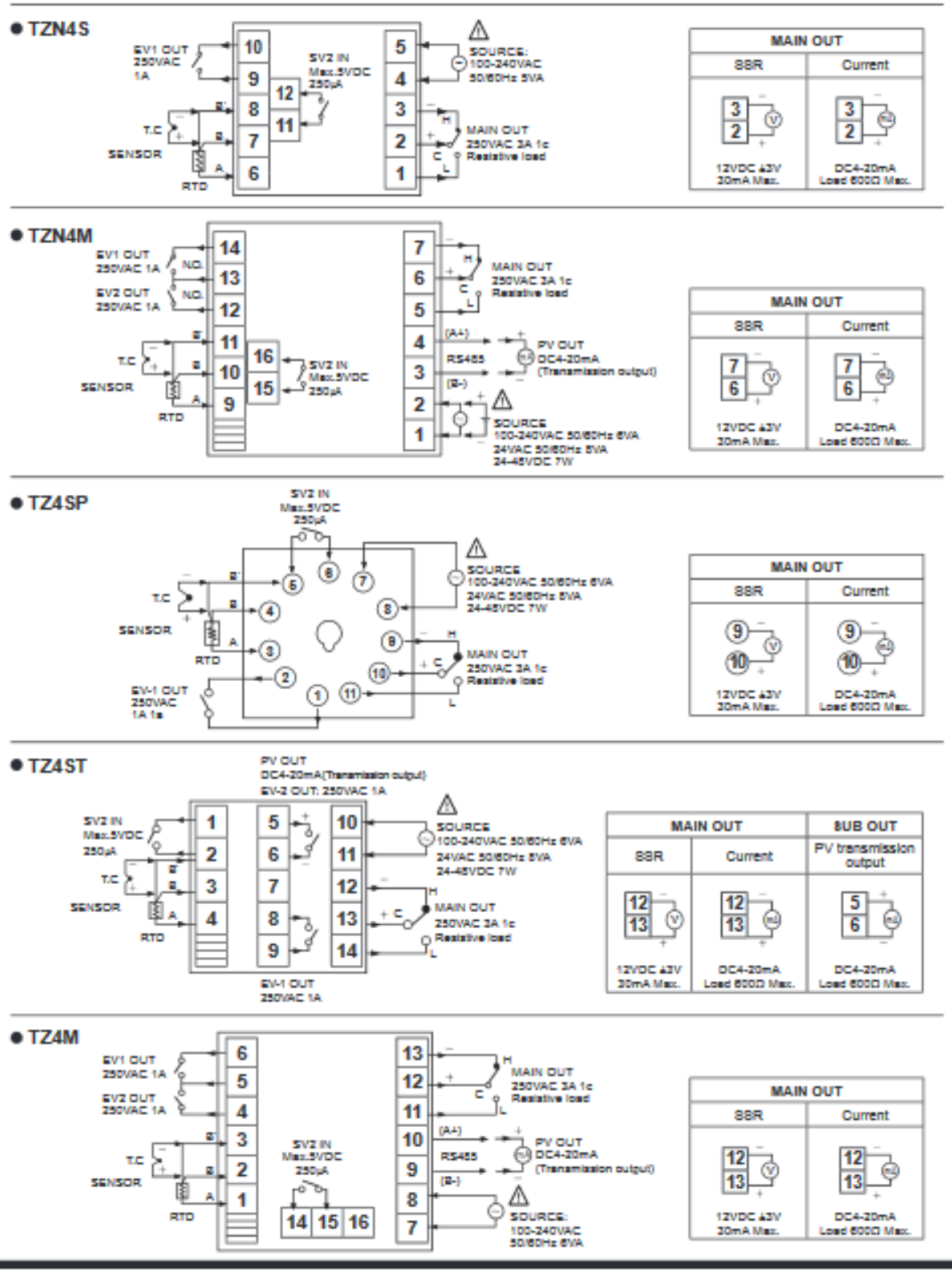

 $H-74$ 

## **TZN/TZ Series**

#### **E** Flow chart for parameter 1 group

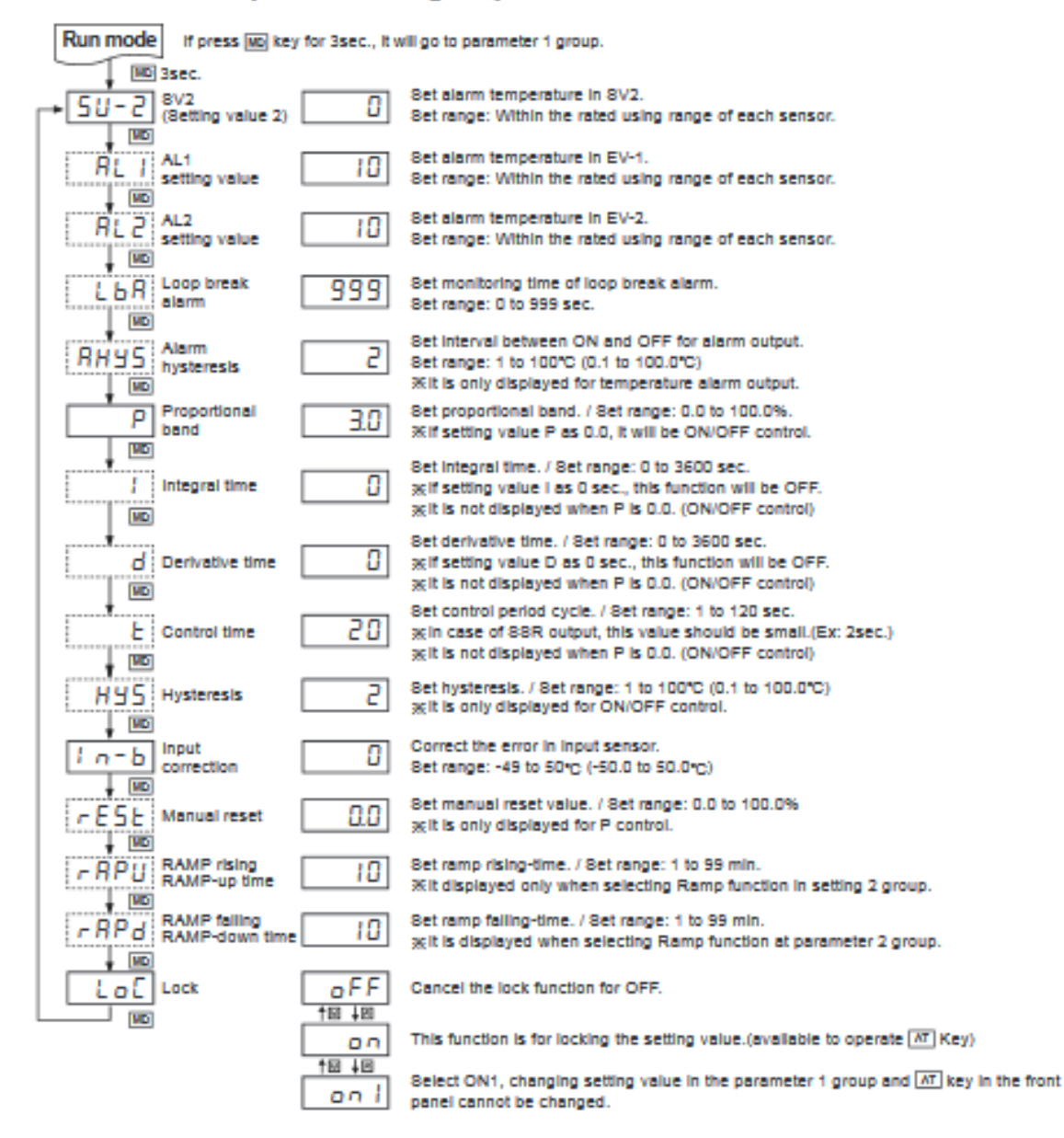

» Press (4) (¢) key and the right digit of 8V display part flashes. Press (4) (¢) or (+) (3) key and move to the desired digit. Press [4] (@), [9] (@) keys to change 8V and press [40] key to complete the set. Press [40] key again and it moves to next parameter.

at After completing setting at each parameter, press [ND] key for 3 sec. and it returns to RUN mode.

gelf no key touched for 60sec., it will return to RUN mode automatically.

RE ...... This parameter [AL I, AL2, LEA, I, Ld, E, HYS, PESE, PAPU, PAPU ] might not be displayed depending on other parameter settings.

#### **E** Factory defaults (Parameter 1 group)

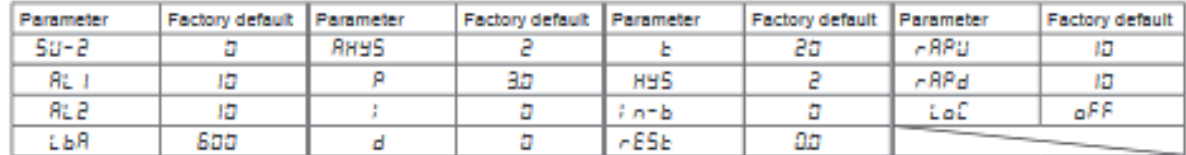

 $\frac{|\mathcal{P}_i|}{|\mathcal{P}|_{\text{LMS}}}$ 

# **Dual PID Auto Tuning Control**

#### Parameter 2 group

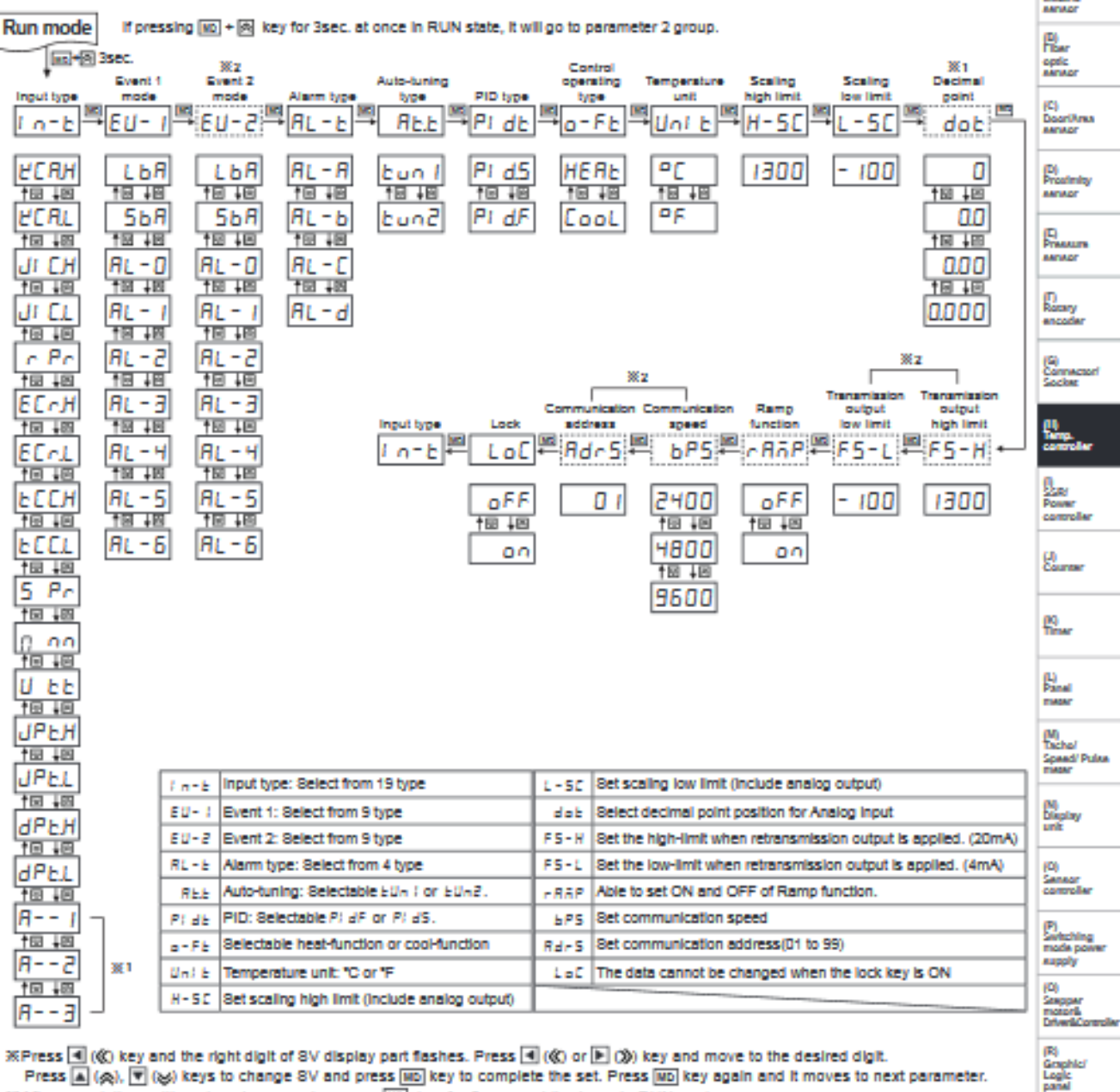

※Press + (©) key and the right digit of 8V display part flashes. Press + (©) or (D) ()) key and move to the desired digit. Press [A] ( $\phi$ ), [T] ( $\phi$ ) keys to change 8V and press [MB] key to complete the set. Press [MB] key again and it moves to next parameter. ※After completing setting at each parameter, press MD key for 3 sec. and it returns to RUN mode. ※If no key touched for 60sec., It will return to RUN mode automatically.

※1: It may not be displayed by input type switch.

※2: This is displayed only for model with High/Low-limit of transmission output.

#### E Factory defaults (Parameter 2 group)

| Parameter | Factory default   Parameter |            | Factory default   Parameter |       | Factory default Parameter |      | <b>Factory default</b> |
|-----------|-----------------------------|------------|-----------------------------|-------|---------------------------|------|------------------------|
| i n-b     | исян                        | 81 - E     | 81 - 8                      | Pi de | Pi dS                     | H-SC | 1355                   |
| 88-l      | $R_{L} = 1$                 | <b>REE</b> | bun 1                       | a-Pb. | неяь                      | t-SC | - 199                  |
| 80-2      | 81 - 2                      | -888       | ۵۶۶                         | Uni b | пP                        | LoC  | oFF                    |

**Autonics** 

Ŕ. neowo<br>devlo

(T)<br>Softwan

说...

## **TZN/TZ Series**

#### Input type and range

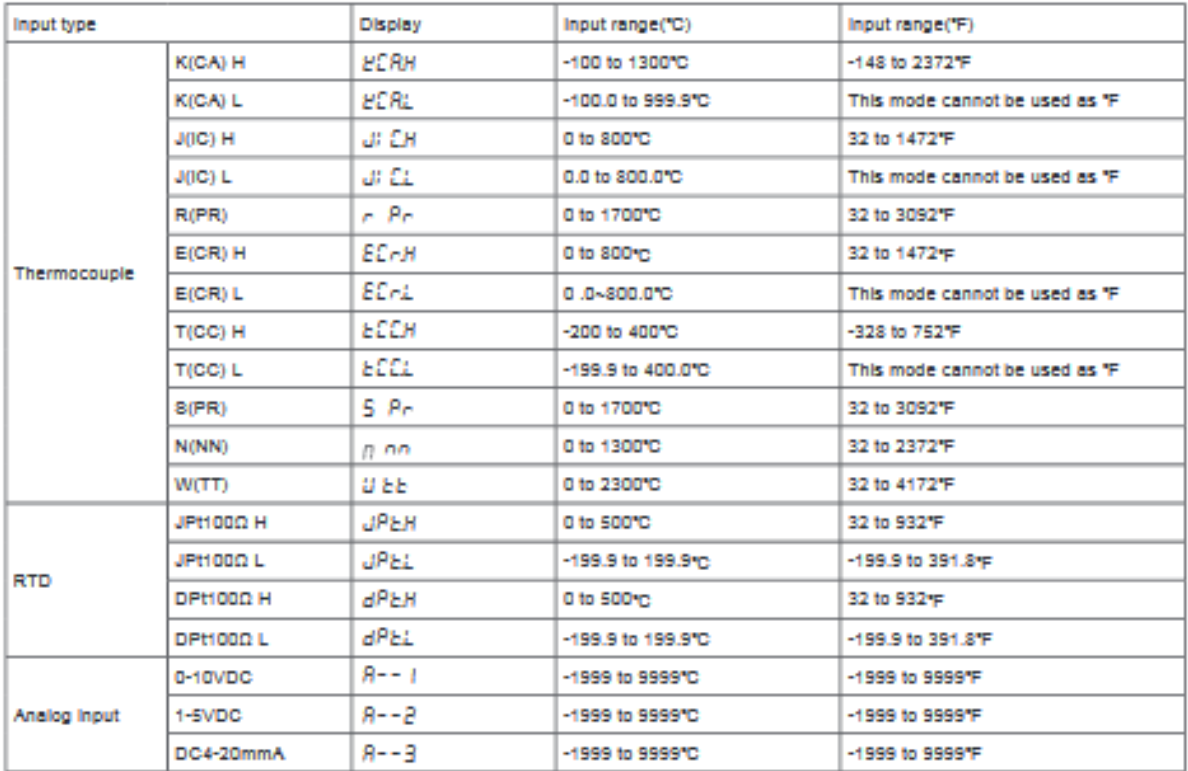

#### $\blacksquare$  Input type switch

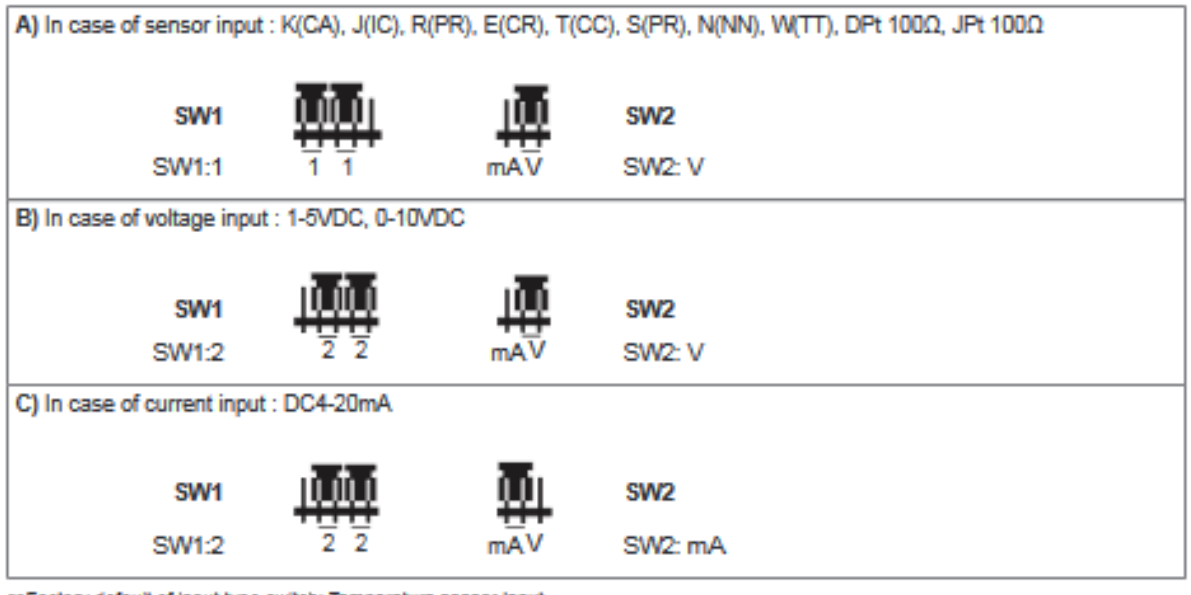

% Fectory defeult of input type switch: Temperature sensor input. **※Please select B) or C) according to input specification when it is voltage or current.** 

(A)<br>Photo<br>electric<br>service

(B)<br>Fiber<br>spric<br>service

(C)<br>DoorlAnk<br>Annazr

(D)<br>Prostede **BACA OF** 

# **Dual PID Auto Tuning Control**

#### $\blacksquare$  Alarm

This unit has output for control and sub(alarm) output. Sub output is optional. (This alarm output is relay contact(1a) and operates regardless of output for control.) Alarm output operates when the temperature of target is getting higher or lower than setting value.

. Select one among 6 alarm operations [RL - IIBIBIMISIB] of event 1, 2[8U- II, 8U-8] at parameter 2 group and set alarm temperature (deviation or absolute temperature) in AL1, AL2 alarm temperature[RL 1, RL2] at parameter 1 group.

Since  $gy y$  and  $gy \beta$  operate separately, both  $gy y$  and  $gy \beta$  can be used as a high or low 2nd alarm operation.

- When selecting LbR or SbR function in EU- 1, EU-2 of parameter 2 group, alarm cannot be operated.

#### © Alarm operation

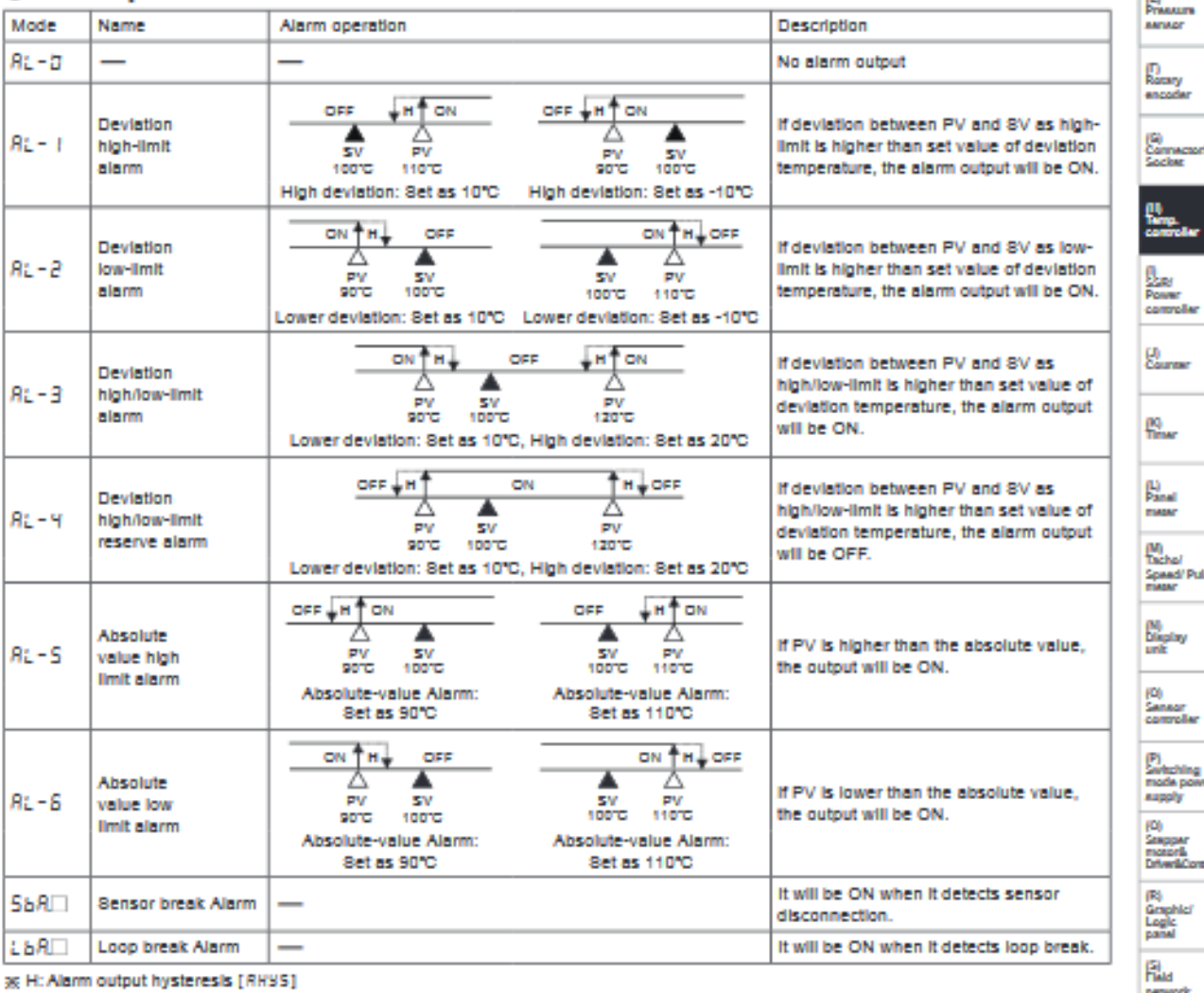

#### @ Alarm option

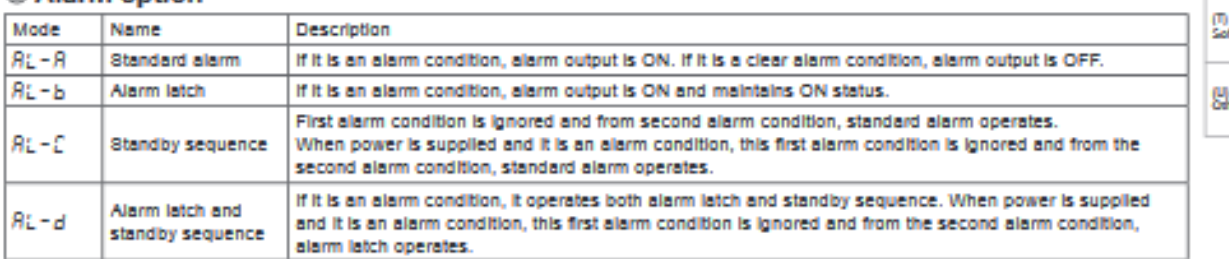

#### راهنمای کاربری کنترل *کننده* توان مدل SPC1

## **SPC1 Series**

#### Single phase, Power Controller  $\blacksquare$  Features

- . Various and simple input specification
	- · DC4-20mA, 1-5VDC, External 24VDC
	- External adjuster( $1k\Omega$ )
	- · External contact(ON/OFF)
- · Various function
	- Out ADJ(output limit) function
	- · Soft Start function(except for ON/OFF control type)
	- · Out display function
	- · 50/60Hz automatic converting function
- . Various control type by mode switches
	- Phase control type
	- · Cycle control type(zero cross)
	- · ON/OFF control type(zero cross)

 $\bigwedge$  Please read "Caution for your safety" in operation

#### Ordering information

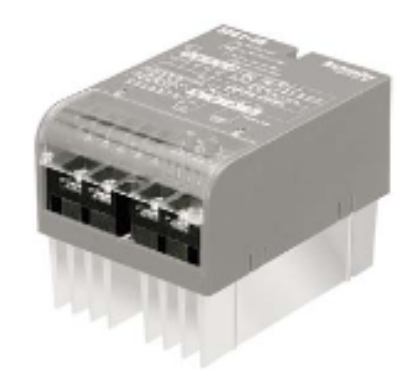

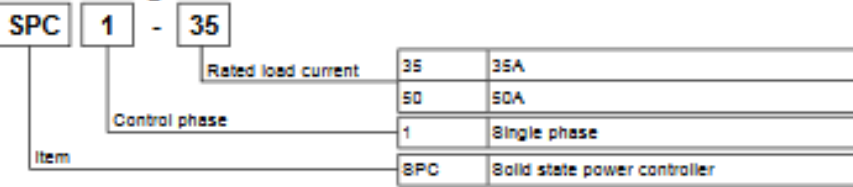

#### **■ Specifications**

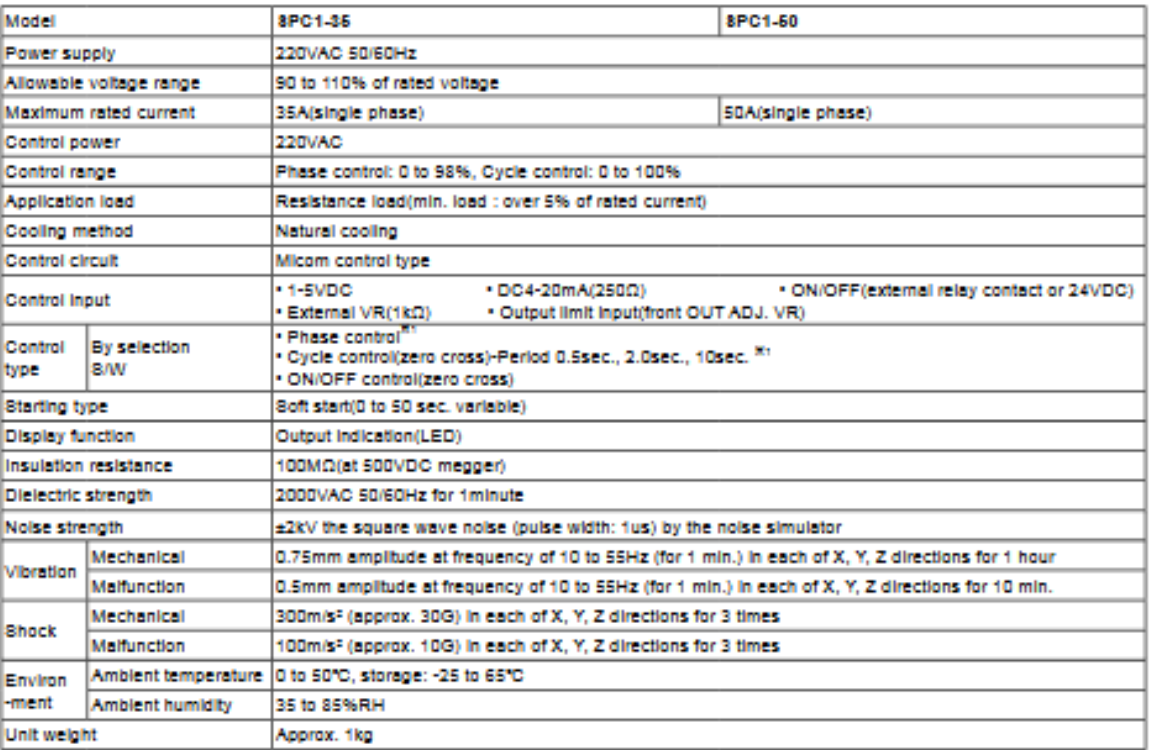

※1: Refer to ○ Control mode selection.

**※Environment resistance is rated at no freezing or condensation.** 

#### **Dimensions** (A)<br>Photo<br>slactri<br>sanao (unit: mm) 132.5 · Panel lay-out 92 r. 94.6 2-M4 TAP Min. 100 optic<br>Annua 37.2 w  $\circ$ (C)<br>DoorlAnus<br>sarvuor 108  $\circ$ (D)<br>Prostinity Min. 100 10 ă  $\overline{\circ}$  $\overline{c}$ (E)<br>Pressure ö o <u>වෙනු</u> **ADA** Min. 30 Min. 100 (T)<br>Rocary<br>encode lã lõ. łσ 2-04 HOLE **※It should have enough space between** (G)<br>Connectori<br>Societe M4X50L Bolt units for proper cooling. 2EA provision ga<br>Tang.<br>Anggular ■ Connections 1. External connection **CONTROL CIRCUIT** Eli<br>Courser l2. **B 4 B** 牌 R  $\Theta$  $\Theta$  $\Theta$  $\Theta$  $\overline{\phantom{a}}$  $\overline{\phantom{a}}$ F.G IN IN OV  $+5M$ Ľ., ┶ Rapid fuse (external وسعيا  $\frac{D}{2}$ ۵ LOAD A SOURCE (resistive) 220VAC (M)<br>Tacha/<br>Speed/Pulse<br>mean 50/60Hz 2. Connection of control input terminals 1) DC4-20mA control input (N)<br>Diaplay<br>unit It controls 0 to 100% when you apply DC4-20mA on 3, 3 terminals when power is applied. Sensor or other (C)<br>Sensor<br>controller **DC4-20mA** controlling equipmen  $^{(+)}$  $^{(4)}$ ٦  $\overline{\mathbf{2}}$ 3  $\overline{4}$ s ※It is not available in ON/OFF control mode. GND FG  $+5V$ w  $\overline{N}$ (C)<br>Sanggan<br>motorik<br>Enherikë 2) 1-5VDC control input It controls 0 to 100% when you apply 1-5VDC on (3), 3 terminals when power is applied. (R)<br>Graphici<br>Logic<br>panal Sensor or other 1-5VDC controlling equipment  $(+)$  $^{(4)}$ r.<br>Frans ъ R × s neowork<br>device ٠ **XIt is not available in ON/OFF control mode.** F.G +5V IN IN GND (T)<br>Software 3) ON/OFF External contact control input It controls 100% if you connect external switch or relay contact to 2), 3 terminal when it is ON, it controls 0% when it is OFF. 않...

# **Power Controller**

Autonics

**※It is available in all control modes.** 

available in ON/OFF control mode.

OUT ADJ. and SOFT START function are not

External cwitch or relay contact

 $\overline{\mathbf{r}}$ 

**IN** 

 $\overline{\mathbf{z}}$ 

+5V

٠

F.G

R

**IN** 

**s** 

GND

## **SPC1 Series**

#### 4) External adjuster control input

After power is applied, connecting the external adjuster 1k2 to  $\circledast$ ,  $\circledast$  and  $\circledast$  terminals and turning adjuster control from 0% to 100%

It is available to control as OUT ADJ, adjuster for the above 1), 2), 3) and set at 100% when it is not used.

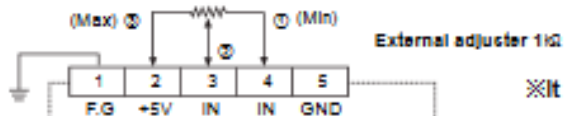

**※It is not available in ON/OFF control mode.** 

#### 5) External 24VDC control input

It can be used with external 24VDC voltage as below.

It is available to control of ON/OFF, outputs 100% for applying 24VDC and 0% for applying 0VDC.

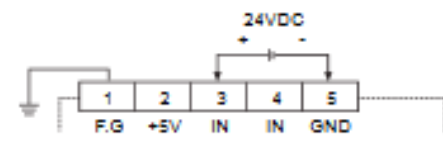

Xit is available in all control modes.<br>OUT ADJ and SOFT START function are not available in ON/OFF control mode.

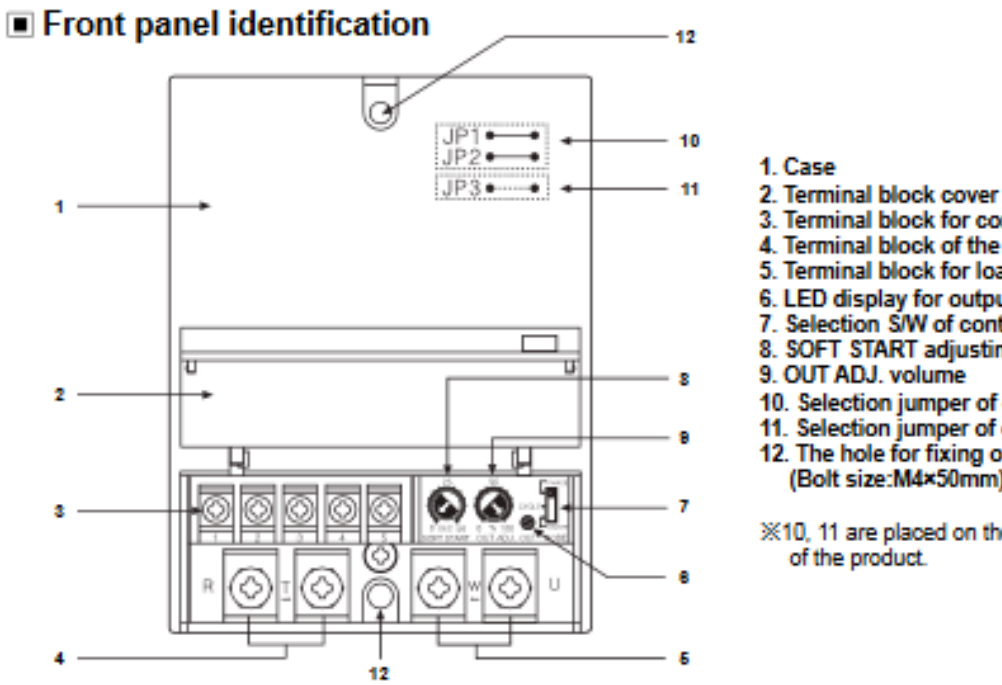

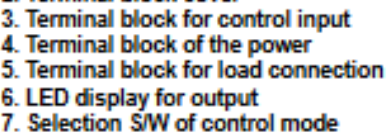

- 8. SOFT START adjusting volume
- 9. OUT ADJ. volume
- 10. Selection jumper of control period
- 11. Selection jumper of control type
- 12. The hole for fixing on panel (Bolt size:M4×50mm)

※10, 11 are placed on the inner PCB of the product.

#### ■ Factory default

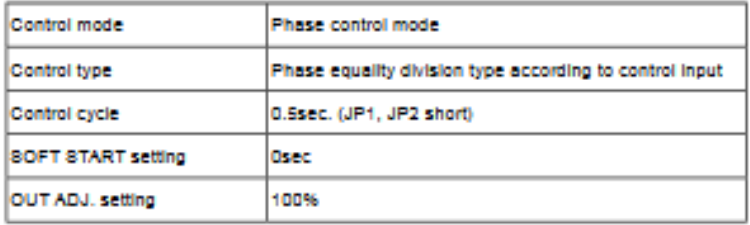

1-30

(A)<br>Photo<br>electric<br>Aerwor

亀

optic<br>Annap

(C)<br>DoorlAnks<br>Aaraar

(D)<br>Prosimity<br>Annuor

(E)<br>Prasalite<br>saragr

g)<br>Saraw

鼎

R.

**TIMOR** 

M)<br>Tacha/

(N)<br>Diaplay<br>unit

(O)<br>Senaor<br>controlle

Graphici<br>Logic

ĥ.

neowork<br>devlca

(T)<br>Software

않...

Speed/Pulse<br>mean

## **Power Controller**

1. SOFT START time setting adjuster(0 to 50sec.)

2. Output limiting setting adjuster(0 to 100%)

3. Output operation display LED

PHASE : Phase control mode

CYCLE : Cycle control mode<br>ON/OFF : ON/OFF control mode

4. Control mode switch

#### Operation and function

© Front

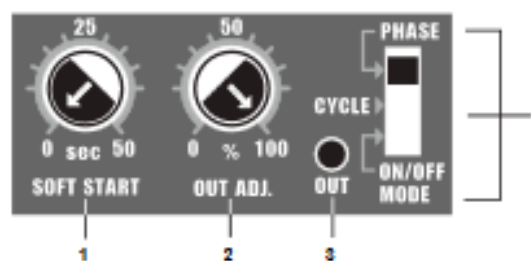

#### © Control mode selection

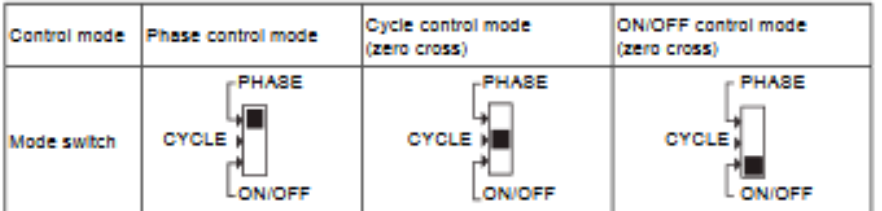

※When selecting cycle control mode, the cycle has been set as 0.5sec. It can be changed to 2.0sec, 10sec by selection. XXThe mode cannot be changed during it is operating. Turn OFF the power at first then change the mode and supply the power again.

#### 1) Phase control

It is output type to control phase of an alternating signal according to control input signal.

. Equality division type of phase by control input This is analog type to output control angle with dividing equally according as control input signal. It shows power characteristic as (Fig. 1) and it might occur over power and lack power at point middle of control input.

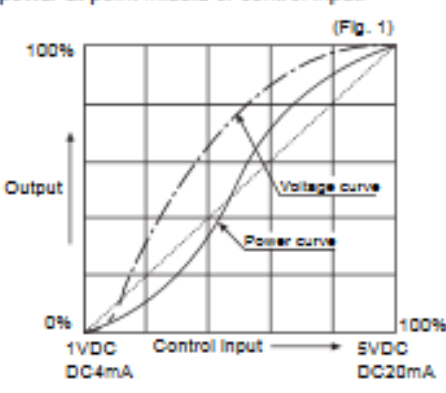

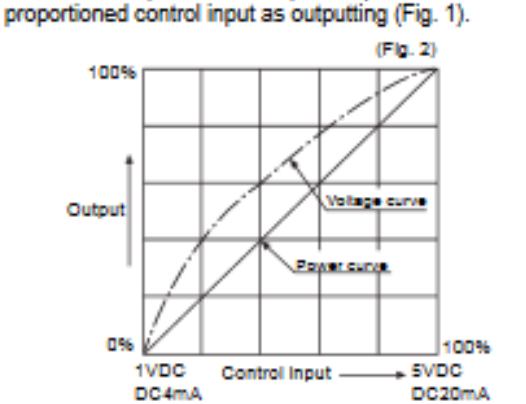

. Equality division type of power by control input

control input signal then make power curve linerization,

so it becomes possible to output the power, which is

It divides control angle non-equally according as

XXTo change the control method, change TP3 of PCB as below.

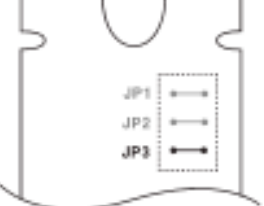

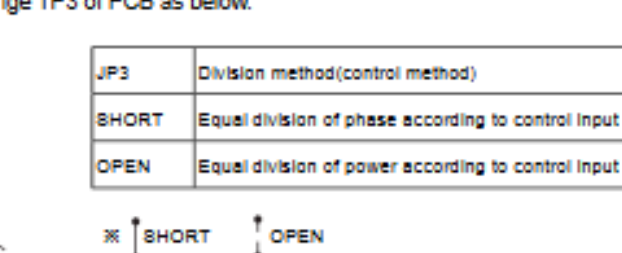

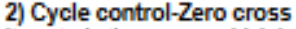

It controls the power, which is applied into the load to repeat ON/OFF cycle like below picture with constant proportion according to control input signal. It is easy to control the load and there is no ON/OFF noise because it turns ON and OFF at the zero point of AC.

Usually it is used in a place or electric furnace which is not easily effected by external noise.

# **SPC1 Series**

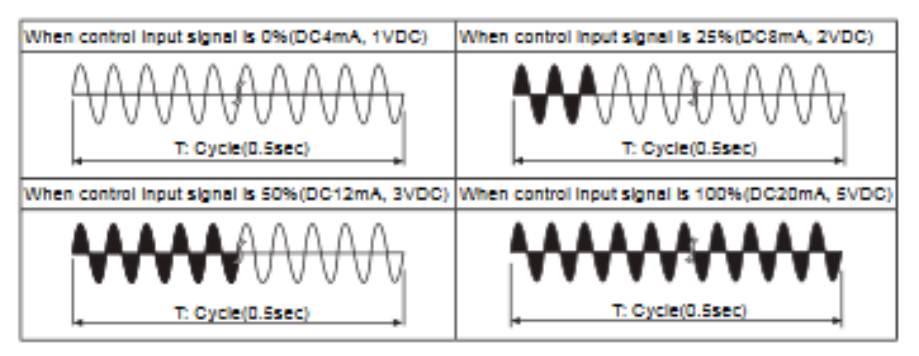

 $\overline{1}$ 

Turn.

XXTo change cycle, please change JP1 and JP2 of PCB as below.

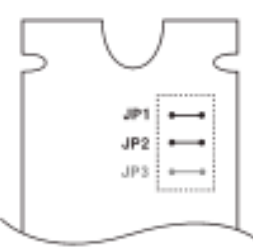

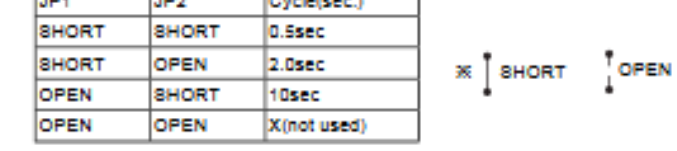

12 July 11

Output

#### 3) ON/OFF control-Zero cross

This function is when control input is ON, output is 100%. When it is OFF, output is 0% It is the same function as SSR(Solid State Relay). (ON and OFF is operated on the ZERO point of AC.) **XOUT ADJ. and SOFT START function are not** available in ON/OFF control.

#### © OUT ADJ. (output limit) (0 to 100%)

This function will be [Control input(%) × OUT ADJ.(%) = Output] and it controls the power supplied into the load. Although control input is 100% (5V or 20mA), the output is the 50% which is proportioned with OUT ADJ. When not using OUT ADJ. function, please make set value 100%. **※This function must not be used in ON/OFF control** mode

#### SOFT START (0 to 50sec.)

When the power is supplied, this function is able to protect the load when it controls load(molybdan, white gold, infrared lamp) with inrush current or the width of rising temperature in big(SV is big).

SOFT START set time (T) is the required time that output reaches to 100%, and it is differentiated by OUT ADJ. set value. For example, SOFT START is set as 10sec and OUT ADJ. is set as 70%, it takes 7sec. to reach goal output

[Set time (T)×OUT ADJ. set value (%)=10sec.×0.7 = 7sec.] If increasing the OUT ADJ. before output reaches to goal output, it delays as much as the value, multiply of increased value (%) and SOFT START set time. When not using SOFT START function, please make set value 0. **※This function must not be used in ON/OFF control** mode.

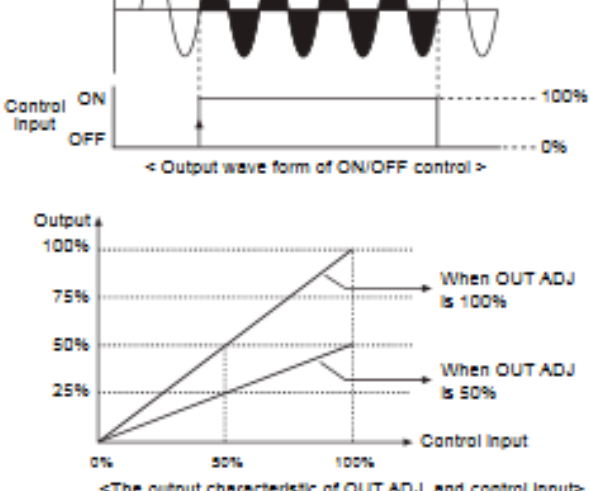

<The output characteristic of OUT ADJ, and control input>

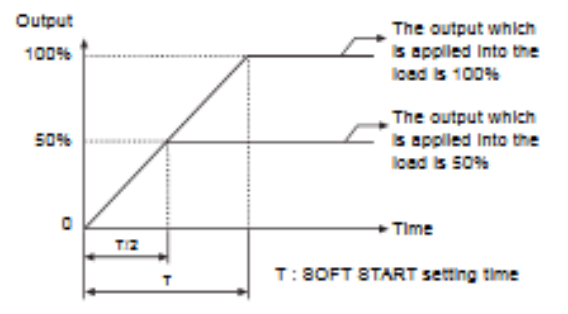

- XT: Time to get the output which is applied into the load is 100%
	- T/2: Time to get the output which is applied into the load is 50%

This is LED lamp to display the status of output and will be getting brighter according as output. (0%: Min. LED light, 100%: Max. LED light)

#### 1-32

O OUT display

## **Power Controller**

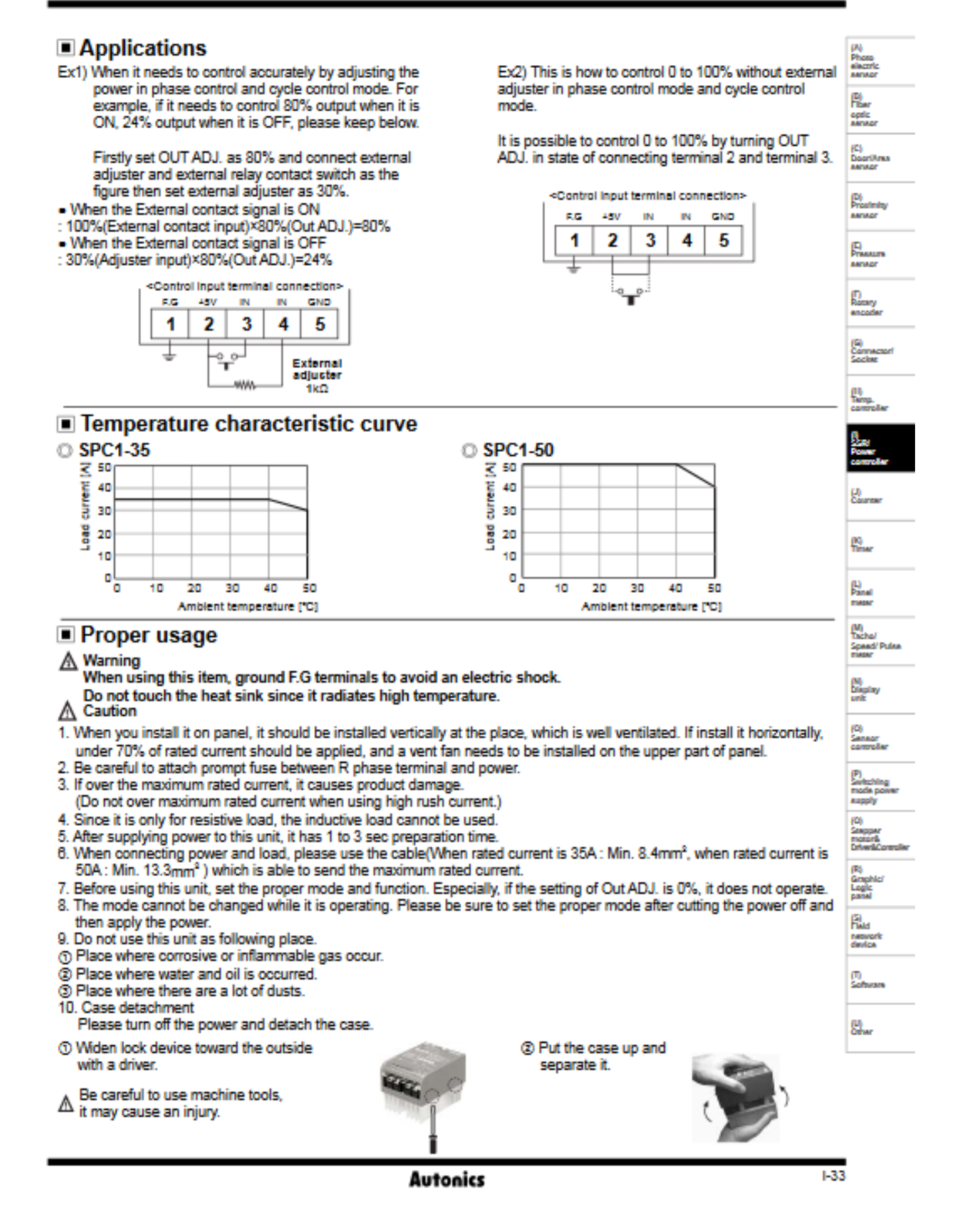

#### راهنمای کاربری PLC مدل DVP10SX

![](_page_68_Picture_2.jpeg)

- 2. Max. 1/O points: 230
- 3. Program capacity: 8K Steps
- 4. Communication port: Built-In RS-232 and RS-485, compatible with MODBUS ASCII / RTU communication protocol.
- S. High-speed puise output: Supports 2-point independent high-speed puise output (Y0 of up to S0KHz and Y1 of up to 10KHz).

#### 6. Built-in high-speed counter

![](_page_68_Picture_81.jpeg)

#### \* Bandwidth refers to the max. counting range of a single counter.

7. Built-in analog I/O function

![](_page_68_Picture_82.jpeg)

+ Sandwidth refers to the max, counting range of a single counter.

#### Applications

Used for PID temperature/humidity control, 2-axis AC motor drive constant speed control, temperature control using a analog signal monitoring of a whole factory. (PLC EASY LINK).

#### **Nameplate Explanation**

![](_page_68_Figure_16.jpeg)

![](_page_68_Figure_17.jpeg)

Serie

![](_page_68_Picture_83.jpeg)

R: Relay<br>T: Transistor · DC Power Input

#### **Function Specifications**

![](_page_68_Picture_84.jpeg)

#### **BUILT-IN ANALOG I/O AND 7-SEGMENT DISPLAY**

Built-in 2-CH 12-bit A/D and 2-CH 12-bit D/A are bipolar. It can read A/D converted digital value and get designated analog output by reading special D or writing into special D. Refer following table for corresponding special D

![](_page_69_Picture_22.jpeg)

This built-in display corresponds to special D directly. User can use it to display error code or station

when executing PLC LINK. It is great convenience for system maintenance. Refer following table for corresponding special D

![](_page_69_Picture_23.jpeg)

**Product & Accessory** 

**مشخصات اینورتر**

اینورتر SF-015E700N در سطح ولتاژ V 200 دارای توان ظاهری kVA 1/9 است و گشتاور نامی Nm 1/2 تولید میکند. پایههای اینورتر در شکل زیر نشان داده شده است. ساختار قدرت همانطور که از شکل پیداست شامل یکسو کننده، خازن DC و اینورتر است. از ویژگیهای درایوهای صنعتی امکان ترمز دینامیکی موتور است. در این درایو میتوان با اتصال یک مقاومت به پایههای P و RB از امکان ترمز دینامیکی استفاده کرد. دقت کنید که توان مقاومت باید با توجه به توان موتور و اینورتر انتخاب شود. با استفاده از پایههای 1 تا 5 میتوان به طور مستقیم و بدون استفاده از HMI درایو را کنترل کرد. به منظور آشنایی عمیقتر با ترمینالها میتوانید به برگه اطلاعات (دیتاشیت) این درایو مراجعه کنید. اینورتر kVA 1/9 ساخت شرکت Hyundai به منظور کنترل دبی پمپ به کار رفته است.

![](_page_70_Figure_3.jpeg)

#### **رابو کاربری اینورتر E700N**

این اینورتر به صورت مستقل دارای یک رابط کاربری (HMI (است که در صورت آشنایی با آن می توان از خروجی اینورتر به صورت یک منبع تغذیه یا درایو موتور AC ا ستفاده کرد. با توجه به ا ستفاده فراگیر از انواع اینورترها در پرو سه های مختلف کنترل صنعتی، در این آزمایش طرز برنامه ریزی این مدل اینورتر با استفاده از رابط کاربری آن بررسی میشود.

رابط کاربری این اینورتر در شکل زیر نشان داده شده است و شامل قسمتهای زیر است:

LED Run: وقتی خروجیهای اینورتر، ولتاژ PWM و فرمان کار آماده هستند روشن میشود.

LED Power: وقتی توان ورودی اینورتر تامین شود روشن میگردد.

بخش نمایش (نمایشــگر LED): این بخش فرکانس، جریان موتور، ســرعت موتور، تاریخچه آلارمها و مقدار تنظیمات اینوروتر را نشــان می دهد.

کلید Run: برای شروع به کار موتور این کلید را فشار دهد.

کلید Function: از این کلید برای تغییر تنظیمات و پارامترها استفاده میشود.

کلید Down/Up: برای تغییر دادهها و افزایش/کاهش فرکانس

PRG LED: وقتی اینورتر آماده تنظیم پارامترها باشد، روشن میشود.

LED A/LED Hz: نمایش واحد که میتواند هرتز یا آمپر باشد.

پتانسیومتر: تنظیم فرکانس خروجی اینورتر (فقط زمانی عملیاتی است که رومپ روشن باشد)

کلید Store: برای نوشتن دادهها و تنظیمات در حافظه این کلید را فشار دهید.

کلید Stop/Reset: برای متوقف کردن موتور و یا ریســت کردن خطاها اگر از تابع b15 در تنظیمات درایو اســتفاده شــود این کلید کار نمی کند.

![](_page_71_Picture_15.jpeg)
تعیین حد باالی فرکانس برای اینورتر E700N:

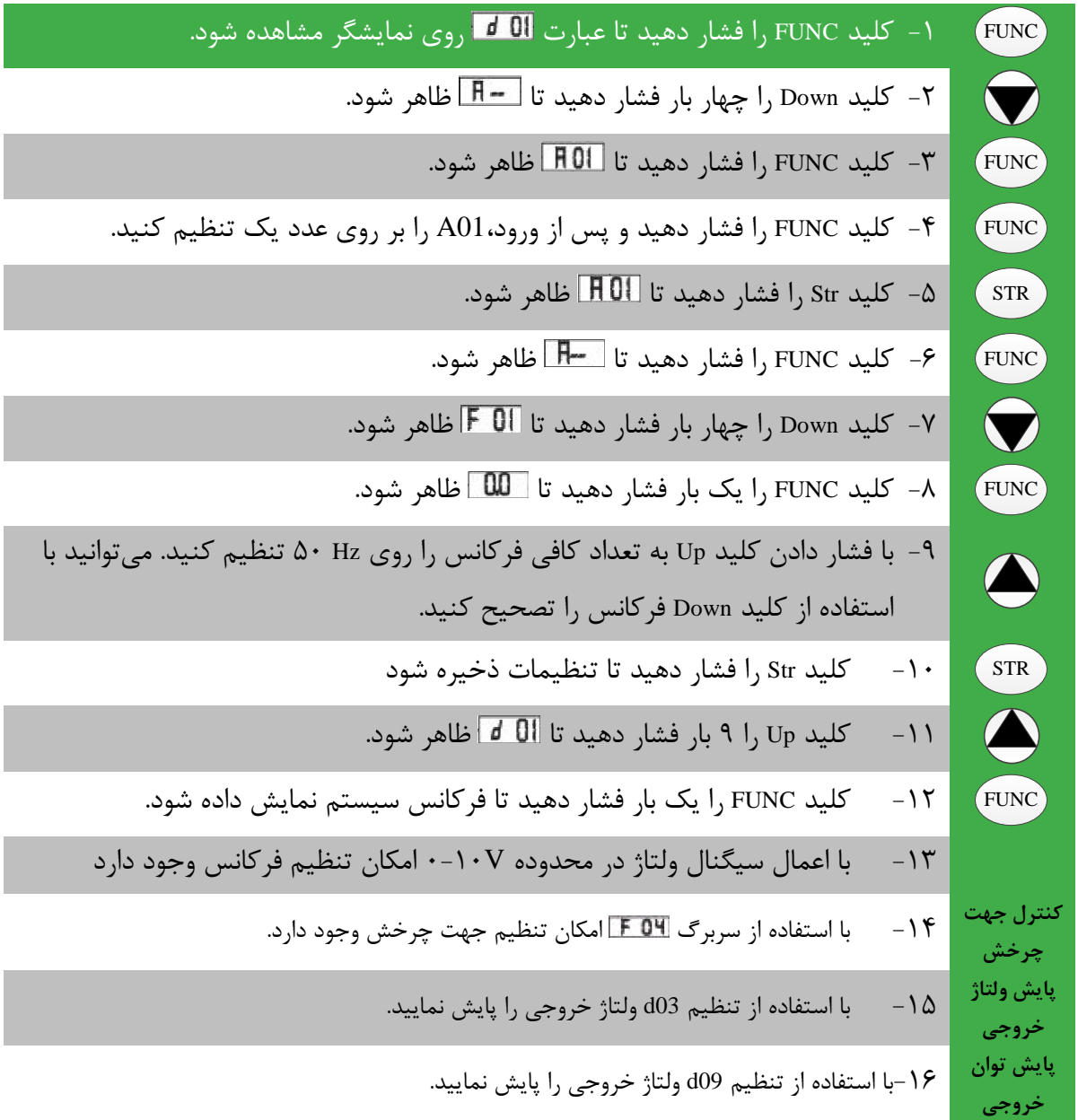

برخی از مهمترین بخشهای راهنمای کاربری این تجهیز در ادامه نشان داده شده است.

#### $4.2.3$ **Basic Function Mode**

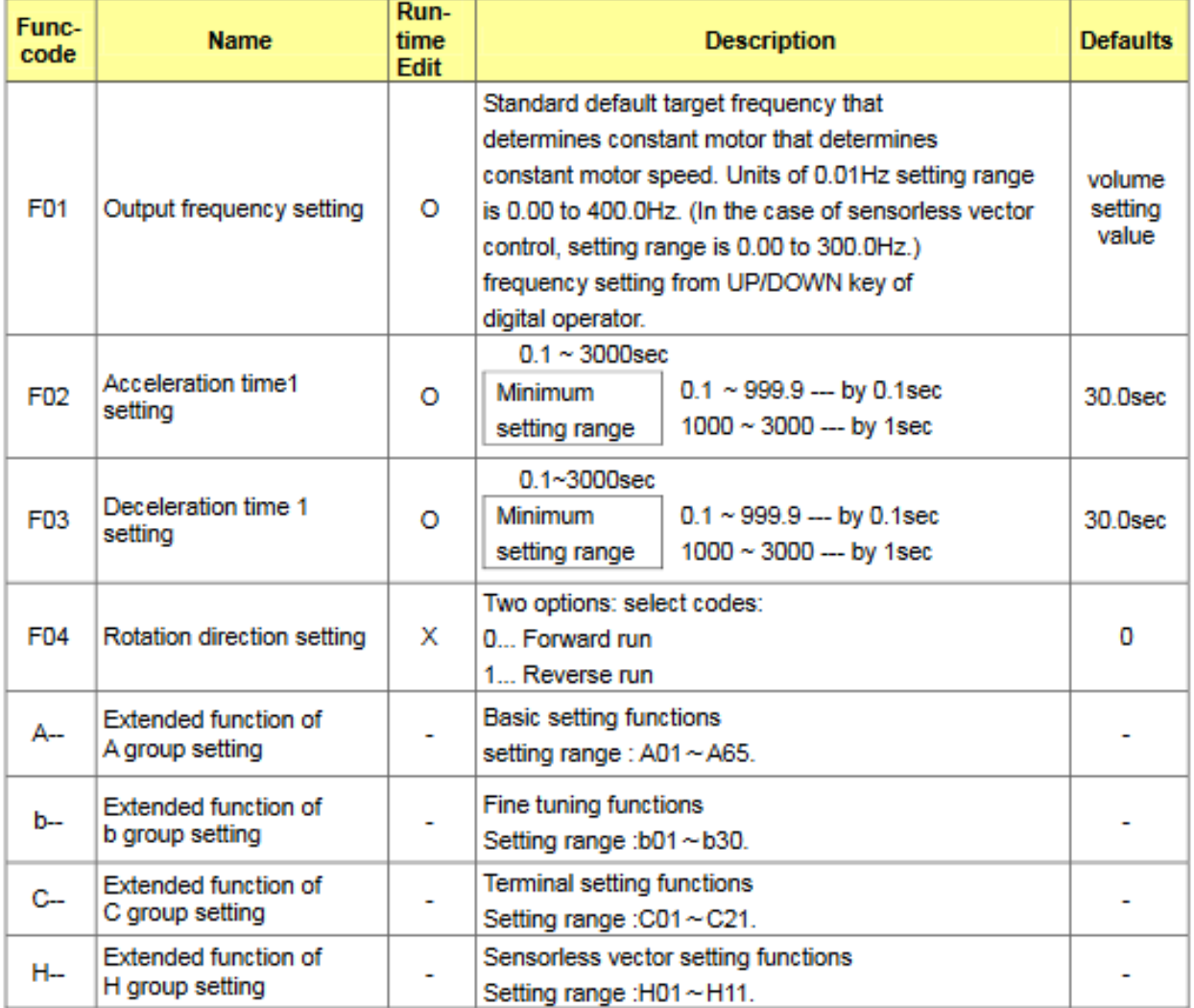

Note) If you set the carrier frequency less than 2kHz, acceleration / deceleration time delays approximately 500msec.

#### **Expanded Function Mode of A Group** 4.2.4

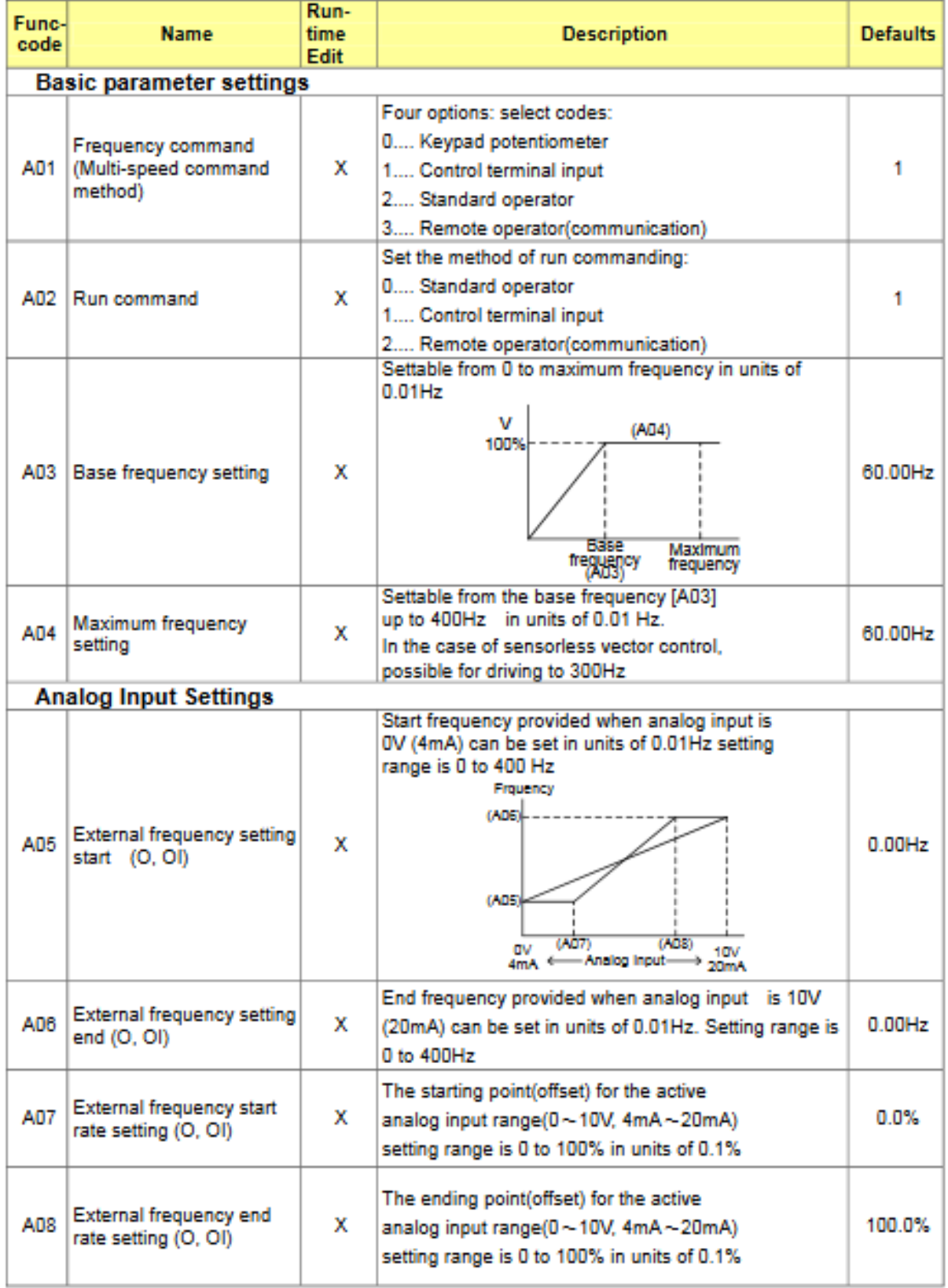

## N700E INSTRUCTION MANUAL

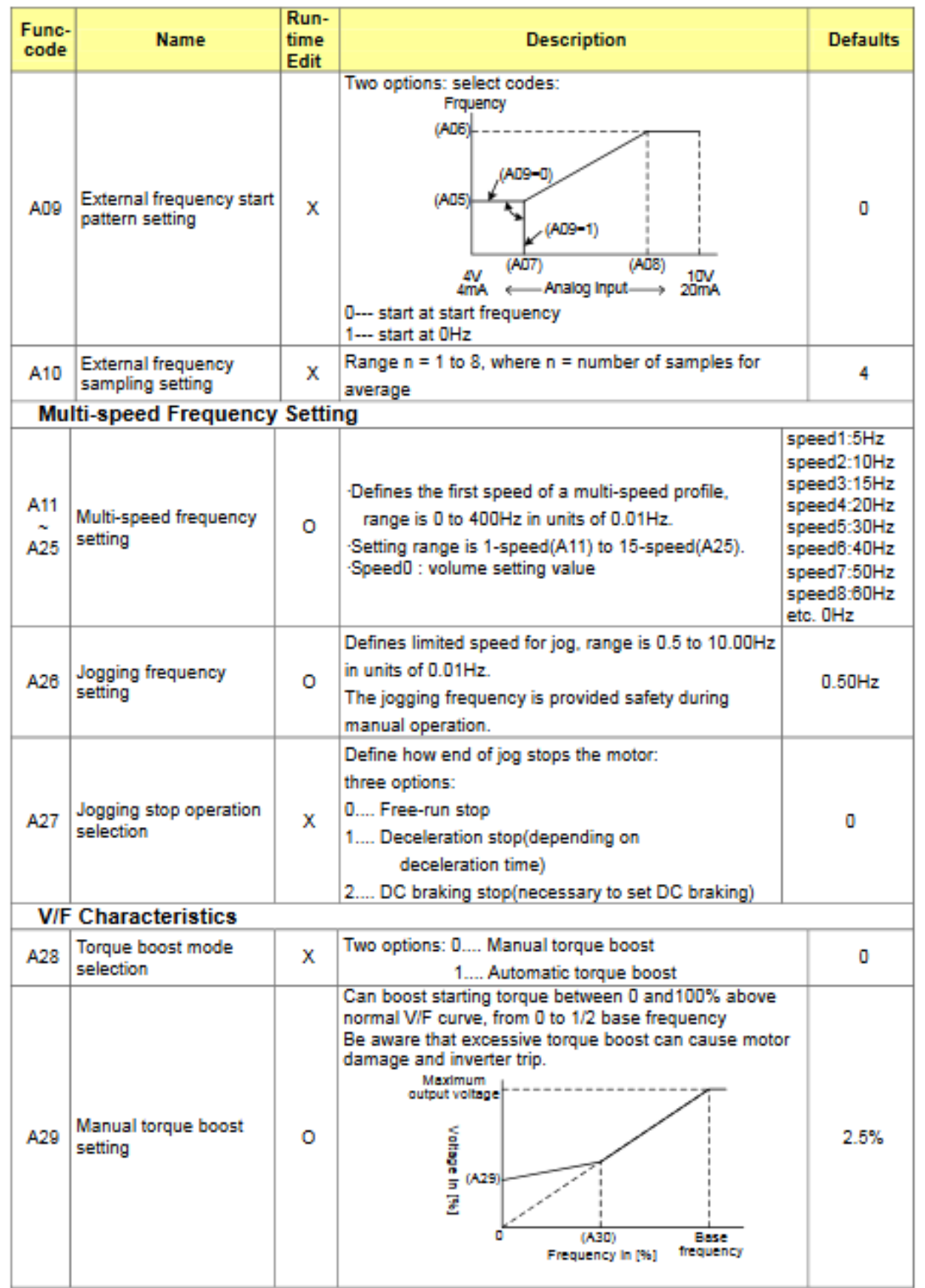

 $4 - 9$ 

### N700E INSTRUCTION MANUAL

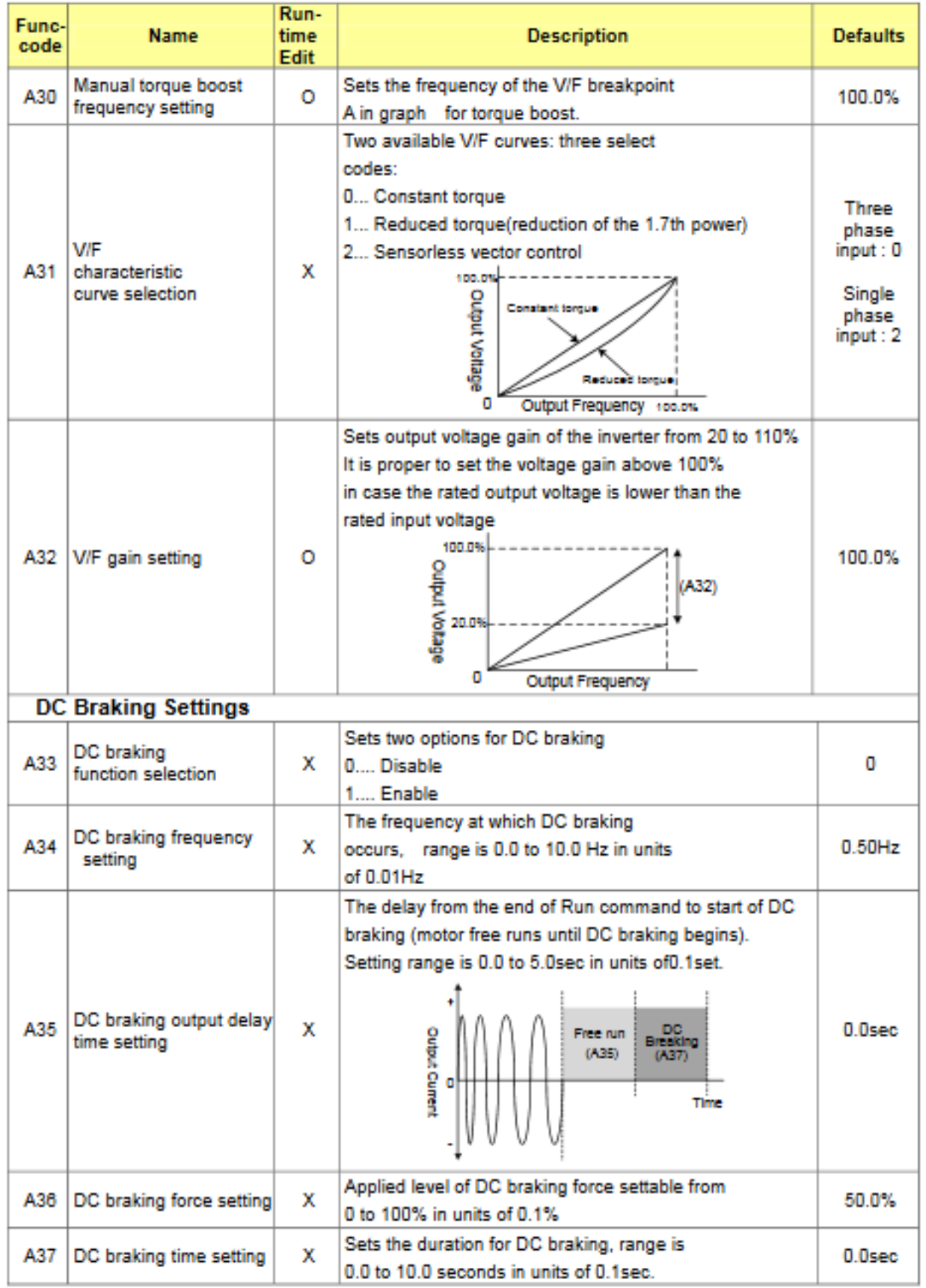

 $4 - 10$ 

# 5. Using intelligent terminals

#### 5.4 Intelligent terminal lists

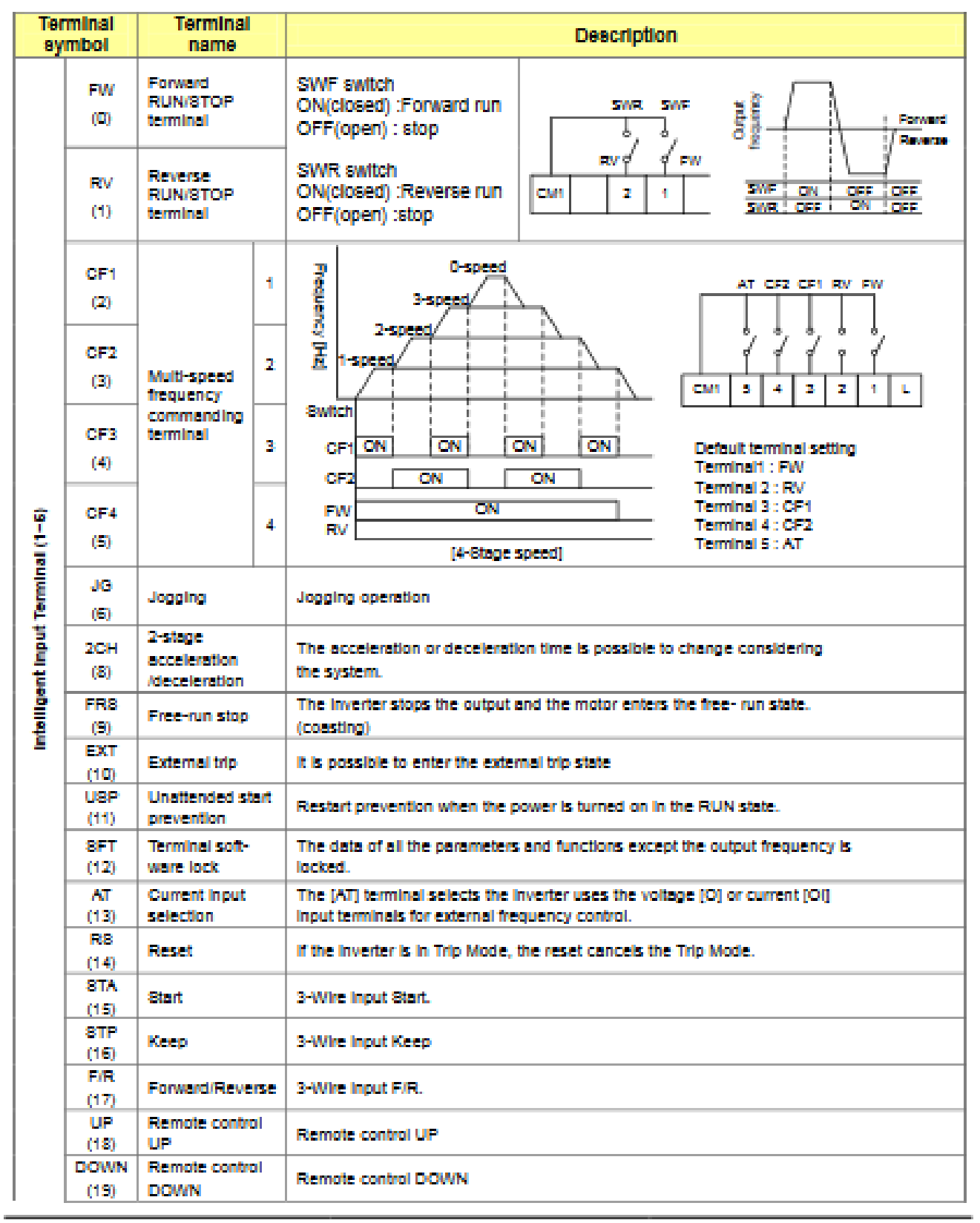

## N700E. INSTRUCTION MANUAL

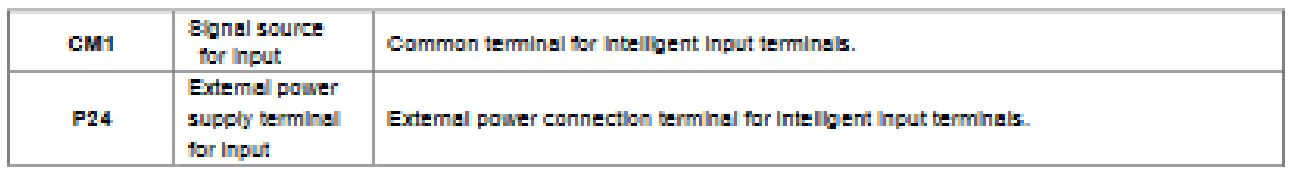

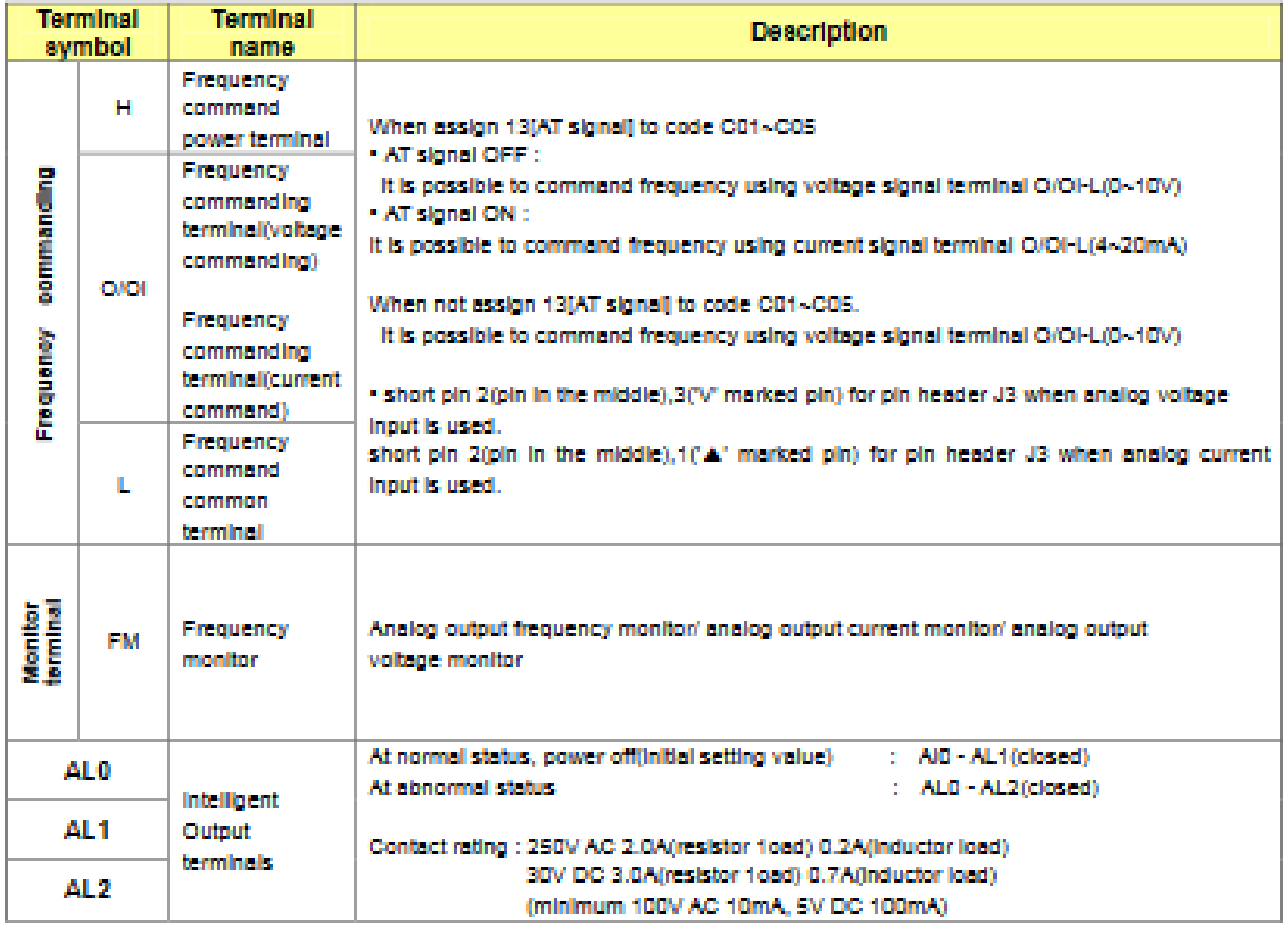

 $5 - 2$